RÉPUBLIQUE ALGERIENNE DÉMOCRATIQUE ET POPULAIRE Ministère de L'enseignement Supérieur et de la Recherche Scientifique Université Aboubakr Belkaïd – Tlemcen – Faculté DE TECHNOLOGIE

Département de Télécommunications

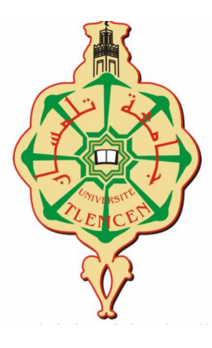

Mémoire

Présentée pour l'obtention du diplôme de MASTER 2<sup>ème</sup> cycle En : Télécommunications

Spécialité : Réseaux et Télécommunications

Par : TIZEGHA BOUCIF

Sujet

## Protocoles et Architectures de Surveillance des Réseaux Optiques Passifs

Soutenue publiquement, le 13/06/2023, devant le jury composé de :

Mr.Abdelmalek Abdelhafid M.C.A Univ. Tlemcen Président Mr.Berkat Abdellatif M.C.A Univ. Tlemcen Examinateur Mr.Chikh-Bled Mohammed El-Kebir Prof Univ. Tlemcen Encadrant Mr.Hadj Abdelkader Bentata Invité

Année Universitaire : 2022/2023

## Dédicaces

Je dédie ce travail à ma tante, que Dieu ait pitié d'elle, qui s'est sacrifiée pour ma réussite et pour que je fasse des études supérieures.

Je dédie également ce travail à mon cher oncle, qui m'a énormément aidé à terminer mes études.

À ma famille,

Pour l'amour, l'attention, l'aide et le soutien qu'ils m'ont apportés.

À mes amis.

À tous ceux qui m'aiment.

À tous ceux que j'aime.

Sans oublier mon encadrant, et tous les professeurs.

TIZEGHA BOUCIF

## Remerciements

Tout d'abord, je remercie le Dieu, le tout puissant, de m'avoir donné la force, la volonté et le courage nécessaires pour accomplir ce modeste travail.

Je tiens également à exprimer ma gratitude envers mon encadrant, le professeur au département de télécommunication, Mr.CHIKH BLED MOHAMMED EL-KEBIR, pour m'avoir dirigé et guidé tout au long de ce travail. Ses conseils et remarques précieuses ont contribué à faire progresser ce projet.

Je remercie les membres du jury, Mr.ABDELMALEK ABDELHAFID et Mr.BERKAT ABDELLATIF, d'avoir accepté d'examiner et de juger ce modeste travail avec soin.

Je tiens à remercier Monsieur HADJ ABDELKADER BENTATA, expert en fibre optique, pour son assistance lors de la formation sur les fibres optiques et les réseaux FTTH, ainsi que pour ses précieuses informations qui ont permis de compléter ce travail.

Je souhaite également remercier Monsieur SAIM MOHAMMED, propriétaire de l'entreprise spécialisée dans l'installation des fibres optiques, pour son aide.

J'exprime également ma gratitude envers tous les enseignants qui ont contribué à ma formation depuis mon premier cycle d'études jusqu'à la fin de mon cycle universitaire.

Enfin, j'exprime mes remerciements à toutes les personnes qui ont contribué de près ou de loin à l'élaboration de ce travail.

#### Résumé

Avec des utilisateurs désormais connectés en permanence et une quantité croissante de données échangées, les fournisseurs de services réseau doivent pouvoir compter sur une disponibilité et une performance constantes de leur réseau de fibre optique. Avec l'arrivée du Quad/Triple Play et des architectures PON (réseaux optiques passifs) avec coupleurs optiques, la surveillance de la fibre constitue un défi encore plus complexe. C'est dans ce contexte que se situe ce projet de fin d'études présenté dans ce mémoire, qui concerne principalement la supervision des réseaux optiques. Les objectifs de ce projet sont l'étude de faisabilité du logiciel ONMS, ses performances en termes de surveillance en temps réel et de qualité de service (QoS), quel que soit le type de réseau.

## Mots Clés : Réseaux optiques/PON/ FTTH/Réflectomètre Optique-OTDR /Supervision-ONMS

#### Abstract

With users now permanently connected and an increasing amount of data exchanged, network service providers need to be able to rely on the constant availability and performance of their fiber optic network. With the arrival ofFrom Quad/Triple play and PON (passive optical networks) architectures with optical couplers, fiber monitoring is an even more complex challenge. It is in this context that the final study project presented in this memo concerns mainly the supervision of optical networks. The objectives are the feasibility study of ONMS software and its performance in terms of real-time monitoring and quality of service (QoS), regardless of the network type.

Keywords : Optical Networks/PON/ FTTH/ Optical Reflectometer-OTDR /Supervision-ONMS

#### ملخص

مع اتصال المستخدمين الآن بشكل دائم و تبادل كمية متزايدة باستمر ار من البيانات ، يجب أن يكون مقدموا خدمة شبكة الأنترنيت قادرين على توفير الخدمة والأداء المستمرين لشبكة الألياف البصرية الخاصة بهم. مع وصول هن*دس*ة الشبكات الضوئية السلبية و مع مقوسات الألياف البصرية **،أصبحت مراقبة الألياف البصريةتشكل تحدي**اا أكثر تعقيدا. في هذا السياق ، تم وضع هذه المذكرة التي تتعلق بشكل أساسي بالإشراف على الشبكات الضوئية. الأهداف هى درا*س*ة جدوى برنامج مراقبة الشبكة البصرية وأدائه من حيث المراقبة وجودة الخدمة بغض النظر عن نوع الشبكة.

# Table des matières

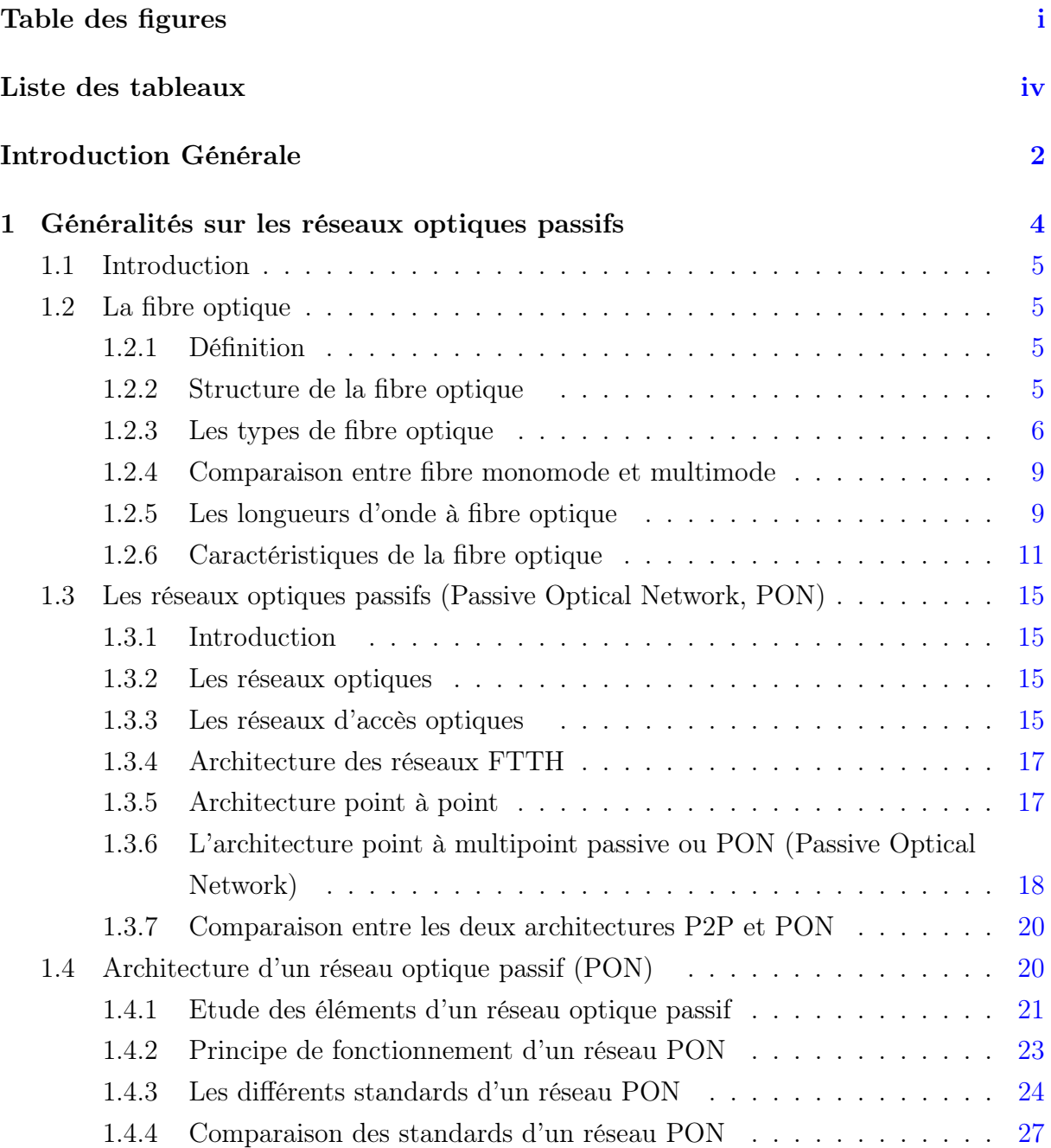

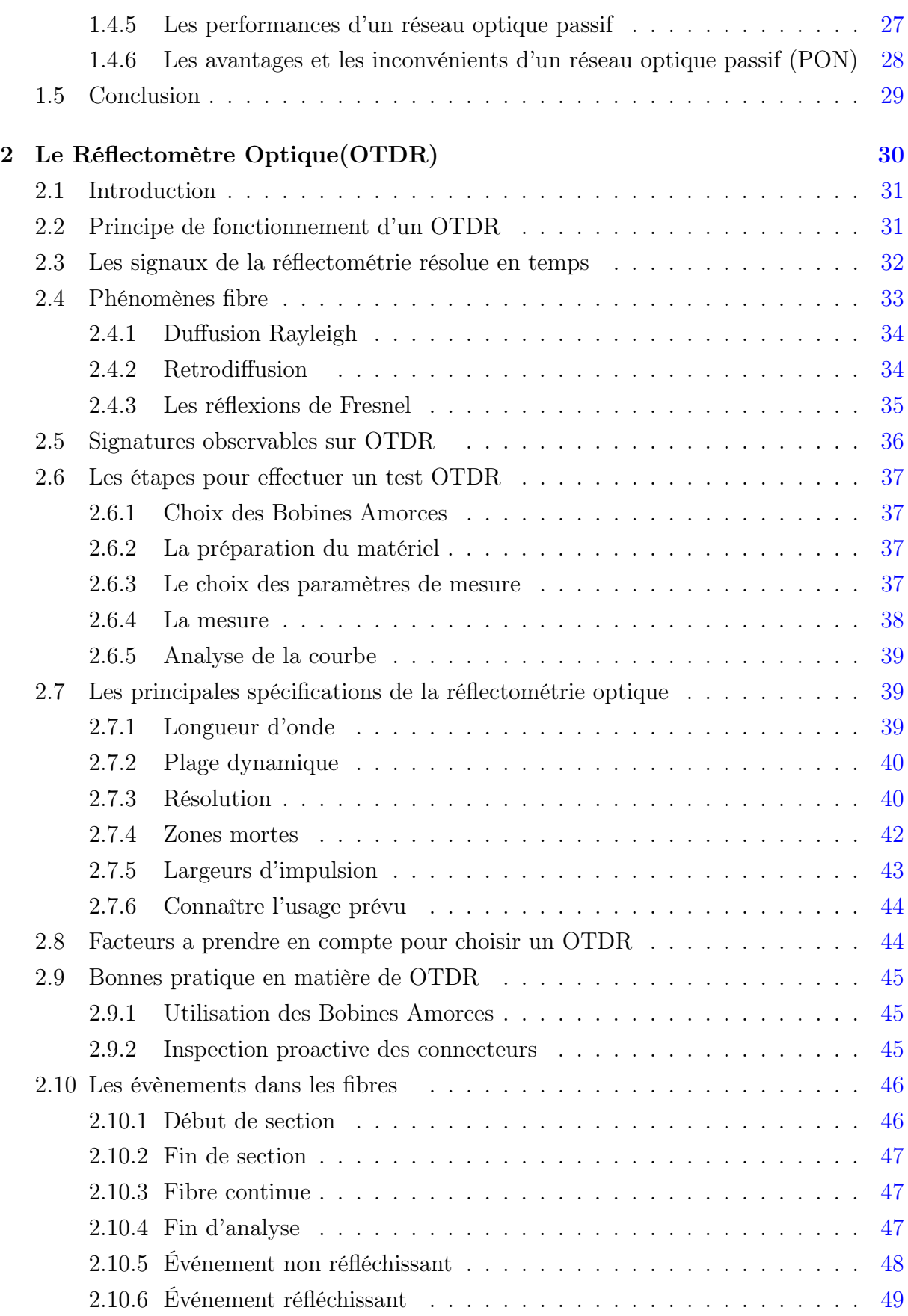

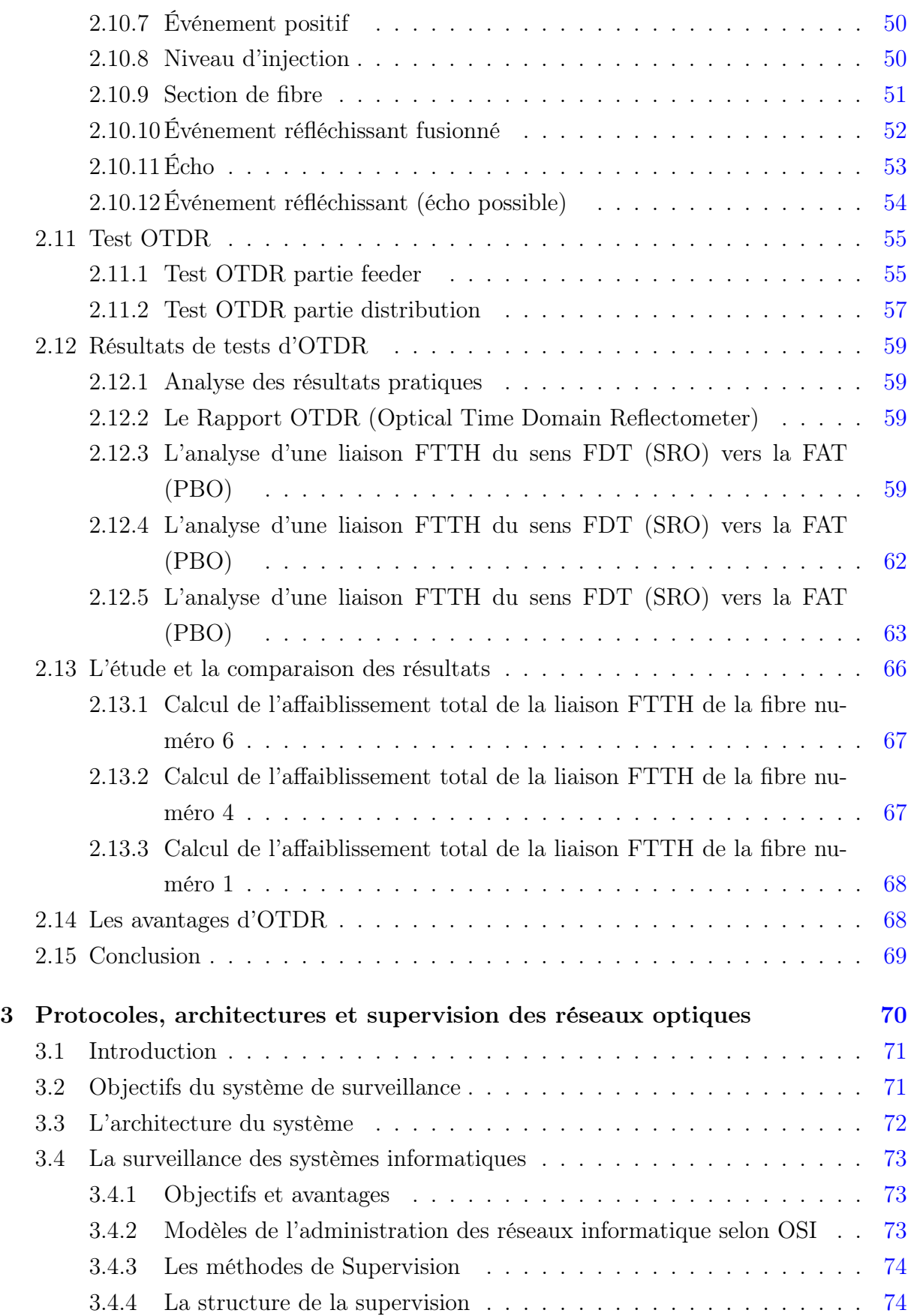

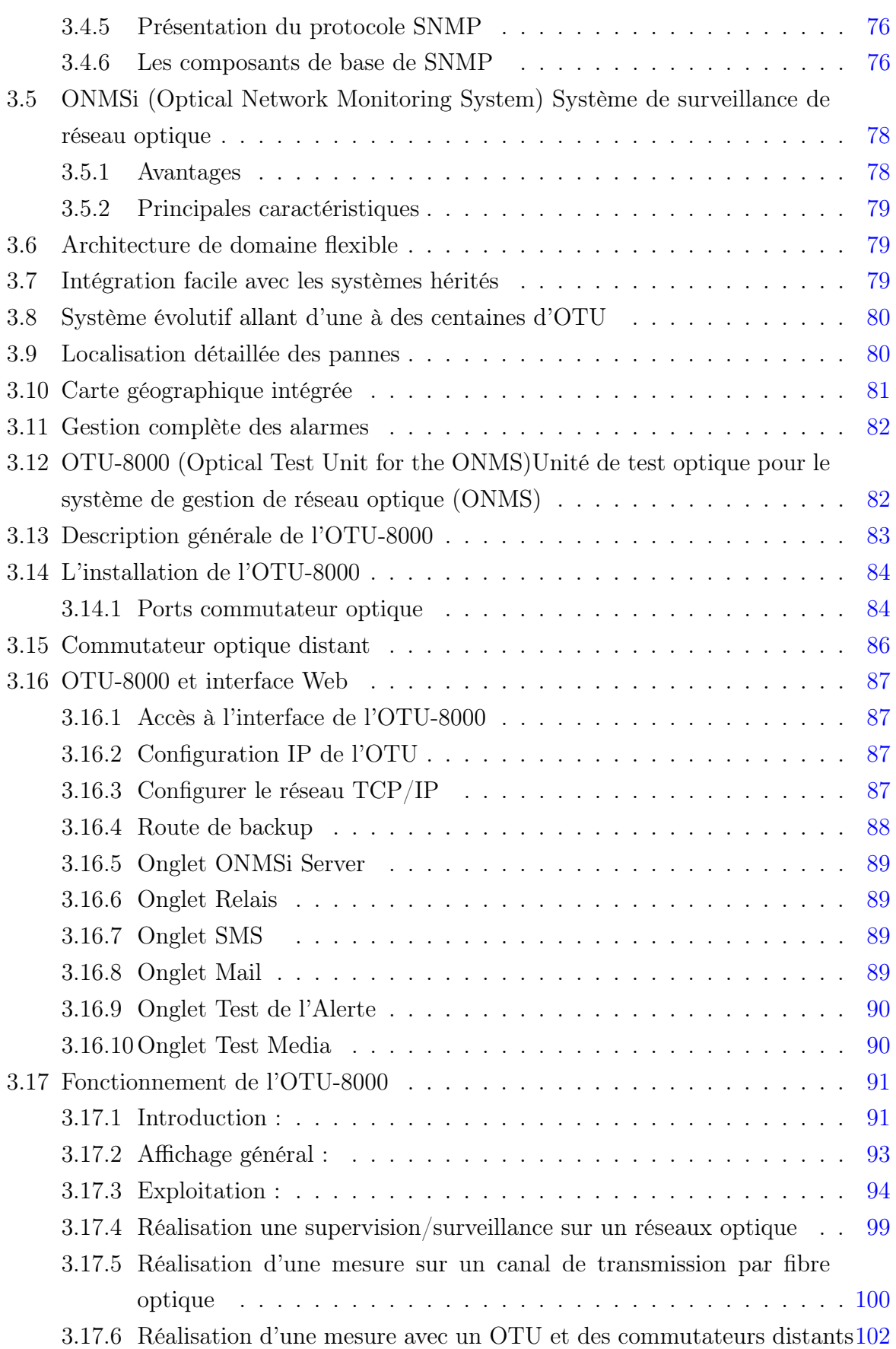

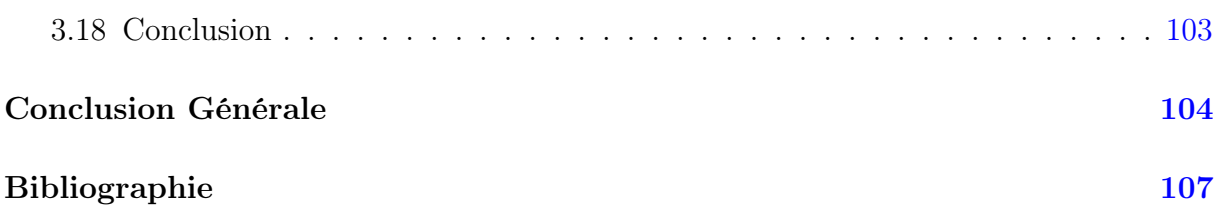

# <span id="page-10-0"></span>Table des figures

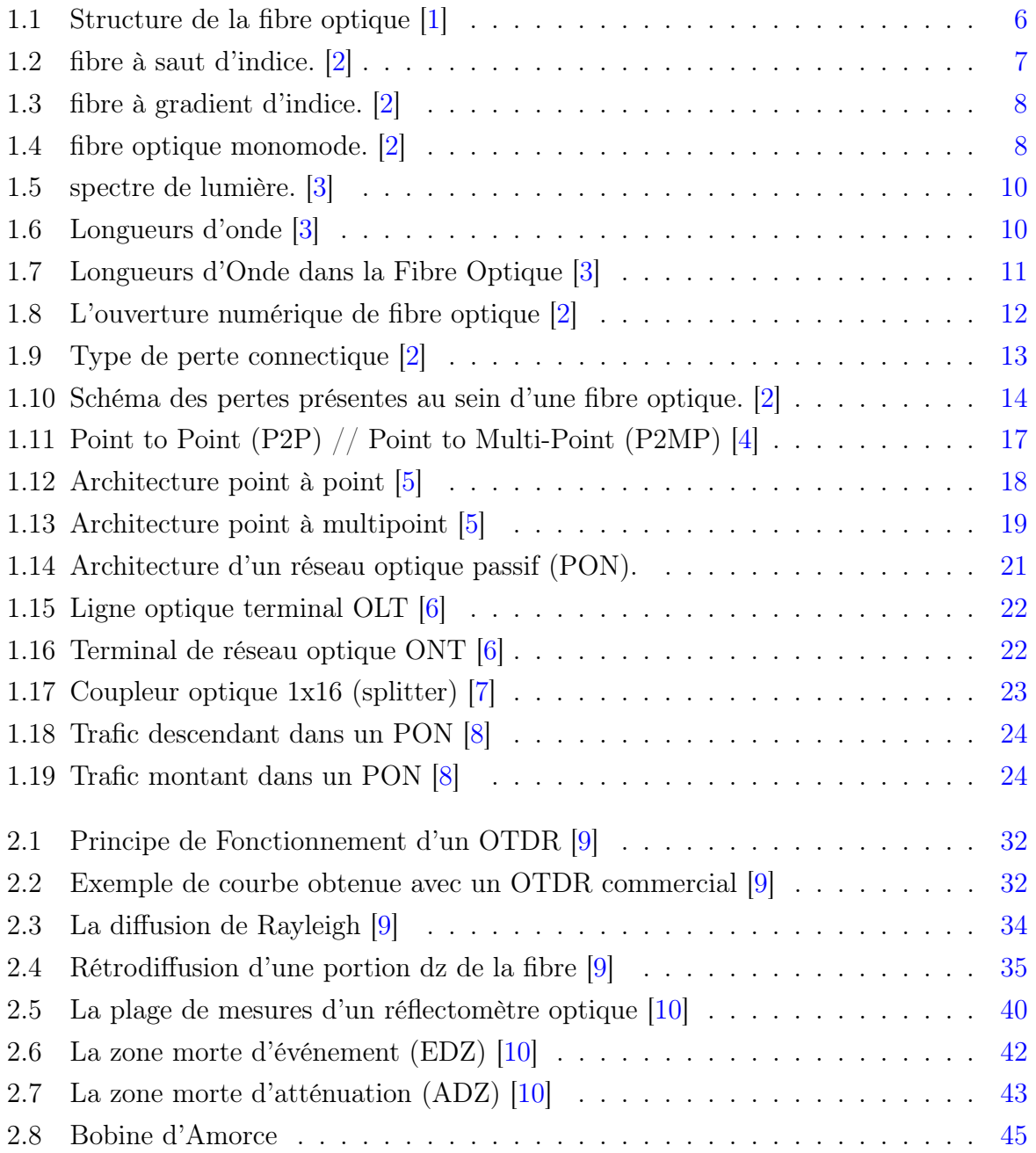

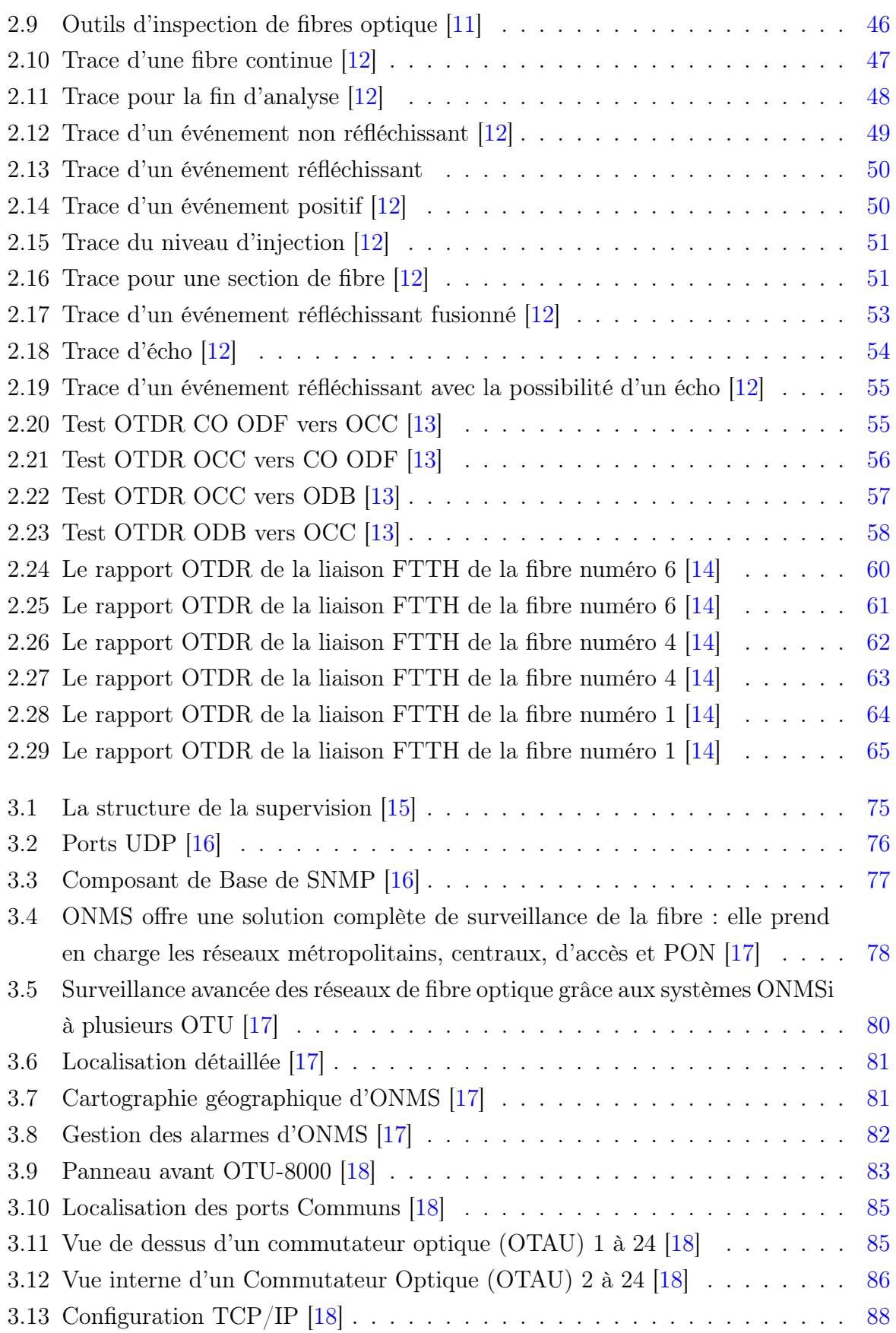

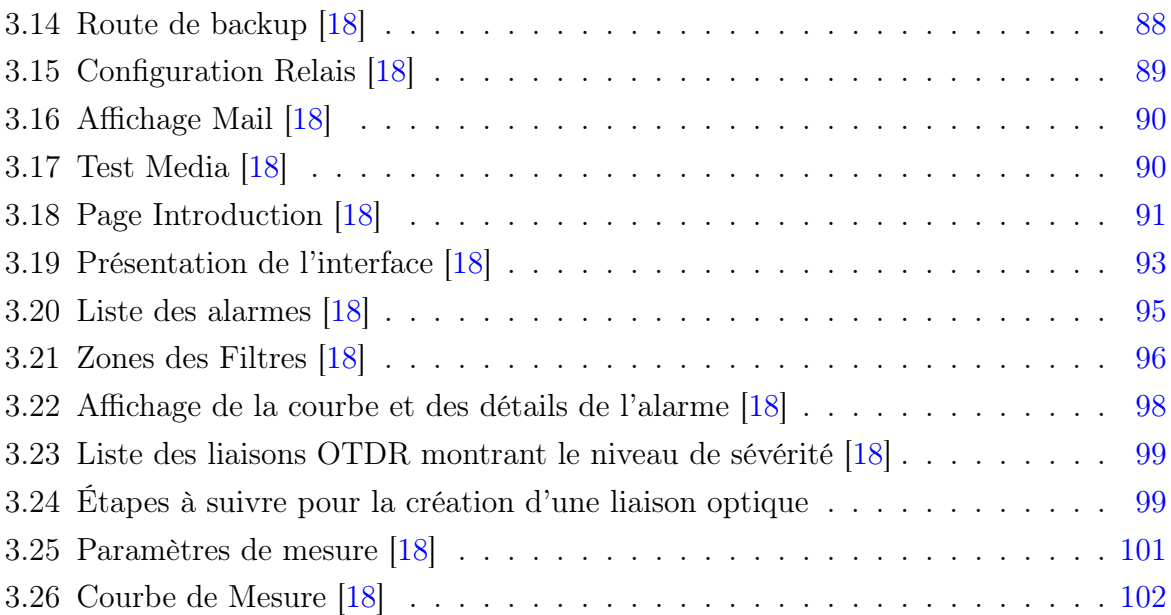

# <span id="page-13-0"></span>Liste des tableaux

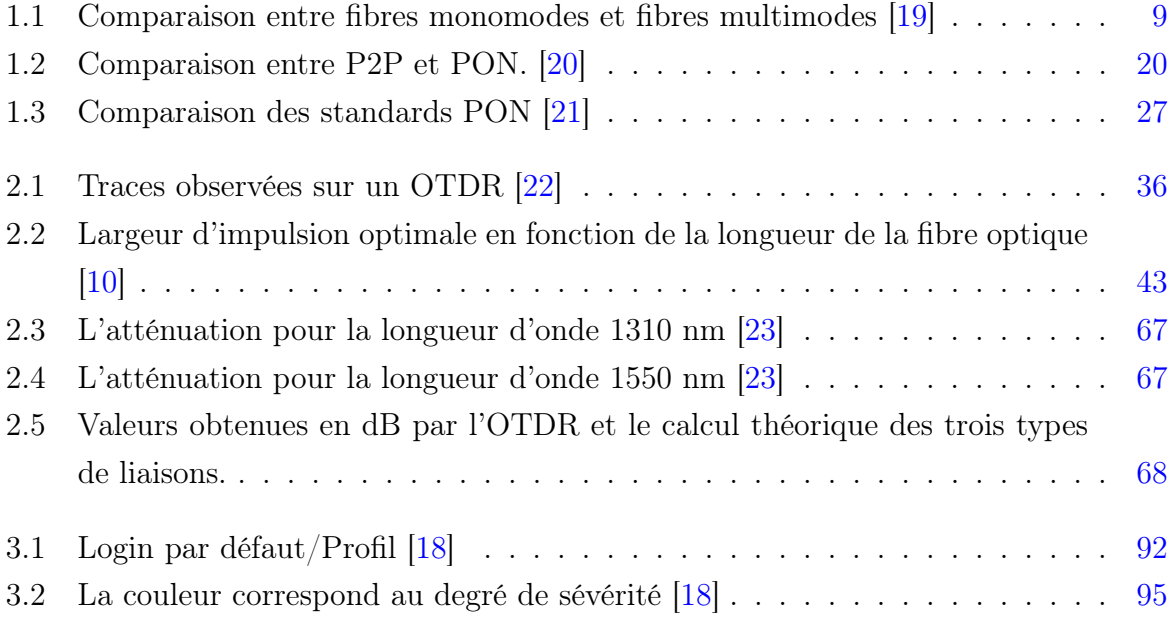

# Acronymes

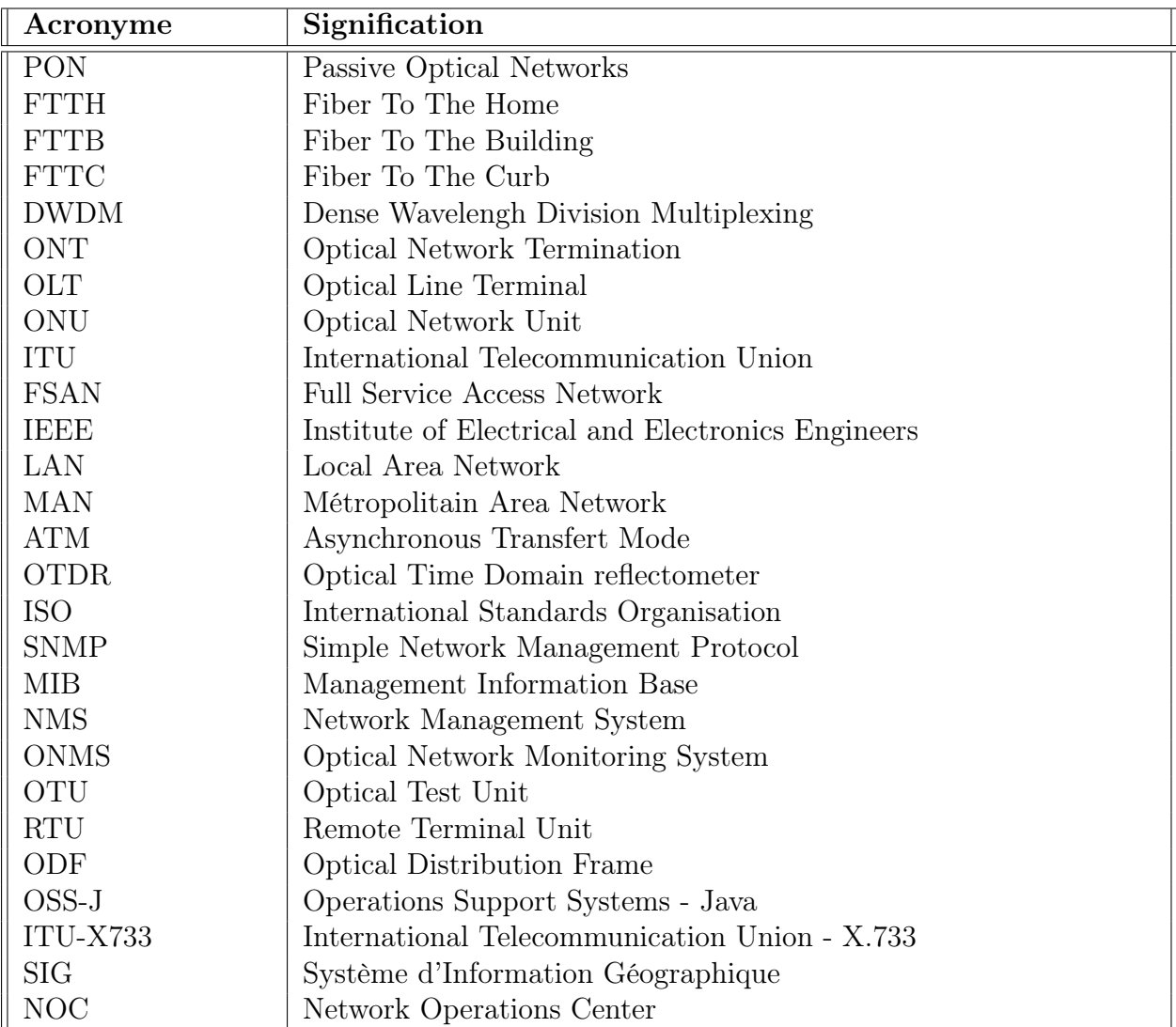

## <span id="page-15-0"></span>Introduction Générale

Les réseaux optiques passifs jouent un rôle crucial dans les infrastructures de télécommunication modernes. Leur utilisation s'étend des réseaux de fibre optique utilisés par les opérateurs de télécommunications aux réseaux locaux dans les entreprises. Ces réseaux optiques passifs offrent des avantages considérables en termes de bande passante, de capacité de transmission à longue distance et de faible atténuation des signaux. Ils sont devenus indispensables pour répondre à la demande croissante de communication haut débit et de services multimédias.

Cependant, en raison de leur complexité et de leur étendue géographique, la surveillance et la supervision des réseaux optiques passifs posent des défis particuliers. Les pannes, les perturbations et les dégradations de performance peuvent avoir un impact significatif sur la qualité des services offerts. Par conséquent, il est essentiel de développer des protocoles et des architectures de surveillance avancés qui permettent une détection précoce des problèmes, une localisation précise des défauts et une réactivité rapide aux incidents.

La problématique abordée dans ce mémoire concerne la surveillance et la supervision des réseaux optiques passifs. Les systèmes de surveillance traditionnels, tels que les dispositifs de surveillance manuels ou les systèmes basés sur des protocoles de gestion de réseau standard, peuvent être limités en termes de précision, de résolution temporelle et spatiale, ainsi que de capacité de gestion à distance. Il est donc nécessaire de développer des protocoles et des architectures plus avancés pour garantir la surveillance efficace de ces réseaux critiques.

Les objectifs généraux de cette recherche sont de concevoir et d'implémenter un protocole et une architecture de surveillance des réseaux optiques passifs qui permettent une gestion à distance efficace et une détection précise des anomalies. Les objectifs spécifiques incluent l'étude des généralités sur les réseaux optiques passifs, l'analyse du dispositif réflectomètre optique (OTDR) dans le contexte de la surveillance des réseaux optiques, ainsi que l'évaluation et l'exploitation des logiciels ONMS et OTU-8000 pour la supervision à distance. La méthodologie utilisée dans cette recherche implique une étude approfondie de la littérature existante sur les réseaux optiques passifs, le dispositif réflectomètre optique (OTDR) et les logiciels ONMS et OTU-8000. Une analyse comparative des différentes approches sera réalisée pour sélectionner la meilleure solution. Des expérimentations et des tests seront proposées pour évaluer les performances et la faisabilité de l'architecture de surveillance proposée.

Ce mémoire est structuré en trois chapitres principaux. Le premier chapitre présente les généralités sur les réseaux optiques passifs, y compris leur fonctionnement, leur architecture et leurs principales caractéristiques. Le deuxième chapitre se concentre sur le dispositif réflectomètre optique (OTDR), en explorant ses principes de fonctionnement, ses avantages et ses limitations. Le troisième chapitre aborde les logiciels ONMS et OTU-8000, en décrivant leurs fonctionnalités, leurs capacités de supervision à distance et leur intégration dans l'architecture de surveillance proposée.

Ce mémoire vise à apporter une contribution significative à la surveillance des réseaux optiques passifs en proposant un protocole et une architecture innovants. Les résultats de cette recherche devraient permettre une gestion plus efficace des réseaux optiques, une détection plus précise des problèmes et une réduction des temps d'arrêt. Ces avancées contribueront à améliorer la fiabilité, la performance et la disponibilité des réseaux optiques passifs, en favorisant ainsi le développement.

3

# <span id="page-17-0"></span>Chapitre 1

# Généralités sur les réseaux optiques passifs

## <span id="page-18-0"></span>1.1 Introduction

Les réseaux d'accès optique passifs (PON - Passive Optical Networks) représentent une avancée majeure dans le domaine des télécommunications. Ils ont révolutionné la façon dont les utilisateurs finaux sont connectés aux réseaux de fibre optique à haut débit. En utilisant la puissance de la lumière pour transmettre les données, ces réseaux offrent des avantages significatifs en termes de vitesse, de capacité et de fiabilité. Contrairement aux réseaux traditionnels, où chaque utilisateur a une connexion dédiée, les réseaux d'accès optique passifs utilisent la séparation optique pour partager efficacement la bande passante entre plusieurs utilisateurs finaux.

Ce chapitre introduit les réseaux optiques, en particulier les réseaux optiques passifs, leurs éléments constitutifs et leur principe de fonctionnement. Nous décrivons également les deux architectures principales de réseau FTTH : le point à point et le point à multipoints passif . De plus, nous présenterons les différents types de réseaux optiques passifs tels que le GPON et l'EPON.

## <span id="page-18-1"></span>1.2 La fibre optique

## <span id="page-18-2"></span>1.2.1 Définition

La fibre optique est un moyen de transmission de l'information qui utilise des tubes en verre ou en plastique très fins pour transmettre des signaux lumineux. Contrairement aux câbles de cuivre traditionnels, la fibre optique peut transmettre des données à des vitesses beaucoup plus élevées sur de plus grandes distances, avec une qualité de signal supérieure et une meilleure résistance aux interférences électromagnétiques.

La fibre optique est utilisée dans une variété de domaines, notamment les réseaux de télécommunications, l'internet à haut débit, les réseaux de diffusion de contenu, les applications médicales, les capteurs et les systèmes de mesure. Elle est devenue une technologie clé pour les communications modernes en raison de ses avantages en termes de bande passante, de fiabilité et de sécurité des données. [\[24\]](#page-121-11)

## <span id="page-18-3"></span>1.2.2 Structure de la fibre optique

La structure d'une fibre optique comprend un noyau central de haut d'indice de réfraction, une gaine de revêtement avec un indice de réfraction plus faible que celui du cœur et une couche de protection comme le montre la figure (1.1) ci-dessous. C'est cette structure qui permet à la lumière de se propager le long de la fibre optique avec un minimum de pertes et d'interférences [\[1\]](#page-120-1).

<span id="page-19-1"></span>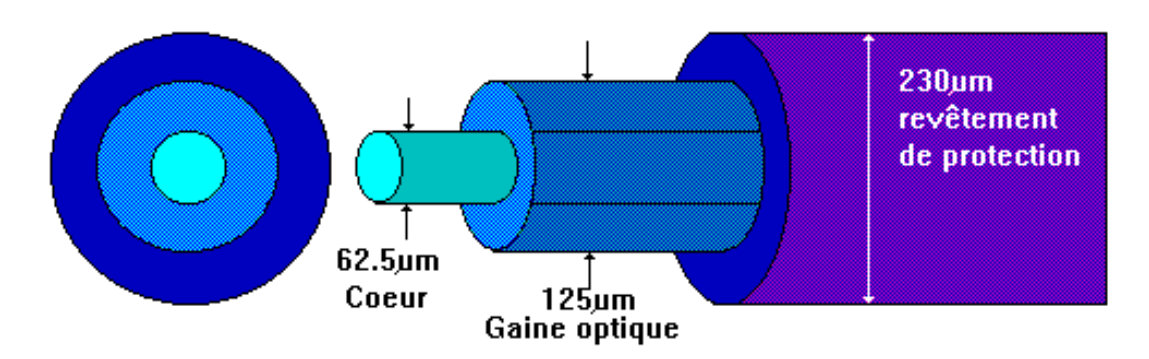

Figure 1.1: Structure de la fibre optique [\[1\]](#page-120-1)

La fibre optique est composée de deux cylindres transparents. Le cylindre intérieur s'appelle cœur et l'extérieur s'appelle gaine. Ce deux cylindres sont protégés par un revêtement (protection mécanique et chimique) [\[1\]](#page-120-1).

- Le cœur : c'est lui qui transporte le signal optique. On appelle n1 l'indice de réfraction du cœur.
- La gaine : sa fonction est la de miroir, évite que le signal optique sorte du cœur en gardant les caractéristiques optiques, comme la cohérence et la puissance. Pour réaliser cette fonction, il doit avoir un indice (n2) constant et un peu inférieur à l'indice du cœur et la séparation entre cœur et gaine (dioptre) doit être très bien définie.

## <span id="page-19-0"></span>1.2.3 Les types de fibre optique

Il existe principalement deux types de fibres optiques : les fibres multimodes et les fibres monomodes.

- 1. Multimode : Dans lequel il existe différents modes de propagation dans le cœur de la fibre.
- 2. Monomode : Où il n'y a qu'un seul mode de propagation .

#### 1.2.3.1 Fibres multimodes :

Une fibre optique multimode est un type de fibre optique dans laquelle plusieurs modes de lumière peuvent se propager simultanément à travers le cœur de la fibre. Les fibres multimodes ont un diamètre de cœur plus grand, ce qui permet à plusieurs modes de lumière de se propager à travers la fibre. Les fibres optiques multimodes sont couramment utilisées pour les communications à courte distance, telles que les réseaux locaux (LAN), les centres de données et les connexions entre équipements. Les fibres multimodes sont également utilisées pour les applications de capteurs, d'imagerie et d'éclairage. Cependant, leur capacité de transmission est inférieure à celle des fibres monomodes, ce qui en fait un choix moins approprié pour les transmissions à longue distance ou les communications à haut débit. [\[25\]](#page-121-12)

## 1. Fibres optiques multimodes à saut d'indice :

La fibre multimode à saut d'indice est le type de fibre le plus courant. C'est ce type de fibre qui est utilisé dans les réseaux locaux de type LAN. Parce que les fibres à saut d'indice sont multimodes, il existe plusieurs modes de propagation de la lumière dans leurs cœurs de silice comme le montre la figure (1.2) ci-dessous. De telles fibres présentent une grande différence entre l'indice de réfraction du coeur et l'indice de réfraction de la gaine optique. C'est pourquoi la lumière se propage par réflexion interne totale en "dents de scie".Les fibres à saut d'indice ont de très gros noyaux. Comme le montre la différence entre les impulsions d'entrée et de sortie, l'atténuation de cette fibre est très élevée. [\[2\]](#page-120-2)

<span id="page-20-0"></span>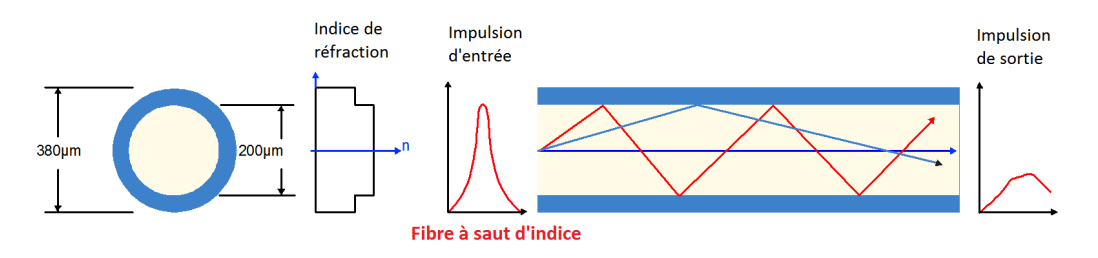

Figure 1.2: fibre à saut d'indice. [\[2\]](#page-120-2)

- Débit : environ 100 Mbit/s
- Portée maximale : environ 2 Km
- Affaiblissement : 10 dB/Km

#### 2. Fibres optiques multimodes à gradient d'indice :

La fibre multimode à gradient d'indice est également utilisée dans les réseaux locaux. C'est une fibre multimode, donc plusieurs modes de propagation coexistent comme le montre la figure (1.3) ci-dessous. Contrairement aux fibres à saut d'indice, il n'y a pas beaucoup de différence d'indice de réfraction entre le cœur et la gaine. Cependant, le cœur d'une fibre à gradient d'indice est constitué de plusieurs couches de matériau à indice de réfraction croissant. Ces couches de silice de densités variables affectent la direction des rayons lumineux qui prennent une forme elliptique. [\[2\]](#page-120-2)

<span id="page-21-0"></span>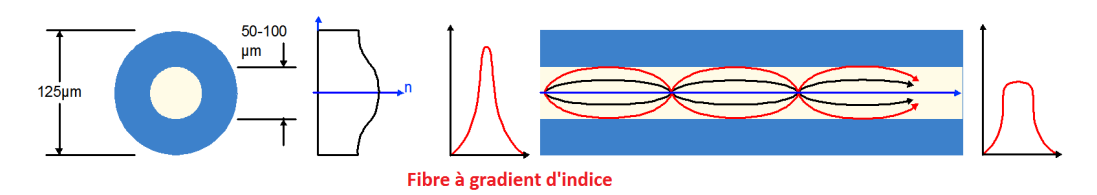

Figure 1.3: fibre à gradient d'indice. [\[2\]](#page-120-2)

La fibre à gradient d'indice possède un coeur de taille intermédiaire. L'atténuation sur ce type de fibre est moins importante que sur les fibres à saut d'indice.

- Débit : environ 1 Gbit/s
- Portée maximale : environ 2 Km
- Affaiblissement : 10 dB/Km

### 1.2.3.2 Fibres monomodes :

La fibre monomode a un diamètre plus petit que les versions précédentes, ce qui signifie qu'une seule longueur d'onde peut traverser la fibre d'une extrémité à l'autre comme on peut l'observer sur la figure (1.4) ci-dessous. Cependant, en raison de sa dispersion proche de zéro, cela entraîne très peu de déformation du signal, ce qui se traduit par des performances 50 à 100 fois meilleures que le multimode. En raison de ses performances accrues, la fibre monomode est plus chère que la fibre multimode. C'est pour cette raison qu'il est utilisé pour les connexions réseau longue distance et ultra longue distance. [\[2\]](#page-120-2)

<span id="page-21-1"></span>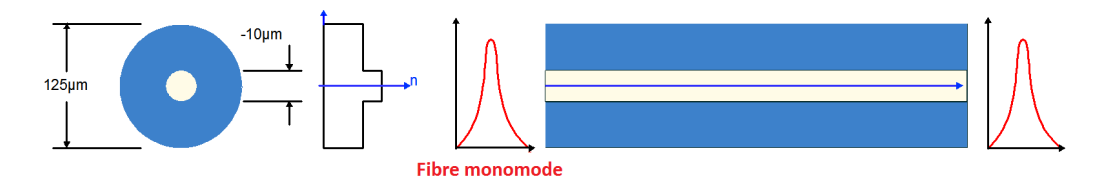

Figure 1.4: fibre optique monomode. [\[2\]](#page-120-2)

La fibre monomode possède un coeur très fin, de la taille d'un cheveu. L'atténuation sur ce type de fibre est quasi nulle, c'est ce qui en fait sa force.

- Débit : environ 100 Gbit/s
- Portée maximale : environ 100 Km
- $-$  Affaiblissement : 0.5 dB/Km

## <span id="page-22-0"></span>1.2.4 Comparaison entre fibre monomode et multimode

<span id="page-22-2"></span>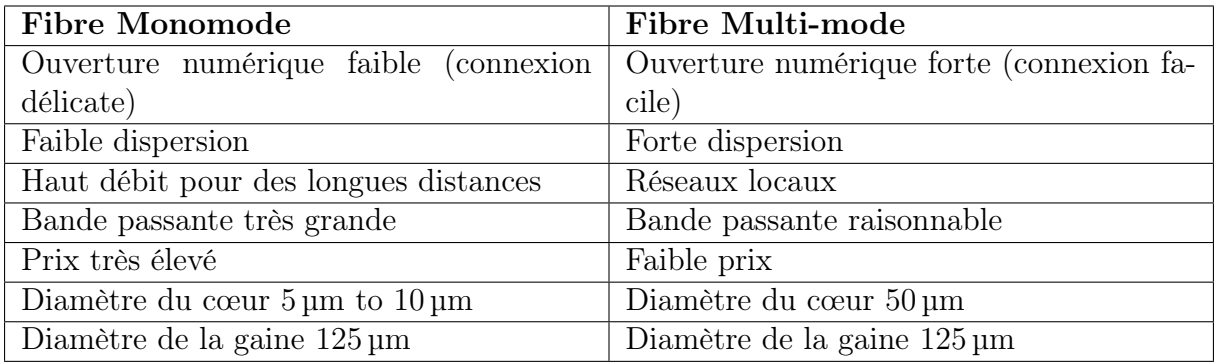

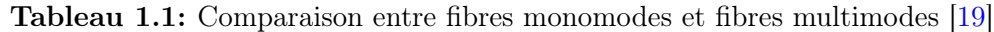

### Conclusion :

Les systèmes de câbles à fibres optiques monomodes conviennent aux applications de transmission de données longue distance et sont largement déployés dans les réseaux de transport, les réseaux métropolitains et les réseaux optiques passifs. Les systèmes de câbles à fibres optiques multimodes ont des distances de transmission relativement courtes et sont largement déployés dans les entreprises, les centres de données et les réseaux locaux, mais quel que soit le système que vous choisissez, vous devez choisir celui qui correspond le mieux à vos besoins.

## <span id="page-22-1"></span>1.2.5 Les longueurs d'onde à fibre optique

La lumière que nous connaissons le mieux est sûrement la lumière que nous pouvons voir. Nos yeux sont sensibles à la lumière dont sa longueur d'onde est de l'ordre de 400 nm à 700 nm, du violet au rouge. Mais pour la fibre optique avec des fibres de verre, nous utilisons la lumière dans le domaine infrarouge où les longueurs d'onde sont plus longues que la lumière visible comme on peut l'observer sur la figure (1.5) ci-dessous. Parce que l'atténuation de la fibre est faible dans les longueurs d'onde plus longues [\[3\]](#page-120-3).

<span id="page-23-0"></span>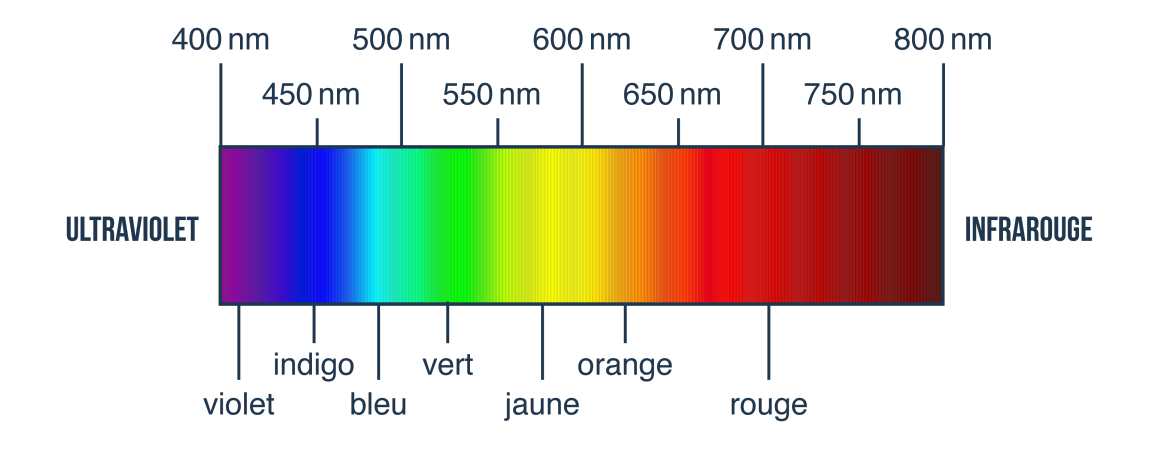

Figure 1.5: spectre de lumière. [\[3\]](#page-120-3)

### — Définition de longueurs d'onde :

En effet, la lumière est définie par sa longueur d'onde comme le montre la figure (1.6) ci-dessous . Elle est un membre du spectre de fréquence, et chaque fréquence de la lumière est associée avec une longueur d'onde. La longueur d'onde et la fréquence sont relatives. Généralement, la radiation des longueurs d'onde plus courtes est identifiée par leurs longueurs d'onde, tandis que les longueurs d'onde plus longues sont identifiées par leur fréquence [\[3\]](#page-120-3).

<span id="page-23-1"></span>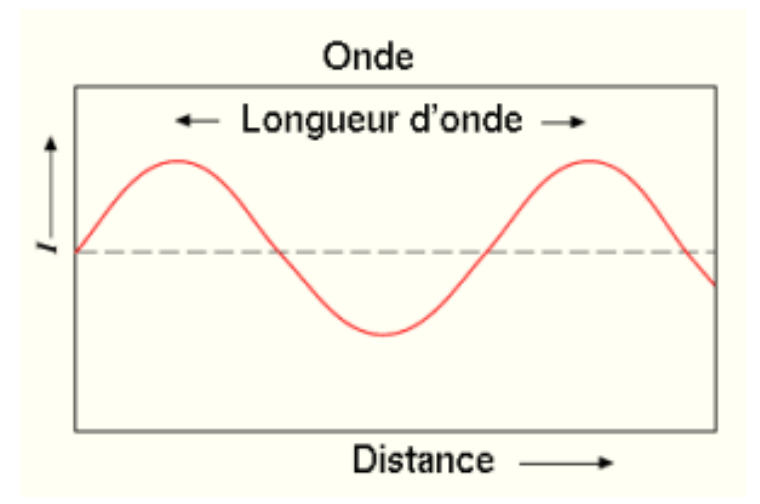

Figure 1.6: Longueurs d'onde [\[3\]](#page-120-3)

— Longueurs d'onde communes dans la fibre optique :

Les longueurs d'onde varient typiquement de 800 nm à 1600 nm, mais jusqu'à

présent, les longueurs d'onde les plus couramment utilisées dans les fibres optiques sont 850 nm, 1300 nm et 1550 nm comme on peut l'observer sur la figure (1.7) cidessous. La fibre multimode est conçue pour fonctionner avec la longueur d'onde de 850 nm et de 1300 nm, tandis que la fibre monomode est optimisée pour 1310 nm et 1550 nm. La différence entre 1300 nm et 1310 nm est simplement une question de convention. Les lasers et les diodes lumineuses sont tous utilisés pour transmettre la lumière à travers la fibre optique. Les lasers sont généralement utilisés pour des applications monomodes de 1310 nm ou de 1550 nm, alors que les diodes lumineuses sont utilisées pour des applications multimodes de 850nm ou de 1300nm [\[3\]](#page-120-3).

<span id="page-24-1"></span>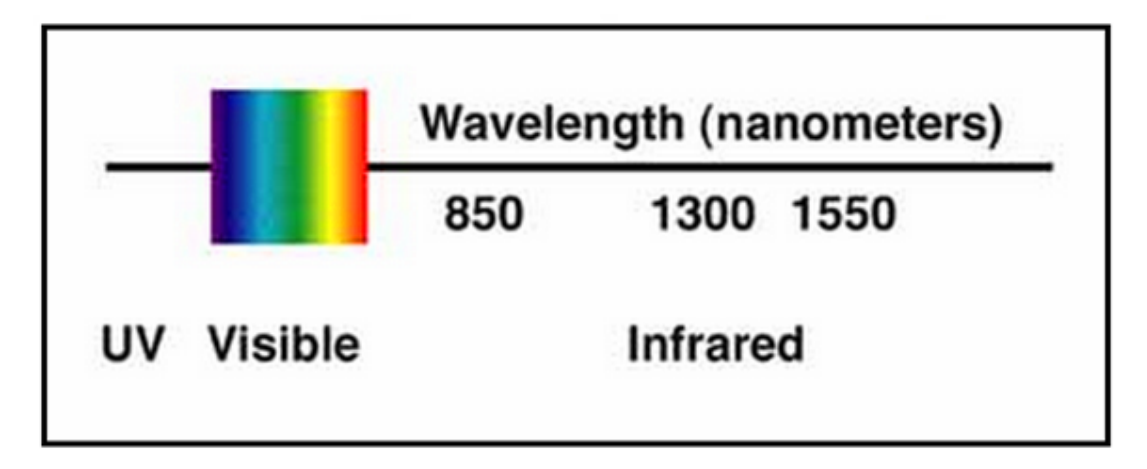

Figure 1.7: Longueurs d'Onde dans la Fibre Optique [\[3\]](#page-120-3)

## <span id="page-24-0"></span>1.2.6 Caractéristiques de la fibre optique

Les principaux paramètres qui caractérisent les fibres optiques utilisées pour les transmissions sont les suivants :

### 1.2.6.1 L'ouverture numérique d'une fibre

Les principes de réfraction établissent des angles de limitation qui facilitent le guidage des signaux lumineux à travers une fibre optique. En conséquence, nous définissons le concept de cône d'acceptation ou d'ouverture numérique de la fibre. Voici un schéma expliquant la présence du cône d'acceptance [\[2\]](#page-120-2) :

<span id="page-25-0"></span>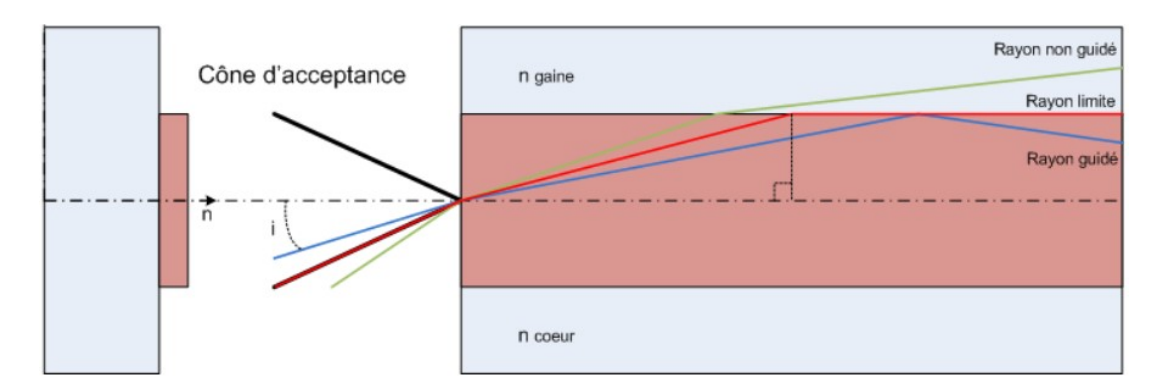

Figure 1.8: L'ouverture numérique de fibre optique [\[2\]](#page-120-2)

Différentes situations se produiront pour les rayons lumineux lorsqu'ils atteignent l'entrée de la fibre, en fonction de l'angle auquel ils arrivent.

1. Pour commencer, il y a le rayon lumineux vert qui pénètre sous un angle supérieur à la limite d'incidence (et donc, à l'extérieur du cône).

La dispersion de ce rayon se produira dans les millimètres initiaux de la gaine de la fibre, plutôt que d'être guidée à travers l'intégralité de la fibre.

2. Le rayon rouge pénètre dans la fibre sous un angle d'incidence spécifique, appelé angle limite.

La fibre sera guidée jusqu'à son extrémité, se déplaçant dans une direction parallèle à son axe.

3. Enfin, le rayon bleu peut pénétrer dans la fibre si son angle d'incidence est inférieur à l'angle limite.

Il sera guidé de manière normale en suivant le principe de réflexion totale interne à l'intérieur du cœur de la fibre.

Alors l'ouverture numérique de la fibre s'exprime par la formule [\[2\]](#page-120-2) :

$$
ON = \sin(\theta) = \sqrt{nc^2 - ng^2}
$$
\n(1.1)

### 1.2.6.2 L'atténuation

En effet, lorsqu'une puissance sous forme d'ondes électromagnétiques est injectée à l'extrémité d'entrée de la fibre, cette puissance diminue avec la longueur L de la fibre en fonction de l'atténuation . En sortie, on obtient une puissance satisfaisant la relation [\[26\]](#page-121-13) :

$$
\alpha(\text{dB}) = 10 \log \left( \frac{\text{Pin}}{\text{Pout}} \right) \tag{1.2}
$$

### Avec :

- $P_{\text{in}}$ : la puissance lumineuse à l'entrée.
- $P_{\text{out}}:$  la puissance lumineuse à la sortie.

L'atténuation dans les fibres optiques est causée par plusieurs mécanismes.

- 1. Perte intrinsèque : dépend des propriétés physiques et chimiques de la fibre.
	- Pertes d'absorption moléculaire : elles sont causées par l'absorption de la lumière par la silice et les impuretés qu'elle contient.
	- Irrégularités structurelles non intentionnelles entraînant des pertes de diffusion (diffusion de Rayleigh).
- 2. Pertes extrinsèques : Dépend du couplage fibre-fibre ou fibre-composant.
	- Pertes dues aux conditions d'utilisation de la fibre. Toute courbure trop serrée produira des pertes radiatives.
	- Les microcourbures sont des courbures très petites mais répétitives et presque incontrôlables dues à l'ajustement des fibres optiques dans le câble.
	- Les fibres sont généralement utilisées par tronçons de longueur finie qui sont raccordés les uns aux autres. Chaque jonction peut entraîner une perte de connexion, comme illustré dans la figure (1.9) ci-dessous.

<span id="page-26-0"></span>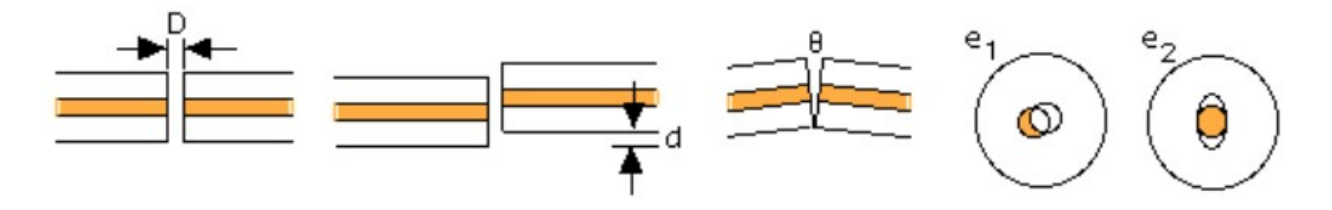

Figure 1.9: Type de perte connectique [\[2\]](#page-120-2)

Pour résumer toutes ces pertes et atténuations qui existent au sein d'une fibre optique, voici un schéma récapitulatif :

<span id="page-27-0"></span>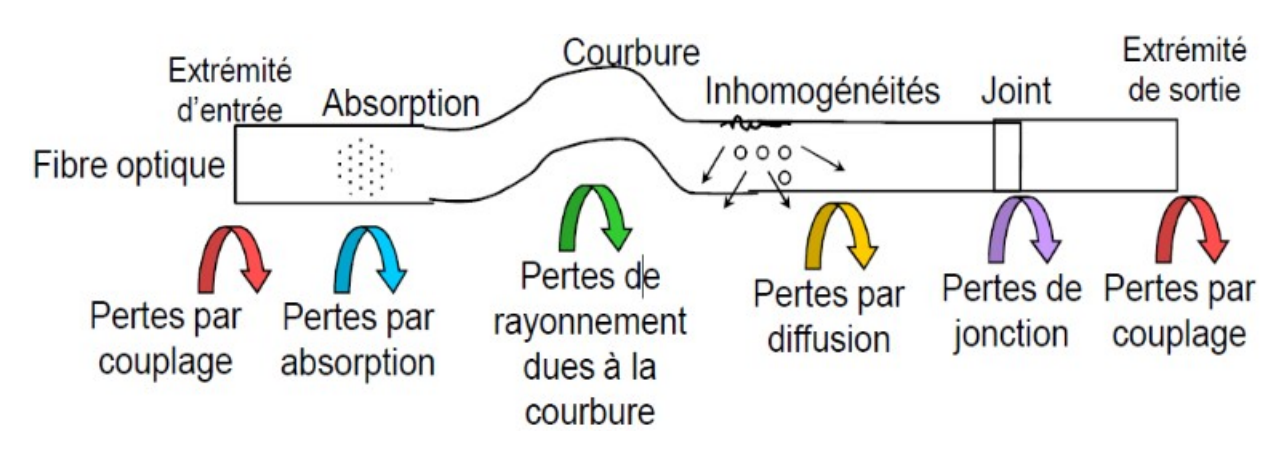

Figure 1.10: Schéma des pertes présentes au sein d'une fibre optique. [\[2\]](#page-120-2)

#### 1.2.6.3 Dispersion

La dispersion dans un signal optique se manifeste par une distorsion du signal et provoque l'élargissement de l'impulsion lorsqu'elle se déplace à travers la fibre. Les dispersions sont divisées en trois types [\[26\]](#page-121-13) :

- 1. Dispersion chromatique : La dispersion est une combinaison de deux types de dispersion : la dispersion du matériau et la dispersion du guide d'ondes. Le premier est causé par la dépendance à la longueur d'onde de l'indice de réfraction. En effet, le matériau présente très peu de dispersion chromatique par rapport aux longueurs d'onde autour de 1300 nm, ce qui est présent dans toutes les fibres optiques, qu'elles soient monomodes ou multimodes. La dispersion des guides d'ondes est particulièrement importante pour les fibres monomodes. En effet, la distribution de la lumière en mode fondamental sur le noyau et la gaine dépend de la longueur d'onde. La dispersion totale est la somme de la dispersion du matériau et de la dispersion du guide d'ondes.
- 2. Dispersion intermodale : Dans une fibre multimode, plusieurs modes se propagent et chaque mode suit une trajectoire différente. L'énergie lumineuse transmise est répartie selon différents modes se propageant dans le cœur. L'ensemble des retards entre les différents rayons qui composent un signal optique introduit une distorsion du signal électrique lors de sa réception, cette distorsion est la dispersion intermodale.
- 3. Dispersion de polarisation PMD : Du fait de la biréfringence de la fibre, cette dispersion provoque une déformation de l'impulsion lumineuse car les constantes de

propagation des deux états de polarisation dominants sont légèrement différentes. Afin de pouvoir compenser avec précision la dispersion de polarisation de la fibre installée, il est nécessaire de la mesurer au préalable.

## <span id="page-28-0"></span>1.3 Les réseaux optiques passifs (Passive Optical Network, PON)

## <span id="page-28-1"></span>1.3.1 Introduction

À l'aide d'optocoupleurs,les réseaux optiques passifs (PON) utilisent une topologie point à multipoint pour transmettre des données d'un point à plusieurs points d'extrémité dans un réseau à fibre optique. La technologie PON est aujourd'hui la référence des réseaux d'accès à très haut débit avec une capacité de transmission extrêmement élevée et une infrastructure fibre optique minimale. Ces technologies sont utilisées comme infrastructure la fibre optique passive sous-jacente, car les appareils au milieu de ces réseaux sont inactifs : ils n'ont pas d'alimentation électrique, et ils ne transportent aucune électronique. Ces réseaux fournissent des services de streaming bidirectionnel et multimédia à très haut débit aux utilisateurs finaux. Les réseaux PON ont fait l'objet de procédures de normalisation au niveau international par les principaux organismes de normalisation : l'ITU (International Telecommunication Union), le FSAN (Full Service Access Network) et l'IEEE (Institute of Electrical and Electronics Engineers). [\[5\]](#page-120-5)

## <span id="page-28-2"></span>1.3.2 Les réseaux optiques

D'une manière générale, un réseau de télécommunication par fibre optique peut être décomposé en trois catégories :

- 1. Le réseau d'accès : couvrant des dimensions de l'ordre de quelques kilomètres, aussi appelé réseau local (Local Area Network : LAN).
- 2. Le réseau métropolitain :(Métropolitain Area Network : MAN), ayant des dimensions de l'ordre des centaines de kilomètres.
- 3. Le réseau coeur : s'étendent sur plusieurs centaines de kilomètres.

## <span id="page-28-3"></span>1.3.3 Les réseaux d'accès optiques

Typiquement, le réseau d'accès optique se compose d'un segment initial de fibre optique, suivi d'un composant conducteur métallique ultérieur qui aboutit au terminal de l'abonné. L'utilisation des techniques numériques sur ce réseau permet le raccordement d'applications voix et vidéo, donnant accès au réseau téléphonique public pour les applications voix.

Les techniques FTTx (Fiber To The x) visent à maximiser la qualité de service, en particulier la vitesse, en rapprochant le plus possible la fibre optique de l'utilisateur. Voici quelques-unes des configurations les plus couramment utilisées en fonction de l'emplacement de la terminaison du réseau optique [\[5\]](#page-120-5).

### 1. FTTH/FTTO(Fiber To The Home)/ (Fiber To The Office)

Il s'agit d'une technologie qui apporte de la fibre optique jusqu'à l'abonné, permettant l'accès à l'internet et aux services à des débits de 10Mbit/s à 1Gbit/s

### 2. FTTB (Fiber To The Building)

Les terminaisons de fibre optique sont situées en pied d'immeuble, soit dans des locaux techniques, soit dans des armoires ou conduits sur plateformes. Il est généralement partagé par plusieurs utilisateurs qui y sont connectés via des liaisons en cuivre.

### 3. FTTC/ FTTCab (Fiber To The Cabinet/ Fiber To The Curb)

La terminaison du réseau optique est située au sous-sol, dans une armoire (sousrépartiteur) sur voie publique ou dans un centre de télécommunication. Dans les cas où la fibre va jusqu'au trottoir, cette configuration est appelée fibre jusqu'au trottoir (FTTC). En revanche, si elle va chez un sous-distributeur, cette configuration s'appelle Fiber in the Cabinet (FTTCab).

## 4. FTTN (Fiber To The Node)

Le raccordement par fibre s'effectue jusqu'au répartiteur. Au delà de ce point, la liaison ce fait par un câble coaxial, ou paire cuivrée. Dans l'architecture "fibre jusqu'au nœud" (FTTN), les liaisons optiques se terminent à un nœud central à proximité des entreprises ou des résidences des utilisateurs finaux. La connexion finale aux maisons et aux bureaux est ensuite réalisée via des câbles en cuivre ou coaxiaux préexistants. Une configuration FTTN unique peut répondre sans effort à de nombreux clients, et le nœud est généralement situé à moins de 1,5 km des sites clients. En effet, de longues liaisons coaxiales peuvent nuire au débit.

## 5. FTTA ( Fiber To The Antenna)

La fibre à l'antenne (FTTA) est une architecture de réseau qui utilise la fibre optique pour distribuer les signaux d'une unité de bande de base (BBU) à une tête radio distante (RRH) près du sommet d'une antenne cellulaire. La technologie FTTA est une partie importante de la 5G car Massive MIMO implique plus d'antennes et de câbles. Le poids léger de la fibre optique et sa résistance limitée au vent

en font un remplacement idéal pour les câbles coaxiaux dans de telles applications. FTTA permet également plus de flexibilité dans le placement des unités de bande de base, puisque la liaison optique vers le RRH peut couvrir de longues distances.

## <span id="page-30-0"></span>1.3.4 Architecture des réseaux FTTH

La fibre optique est déployée d'un bout à l'autre du réseau, jusqu'au domicile, sans nécessiter aucune autre technologie intermédiaire. C'est la technologie la plus intéressante et la plus coûteuse en termes de débit d'abonnés (non partagé) et de sécurité du transport (les données des différents utilisateurs sont séparées). Toutefois, en ce qui concerne les coûts de déploiement des opérateurs, il existe deux types de topologies physiques permettant d'acheminer la fibre jusqu'aux clients finaux. L'architecture active, également appelée peer-to-peer (P2P), et les architectures passives, souvent appelées point à multipoint (PON) qu'on peut visualise sur la figure (1.11) ci-dessous. [\[4\]](#page-120-4)

<span id="page-30-2"></span>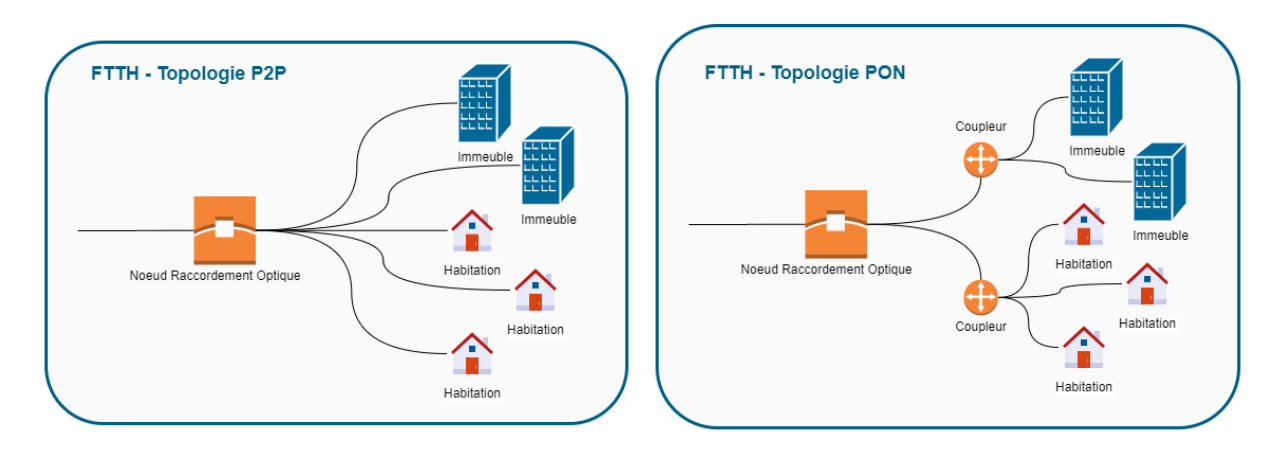

Figure 1.11: Point to Point (P2P) // Point to Multi-Point (P2MP)  $[4]$ 

## <span id="page-30-1"></span>1.3.5 Architecture point à point

Le point à point est l'architecture la plus simple dans la topologie physique du réseau d'accès optique, qui comprend l'établissement direct de liaisons physiques en fibre optique entre les commutateurs et les utilisateurs comme le montre la figure (1.12) ci-dessous. Chaque utilisateur est connecté au séparateur de réseau optique le plus proche. Cette technologie est plus coûteuse à déployer, avec un plus grand nombre de fibres à produire et à connecter. Ceci est un inconvénient pour l'opérateur [\[5\]](#page-120-5).

<span id="page-31-1"></span>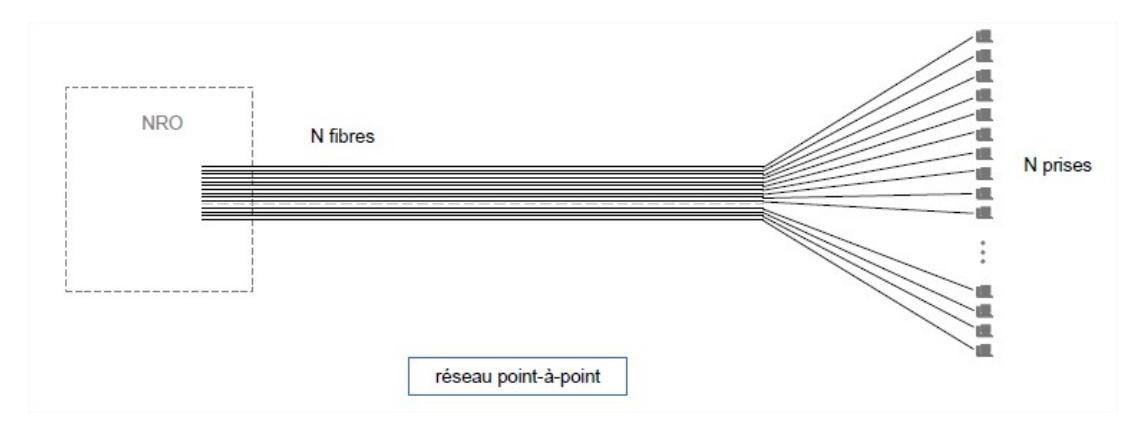

Figure 1.12: Architecture point à point [\[5\]](#page-120-5)

#### — Avantages :

- Une bande passante maximale.
- Un débit garanti.
- La gestion du réseau est très simplifiée.
- Permettre l'allocation de toute la bande passante potentiellement disponible sur une fibre pour un abonné.
- Pertes de puissance minimales.
- Inconvénients :
- Pas de mutualisation de la fibre.
- Consommation d'énergie importante.
- Une infrastructure coûteuse.
- Encombrement à l'intérieur du central dû au grand nombre de transcrives.

## <span id="page-31-0"></span>1.3.6 L'architecture point à multipoint passive ou PON (Passive Optical Network)

PON est une solution optique point à multipoint qui permet de diffuser des données depuis un nœud de connexion optique (NRO) vers chaque client comme le montre la figure (1.13) ci-dessous. Un élément clé de cette architecture est un optocoupleur passif (1 : N) qui distribue la puissance optique à autant de ports de sortie que possible. Le choix d'une architecture point à point ou point à multipoint dépend du type de services que vous fournissez, de vos coûts d'infrastructure et de vos projets futurs de migration vers de nouvelles technologies [\[5\]](#page-120-5).

<span id="page-32-0"></span>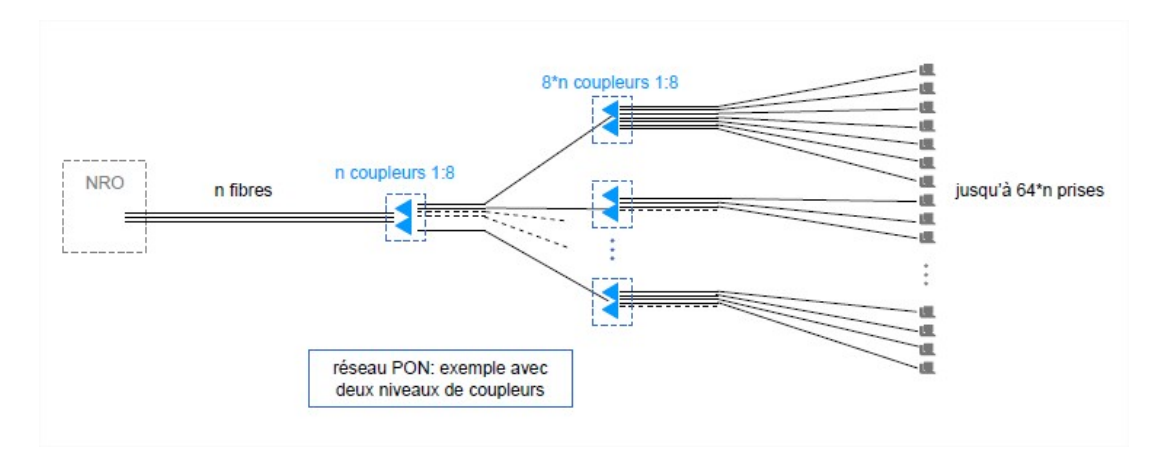

Figure 1.13: Architecture point à multipoint [\[5\]](#page-120-5)

- Avantages :
- Une infrastructure PON est beaucoup moins coûteuse à mettre en œuvre et à entretenir que P2P.
- Plus rapide à déployer qu'une infrastructure P2P plus complexe.
- Le splitter est un élément passif donc pas d'alimentation nécessaire entre le central(OLT) et le client (ONT).
- Flexibilité dans l'allocation de la bande passante.
- Architecture favorable à la diffusion.
- Inconvénients :
- La sécurité des données est limitée.
- Zone de couverture limitée au maximum 20 km en fonction du nombre de divisions(plus de divisions = moins de distance) et le nombre de ONT.
- Pas d'interopérabilité avec d'autres réseaux.
- La bande passante de la fibre est partagée entre plusieurs abonnés.

## <span id="page-33-0"></span>1.3.7 Comparaison entre les deux architectures P2P et PON

<span id="page-33-2"></span>

| Paramètre                                      | Point à Point                                             | Point à multipoint                                                                                                    |
|------------------------------------------------|-----------------------------------------------------------|----------------------------------------------------------------------------------------------------|
| Gestion de chiffrement                         | Pas nécessaire                                            | Requise                                                                                                    |
| Gestion de la bande<br>passante                | Bande passante non parta-<br>gée sur le réseau d'accès    | Allocation dynamique de la<br>bande en fonction des be-<br>soins des utilisateurs                                         |
| Zone de desserte                               | L'habitat dispersé et pour<br>les lignes spécialisées     | Le résidentiel et pour les<br>zones à forte densité                                                                       |
| Distance (kms)                                 | 15                                                        | 20                                                                                                    |
| Fibre                                          | 1 fibre par abonné de bout<br>en bout                     | 1 fibre par abonné en par-<br>tie distribution et raccorde-<br>ment, 1 fibre pour n abon-<br>nés dans la partie transport |
| Débit garanti                                  | $100Mbit/s$ ou $1Gbit/s$ sy-<br>métriques selon connexion | Jusqu'à 78Mbit/s descen-<br>dants en split de 32                                                                          |
| Débit maximum                                  | $100Mbit/s$ ou $1Gbit/s$ sy-<br>métriques selon connexion | Jusqu'à $2,5$ Gbit/s en des-<br>cendant et 1Gbit/s en mon-<br>tant                                                        |
| Equipement Actif dans<br>le réseau de desserte | Non                                                       | Non                                                                                                    |
| Place occupée                                  | 1U pour 24 à 48 abonnés                                   | 4U pour 512 à 2304 abon-<br>nés                                                                                           |

Tableau 1.2: Comparaison entre P2P et PON. [\[20\]](#page-121-7)

## <span id="page-33-1"></span>1.4 Architecture d'un réseau optique passif (PON)

Un réseau optique passif fonctionne toujours en transmission entre l'OLT et les différents ONT. Par l'intermédiaire de diviseurs optiques, qui multiplexent ou démultiplexent des signaux basés sur leur origine et leur destination comme on peut l'observer sur la figure (1.14) ci-dessous. Par conséquent, le PON est une architecture point à multipoints basée sur les éléments suivants :

- Un OLT (Optical Line Terminal ou Terminaison de Ligne Optique) appelé aussi (NRO).
- Splitters (Les diviseurs optiques passifs).
- ONU (Optical Network Unit ou Unité de réseau optique).

<span id="page-34-1"></span>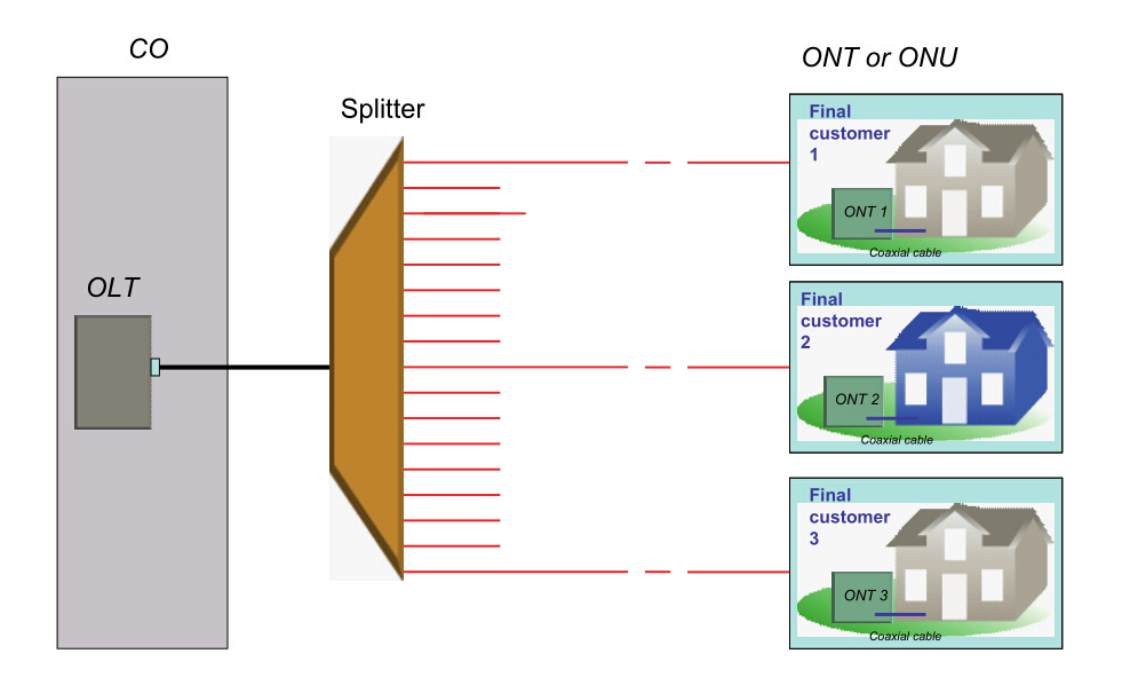

Figure 1.14: Architecture d'un réseau optique passif (PON).

## <span id="page-34-0"></span>1.4.1 Etude des éléments d'un réseau optique passif

## 1.4.1.1 OLT (Optical Link Terminal)

Un réseau PON commence par un terminal de ligne optique (OLT) ou commutateur FTTx comme on peut l'observer sur la figure (1.15) ci-dessous situé en tête de réseau, où sont distribués les flux d'informations et les services, tels que : internet, la téléphonie et la vidéo. L'OLT ou NRO lui-même est interconnecté via la fibre optique aux utilisateurs finaux (résidentiels, professionnels, etc.) appelés ONU ou ONT. La portée d'un réseau PON est généralement de 20 kilomètres [\[6\]](#page-120-6).

<span id="page-35-0"></span>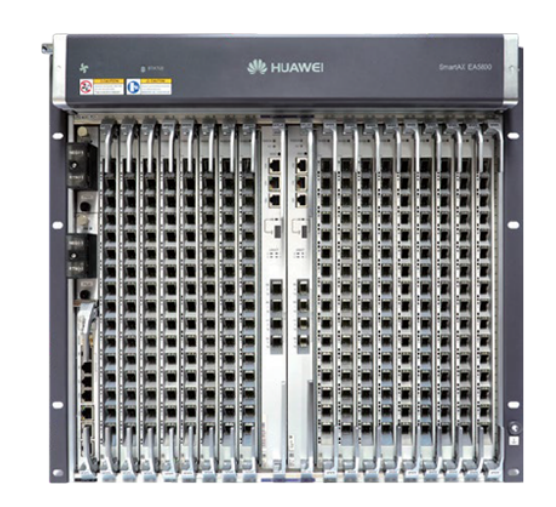

Figure 1.15: Ligne optique terminal OLT [\[6\]](#page-120-6)

## 1.4.1.2 ONU/ONT (Optical Network Unit / Optical Network Terminal)

ONT est un dispositif actif installé chez l'utilisateur final du réseau comme on peut l'observer sur la figure (1.16) ci-dessous. Ils peuvent être considérés comme des modems optiques que les clients connectent à leurs passerelles d'accès haut débit. Il assure l'adaptation optique/électrique et le filtrage du trafic entrant et sortant pour les utilisateurs, et permet également de bénéficier de différents services. Ceci est communément appelé une "unité de réseau optique" ONU si l'équipement est partagé entre plusieurs clients et retransmis par la suite (dans le cas de FTTCab/Curb/Building) ou si l'ONT est utilisé pour "Optical Network Terminal" ou "Terminaison de Réseau Optique", s'il s'agit d'un seul client FTTH [\[6\]](#page-120-6).

<span id="page-35-1"></span>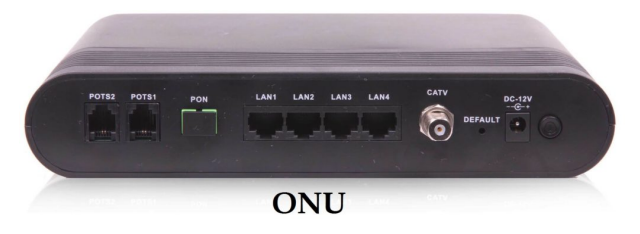

Figure 1.16: Terminal de réseau optique ONT [\[6\]](#page-120-6)

### 1.4.1.3 Coupleur optique (splitter)

Un coupleur optique (splitter) comme le montre la figure (1.17) ci-dessous est un composant passif qui ne nécessite pas d'alimentation pour être installé sur le chemin
de fibre optique entre les OLT, les ONU, sont très accessibles et sont disponibles dans différents rapports de 1x2 à 1x16 à 1x32 à 1x64 . Dans le sens montant, le coupleur peut combiner des signaux optiques par addition, et dans le sens opposé (sens descendant), le coupleur sépare les signaux optiques de l'OLT. Un coupleur ne peut pas acheminer, modifier, retarder ou bloquer les signaux qui le traversent. Sa fonction est uniquement de distribuer la puissance de la fibre principale à une ou plusieurs autres fibres. La distribution de puissance entre les différentes sorties dépend généralement de la longueur d'onde et de la polarisation du signal d'entrée [\[7\]](#page-120-0).

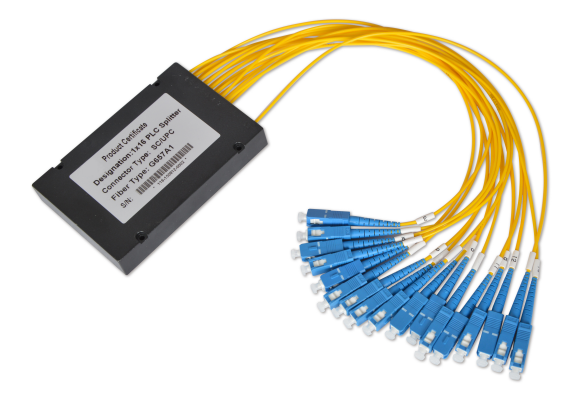

Figure 1.17: Coupleur optique 1x16 (splitter) [\[7\]](#page-120-0)

#### 1.4.2 Principe de fonctionnement d'un réseau PON

Un réseau PON comporte un nœud de raccordement optique (NRO), sur lequel sont connectées des sources multiples de services (vidéo, Internet et téléphonie classique). Ce NRO est interconnecté, via la fibre optique, aux utilisateurs finals [\[8\]](#page-120-1).

#### Sens descendant :

La longueur d'onde porteuse optimale pour la transmission de données en liaison descendante comme le montre la figure  $(1.18)$  ci-dessous est de 1,49 ou 1,55  $\mu$ m. Il a été sélectionné pour sa capacité supérieure à fournir un meilleur débit et un budget de puissance plus efficace. Chaque ensemble de données envoyé par l'OLT est clairement identifié par l'étiquette du destinataire. Alors que tous les ONT reçoivent les mêmes données, seul l'ONT concerné les rediffuse au sein du réseau interne de l'abonné. Le débit instant PON est partagé en douceur entre tous les abonnés.

Le PON autorise les abonnés à télécharger les données à des débits maximaux, qui peuvent être limités par des décisions techniques ou commerciales de l'opérateur concernant le réseau de collecte. Cela signifie qu'un seul abonné peut utiliser toute la vitesse autorisée sans aucune entrave [\[8\]](#page-120-1).

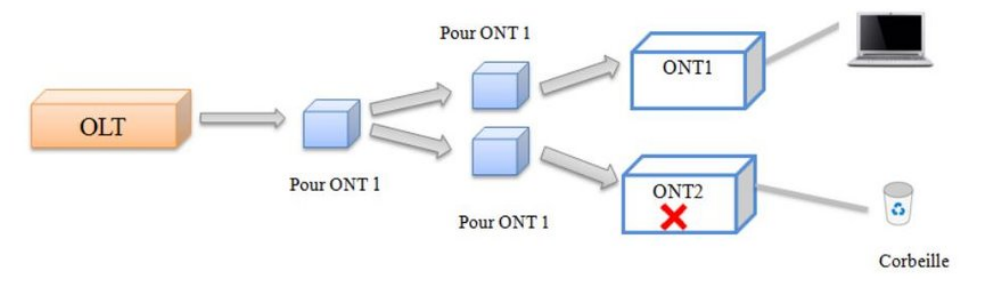

Figure 1.18: Trafic descendant dans un PON [\[8\]](#page-120-1)

#### Sens montant :

Pour la liaison montante comme le montre la figure (1.19) ci-dessous, une longueur d'onde de  $1,31 \mu m$  a été utilisée avec un débit plus faible et un équipement moins coûteux (laser Pérot Fabry). L'utilisateur effectue un multiplexage temporel au niveau du diviseur de fréquence, le coupleur est passif, et les ONT transmettent tous les deux à la même longueur d'onde. Si les signaux émis par deux ONT parviennent au coupleur en même temps, ils apparaîtront sous une forme mixte et ne pourront pas être lus par l'OLT. Par conséquent, nous utilisons un "temps de parole" partagé [\[8\]](#page-120-1).

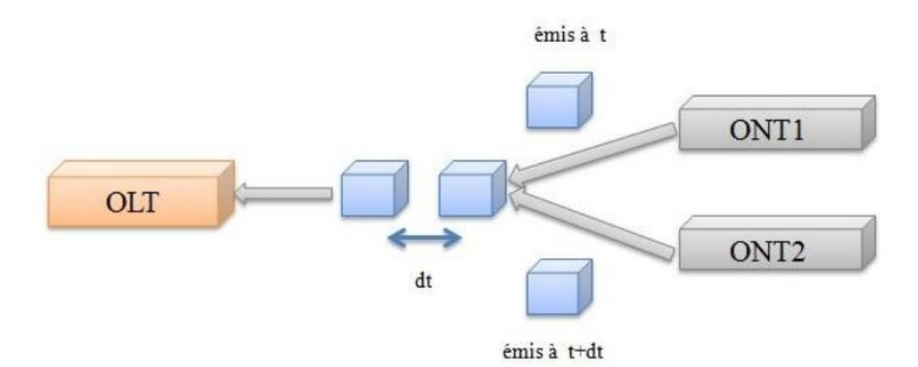

Figure 1.19: Trafic montant dans un PON [\[8\]](#page-120-1)

#### 1.4.3 Les différents standards d'un réseau PON

Le réseau PON est basé sur plusieurs normes, ces dernières sont classifiées comme suit :

#### 1.4.3.1 La norme APON

Dans le segment FTTH (fiber-to-the-home), la méthode de choix est leur réseau optique passif déjà standardisé (ATM PON). En termes simples, il s'agit d'un système de fibre optique point à multipoint utilisant ATM comme protocole de transmission.Ces normes sont définies par l'UIT-T. Avec APON, les données, la voix et la vidéo à haut débit peuvent être transmises aux utilisateurs via une seule fibre optique. Un système APON peut connecter jusqu'à 32 utilisateurs PON et leur fournir un système d'accès flexible et un haut débit (622 Mbit/s ou 155 Mbit/s en liaison descendante, 155 Mbit/s en liaison montante). Dans le sens descendant, les cellules ATM sont utilisées pour le multiplexage, tandis que le protocole TDMA contrôle l'accès montant des utilisateurs au réseau [\[27\]](#page-122-0).

#### 1.4.3.2 La norme BPON

BPON (Broadband PON) est une extension d'APON, fournissant d'autres services tels qu'Ethernet et la diffusion vidéo. Il s'agit d'un réseau de distribution en fibre optique à haut débit. En fait, les récentes améliorations APON incluent des vitesses plus élevées, le multiplexage par répartition en longueur d'onde WDM, le contrôle dynamique de la bande passante et une meilleure sécurité des données [\[27\]](#page-122-0). Les autres caractéristiques des réseaux APON / BPON sont :

- 32 ONUs dans un seul PON.
- La longueur de la fibre peut aller jusqu'à 20 km.
- Pour la voix et les données, les longueurs d'onde utilisées dans le sens descendant et montant sont 1490 nm et 1310 nm respectivement.
- Une troisième longueur d'onde (1550 nm) peut être utilisée pour le transport de la vidéo numérique dans le sens descendant.

#### 1.4.3.3 La norme EPON

Ethernet PON ou E-PON est une autre norme IEEE pour les réseaux optiques passifs. Il a été développé pour fournir une compatibilité transparente avec les périphériques Ethernet. E-PON est basé sur la norme IEEE 802.3 et ne nécessite aucun protocole d'encapsulation ou de conversion supplémentaire pour se connecter aux réseaux Ethernet. Cela s'applique aux transferts de données ascendantes aussi bien que descendant. L'E-PON traditionnel peut prendre en charge des débits symétriques en amont et en aval jusqu'à 1,25 Gbit/s. Semblables aux réseaux G-PON, les réseaux EPON peuvent s'étendre sur 20 à 40 kilomètres (la distance dépend du rapport de division) et utiliser des longueurs d'onde similaires de 1310 nm dans le sens ascendant et 1490 nm dans le sens descendant.

En effet, les technologies E-PON et G-PON ne peuvent pas être déployées dans le même réseau PON [\[27\]](#page-122-0).

La différence principale entre EPON et APON est que dans les architectures EPON les données sont transmises en paquets de longueurs variables jusqu'à 1518 octets selon le protocole IEEE 802,3 pour l'Ethernet, tandis que dans un APON les données sont transmises en cellules de longueur fixe de 53 octets avec un débit symétrique de 1.25Gbit/s pour 64 abonnés à des portées pouvant atteindre 20 km. [\[27\]](#page-122-0)

#### 1.4.3.4 La norme GPON

Gigabit-PON est une solution publiée par l'ITU-T en tant que norme recommandée G.984. Il fournit un débit de 2,5 Gbit/s en liaison descendante et de 1,25 Gbit/s en liaison montante car il optimise la mise en œuvre du service sur FTTH. Sur une distance d'environ 20 km, le taux de couplage peut atteindre 64 à 128 utilisateurs. Le principal avantage de GPON est qu'il peut prendre en charge plusieurs services simultanément et permet la transmission de paquets de données basés sur différents protocoles (ATM, IP) [\[28\]](#page-122-1).

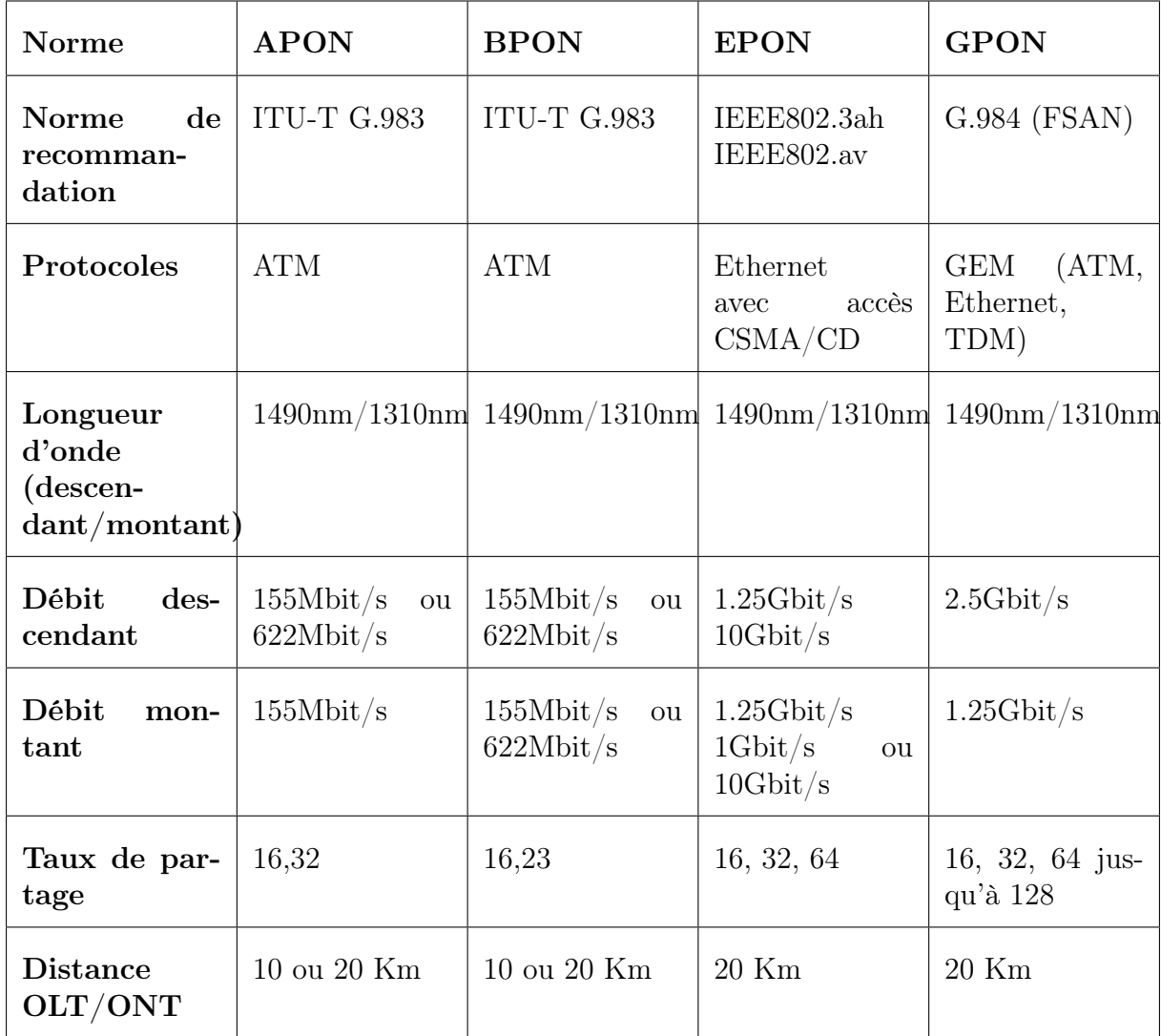

### 1.4.4 Comparaison des standards d'un réseau PON

Tableau 1.3: Comparaison des standards PON [\[21\]](#page-121-0)

### 1.4.5 Les performances d'un réseau optique passif

#### 1.4.5.1 La fiabilité du PON

L'UIT adopte le principe de la redondance du réseau pour assurer la fiabilité du PON, et bascule sur la liaison secondaire lorsqu'une liaison tombe en panne. Pour les connexions sensibles, l'accès est répété. Des défauts dans les réseaux PON peuvent être trouvés au niveau de l'ONU, pour une raison quelconque, l'ONU commence à émettre de la lumière en continu et interfère avec l'OLT, empêchant ainsi la localisation de l'ONU défectueuse [\[29\]](#page-122-2).

#### 1.4.5.2 La sécurité du PON

Le réseau PON a mis en place des mécanismes pour que l'utilisateur ne puisse que lire les données qui lui sont envoyées. Les réseaux PON offrent un mode de fonctionnement sécurisé concernant la confidentialité des données. Les mécanismes de sécurité utilisés sont les suivants [\[29\]](#page-122-2) :

- Le trafic en amont utilise une transmission de couleur de lumière de 1310 nm. Les modems clients ne peuvent pas détecter ce signal lumineux et ne peuvent donc pas lire le trafic des autres clients.
- Le trafic descendant est crypté. Il utilise l'algorithme standardisé AES 128 bits, où chaque appareil client possède sa propre clé de chiffrement/déchiffrement privée. Ces clés sont périodiquement et automatiquement échangées par l'OLT et l'ONU.
- Le mécanisme d'authentification ONT peut rejeter les connexions piratées de nouveaux ONT sur le réseau.

# 1.4.6 Les avantages et les inconvénients d'un réseau optique passif (PON)

#### Avantages :

- Haute bande passante : Les réseaux PON offrent des vitesses de transmission élevées, allant jusqu'à plusieurs gigabits par seconde, permettant un accès Internet rapide et fluide.
- Offre une grande zone de couverture.
- Réduit le déploiement de la fibre grâce à son architecture point-à-multipoint.
- Utilise des composants passifs dans le réseau, ce qui réduit les coûts d'entretien.

#### Inconvénients :

- Les réseaux PON peuvent être plus coûteux à déployer que les réseaux traditionnels.
- Les réseaux PON peuvent être plus vulnérables aux attaques malveillantes car ils utilisent des composants passifs qui ne peuvent pas être surveillés ou contrôlés de manière centralisée.
- Limitation de la distance : Bien que les réseaux PON puissent couvrir de grandes distances, il existe une limite théorique à la distance maximale qu'une fibre optique peut parcourir sans nécessiter de répéteurs optiques pour amplifier le signal. Cela peut limiter leur utilisation dans des régions très éloignées des points centraux.
- Capacité de partage : Bien que le partage de bande passante soit un avantage en termes d'utilisation efficace des ressources, cela signifie également que la capacité

disponible peut être affectée si de nombreux utilisateurs demandent une utilisation intensive simultanée de la bande passante.

# 1.5 Conclusion

Dans ce chapitre, nous nous sommes concentrés sur les réseaux optiques, en commençant par un aperçu de leur définition et une ventilation des différents types disponibles. De plus, nous nous sommes penchés sur le déploiement des réseaux d'accès, en discutant de deux topologies principales : point à point et point à multipoint. Notre exploration a commencé par une analyse approfondie du réseau optique passif (PON) et de ses diverses normes (APON,BPON,GPON..). Le rapport s'est terminé par une comparaison informative de ces normes, soulignant leurs forces et leurs faiblesses individuelles.

Dans le chapitre suivant, nous aborderons le dispositif OTDR (réflectomètre optique), qui permet de mesurer les pertes de signal et les réflexions le long de la fibre optique, et de localiser les anomalies qui pourraient perturber la transmission de données. Nous explorerons le principe de fonctionnement de l'OTDR, ses spécifications les plus importantes et la description de ses multiples événements. De plus, nous avons effectué des mesures sur différentes portées à l'aide de l'OTDR, et nous calculons le bilan général de chaque liaison FTTH.

# Chapitre 2

# Le Réflectomètre Optique(OTDR)

# 2.1 Introduction

Un réflectomètre optique dans le domaine temporel (OTDR) est un instrument de test de moyenne à longue distance utilisé pour caractériser, dépanner et entretenir les réseaux de télécommunications à fibre optique. À l'aide d'un OTDR, les anomalies telles que les pertes, les défauts et les distances entre événements peuvent être facilement identifiées et traitées. Un OTDR injecte des impulsions lumineuses d'un laser à travers une fibre optique et analyse la lumière réfléchie. Ces mesures sont considérées comme unidirectionnelles car la lumière est insérée à une extrémité de la liaison fibre. En utilisant les informations obtenues à partir de la lumière réfléchie ou diffusée jusqu'au point d'origine, un OTDR fonctionne comme un système RADAR, fournissant à l'utilisateur des données détaillées sur l'emplacement et l'état général des joints, des connexions, des défauts et de toute autre caractéristique pouvant être de intérêt.

# 2.2 Principe de fonctionnement d'un OTDR

Le principe Consiste à injecter des impulsions lumineuses courtes dans une fibre, générée par une diode laser, dans l'une des extrémités de la fibre optique concernée. Une photodiode mesure le retour d'énergie lumineuse ou de puissance optique (réfléchie et rétrodiffusée) dans le temps et la convertit en valeur électrique échantillonnée et amplifiée comme le montre la figure (2.1) ci-dessous. Le temps qui sépare l'émission de l'impulsion de la réception du signal réfléchi donne la position du défaut dans la fibre ce qui sera ensuite affichée graphiquement sur l'écran. L'écran affiche une échelle verticale en dB et une échelle horizontale en km, aussi il compose de nombreux points d'acquisition qui représentent la rétrodiffusion des fibres sous test. L'analyse des signaux rétrodiffusés permet de mesurer l'atténuation et détecter tout type de défauts sur une ligne de transmission et aussi calculer la distance d'une fibre optique par la formule suivante [\[9\]](#page-120-2) :

$$
L = \frac{c}{n} \cdot \frac{t}{2} \tag{2.1}
$$

- C : vitesse(Célérité) de la lumière dans le vide.
- t : Temps entre l'envoi de l'impulsion et sa réception.
- n : indice de réfraction de la fibre testée.

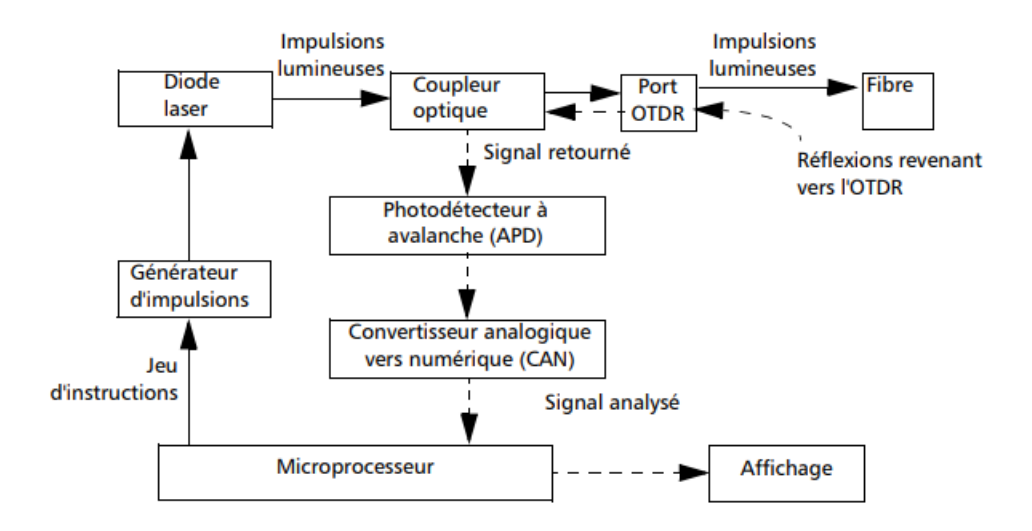

Figure 2.1: Principe de Fonctionnement d'un OTDR [\[9\]](#page-120-2)

# 2.3 Les signaux de la réflectométrie résolue en temps

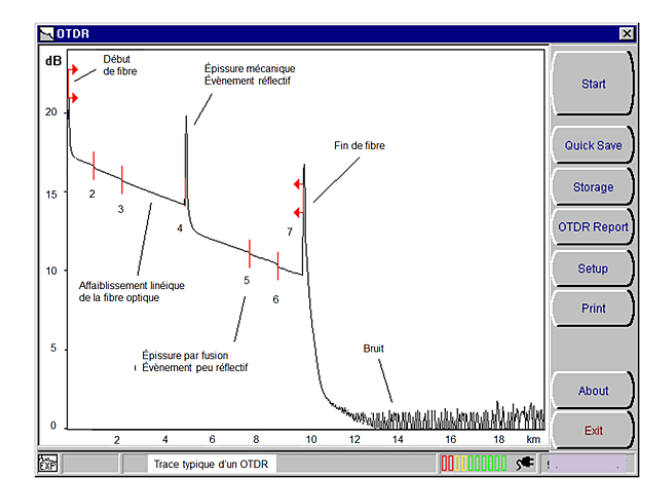

Figure 2.2: Exemple de courbe obtenue avec un OTDR commercial [\[9\]](#page-120-2)

On observe sur une courbe typique d'OTDR comme celle de la figure 2.2 ci dessus le signal reçu. On peut lire sur ce signal les défauts et les caractéristiques de la fibre à partir de deux phénomènes :

#### La réflexion de l'impulsion émise :

sur des défauts locaux (connecteurs ou fissures) caractérisée par un coefficient R. Le signal détecté à l'instant T s'écrit : [\[9\]](#page-120-2)

$$
P_R(T) = R \cdot P_{in}(T=0) \cdot e^{-\alpha v_g T} = R \cdot P_{in}(T=0) \cdot e^{-2\alpha z} \tag{2.2}
$$

#### Où :

- z : est la position du défaut.
- $P_{\text{in}}(T=0)$ : est la puissance optique transmise à l'entrée de la fibre.
- $-V_{\rm g}=\frac{c}{n}$  $\frac{c}{n}$  : est la vitesse de groupe.
- $-\alpha$ : est le coefficient d'atténuation linéique de la fibre.

La rétrodiffusion : d'une très faible part de la puissance optique au fur et à mesure de la propagation de l'impulsion. Cette rétrodiffusion permet de mesurer :

- des défauts locaux du type courbure excessive ou épissure (par fusion) qui provoquent une atténuation localisée.
- Atténuation linéique dans la fibre optique. En effet, la puissance lumineuse dans Les lignes de transmission optique sont atténuées lors de la propagation selon : [\[9\]](#page-120-2)  $dP_{in}(z) = -\alpha P_{in}(z)dz$  (2.3)

Où α est le coefficient d'atténuation linéaire, représenté par m<sup>-1</sup> Ou en unités km<sup>-1</sup>. Ce coefficient combine toutes les pertes dues à l'absorption et à la diffusion. Nous obtenons donc une chute de puissance exponentielle : [\[9\]](#page-120-2)

$$
P_{in}(z) = P_{in}(z=0)e^{-\alpha z}
$$
\n(2.4)

A l'échelle logarithmique, il apparaît comme une décroissance linéaire du signal entre Deux défauts. La pente de ce signal permet d'obtenir l'atténuation dans la fibre. Dans les télécommunications, le flux s'exprime en dBm et l'atténuation en dB/km c'est à dire : [\[9\]](#page-120-2)

$$
\alpha_{dB} = 10 \log_{10} \left( \frac{P(z)}{P(z+1 \,\text{km})} \right) \tag{2.5}
$$

# 2.4 Phénomènes fibre

La capacité de l'OTDR de caractériser une fibre est basée sur la détection des signaux de faibles amplitudes réfléchis à l'OTDR en réponse à l'injection d'un signal important. À cet égard, l'OTDR repose sur deux types de phénomènes optiques : la rétrodiffusion de Rayleigh et les réflexions Fresnel. La différence la plus éminente entre ces deux phénomènes est la suivante : D'une part la rétrodiffusion Rayleigh est intrinsèque à l'appareil de la fibre, comme elle est présente sur toute la longueur de la fibre. Si la diffusion de Rayleigh est uniforme tout au long de la longueur de la fibre, à ce moment les discontinuités dans la rétrodiffusion Rayleigh peuvent être utilisées pour identifier les anomalies de la transmission sur la longueur de cette fibre. D'autre part, les réflexions de Fresnel sont les événements importants qui se produisent uniquement là où la fibre est en contact avec l'air ou un autre média comme la connexion mécanique / collée ou conjointe. [\[9\]](#page-120-2)

#### 2.4.1 Duffusion Rayleigh

La diffusion est le changement de direction de propagation du rayonnement causé par des inhomogénéités dans le matériau au niveau des particules comme le montre la figure (2.3) ci-dessous. Les molécules de silice SiO2 qui composent le cœur de la fibre sont des molécules reliées entre elles de manière aléatoire, ce qui provoque une modification de l'indice de réfraction du matériau. Chaque fois que la lumière rencontre une fluctuation de dimension inférieure à sa longueur d'onde, elle se diffuse dans toutes les directions. Cette diffusion est appelée diffusion Rayleigh. La lumière diffusée disparaît ainsi dans la gaine [\[9\]](#page-120-2).

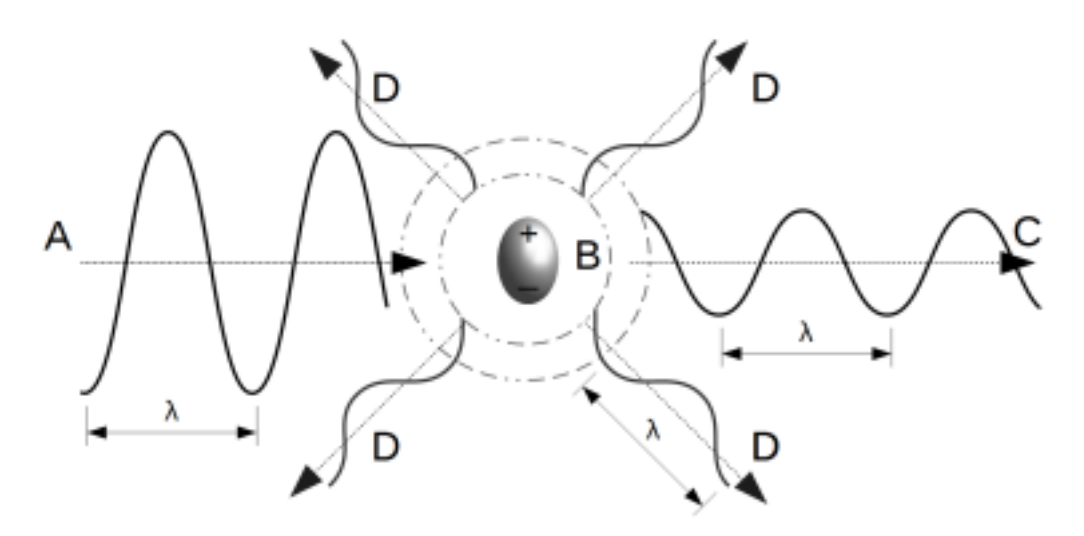

Figure 2.3: La diffusion de Rayleigh [\[9\]](#page-120-2)

- A : onde incidente.
- B : particule diélectrique de diffusion (moindre que la longueur d'une onde lumineuse).
- C : onde passante (afin de maintenir la transparence de la figure, le changement de direction de la propagation d'une onde lumineuse n'a pas été pris en compte).
- D : ondes diffusées.
- $-\lambda$ : longueur d'une onde.

#### 2.4.2 Retrodiffusion

Seule une partie de la lumière diffusée est rétrodiffusée et se propage dans le cœur en sens inverse du faisceau injecté comme le montre la figure (2.4) ci-dessous [\[9\]](#page-120-2).

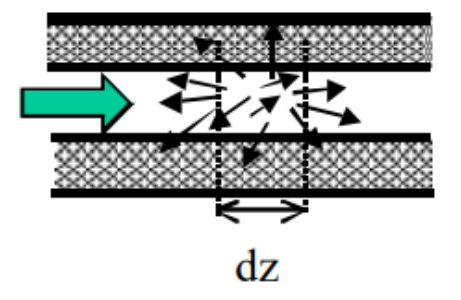

Figure 2.4: Rétrodiffusion d'une portion dz de la fibre [\[9\]](#page-120-2)

Pour estimer le rapport de la lumière rétrodiffusée, une évaluation de la lumière diffusée globalement à un point de fibre spécifique est nécessaire. Ceci est réalisé grâce au coefficient de capture S dont la structure est basée sur les grandeurs géométriques de la fibre (ouverture numérique  $ON$ , indice moyen n) ainsi que sur son profil d'indice (gradient d'indice, saut d'indice) [\[9\]](#page-120-2).

$$
S = \frac{1}{m} \left(\frac{ON}{n}\right)^2\tag{2.6}
$$

Valeur typique pour une fibre monomode,  $m=4.55$ .

#### 2.4.3 Les réflexions de Fresnel

La réflexion de Fresnel est due à la lumière réfléchissant de limites de deux appareils optiques transmissifs, chacun des deux a un index de réfraction. Cette limitation peut avoir lieu soit sur une connexion (connecteur ou une unité mécanique), soit au bout d'une fibre illimitée, ou sur une séparation [\[30\]](#page-122-3). L'amplitude de la réflexion Fresnel dépend de la puissance incidente et de la différence relative entre les deux indices de réfraction. La quantité de lumière réfléchie dépend de la différence des index. La réflexion est : [\[9\]](#page-120-2)

$$
R = \frac{P_r}{P_i} = \left(\frac{n_1 - n_2}{n_1 + n_2}\right)^2\tag{2.7}
$$

— Pr : La puissance réfléchie .

— Pi : La puissance injectée.

 $-$  n1, n2 : index de réfraction.

La lumière réfléchie entre la fibre et l'air a une valeur théorique de -14 dB.Cette valeur peut être ; 4000fois plus puissante que le niveau de rétrodiffusion. Cela signifie que le détecteur d'OTDR doit être capable de traiter les signaux qui peuvent varier énormément en puissance. Les connecteurs utilisant le froid qui permet de réduire la réflexion Fresnel. Le froid fonctionne comme un index qui lie les appareils et qui minimise la différence des index de l'air.

# 2.5 Signatures observables sur OTDR

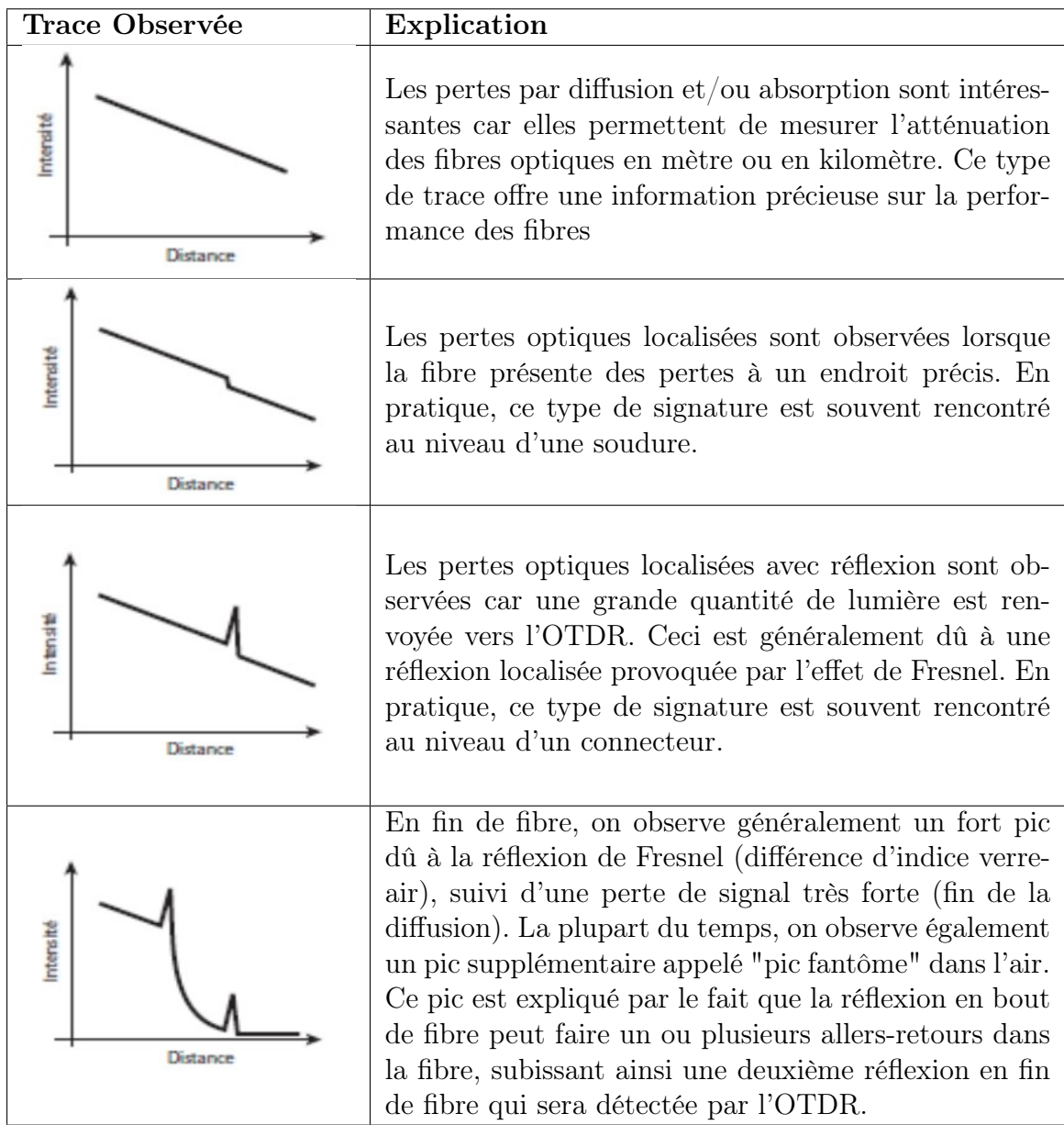

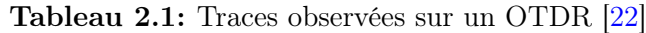

# 2.6 Les étapes pour effectuer un test OTDR

#### 2.6.1 Choix des Bobines Amorces

Les bobines amorces sont des éléments importants de la mesure de réflectométrie optique, en effet elles ont plusieurs utilités :

- Sortir de la zone morte de départ (zone située à la sortie du réflectomètre dans laquelle la mesure est impossible).
- Caractériser les connecteurs d'entrée et de sortie du réseau optique dont on souhaite connaître les valeurs de pertes et de réflexion.

Pour sélectionner correctement une bobine, les connecteurs de la bobine doivent d'abord être les mêmes que ceux du réseau et du réflectomètre, bien que ces derniers puissent être inter changés. On prendra bien entendu une bobine du même type que le réseau à tester (monomode ou multimode). Ensuite, il y a le choix de la longueur, il y a une réglementation certaine mais pas stricte, il est recommandé que la fibre optique multimode soit de 500m, le réseau court monomode (>10km) soit de 1km, et le réseau long monomode(<10km) soit de 2km [\[31\]](#page-122-4).

#### 2.6.2 La préparation du matériel

Une préparation efficace est un élément essentiel de tout processus de mesure. La qualité de la préparation a un impact direct sur la précision et la fiabilité globale de la mesure. Pour réaliser cette disposition, il est indispensable d'identifier et de nettoyer soigneusement toutes les différentes connexions. Dès qu'un élément est propre on le met en position (connexion dans une traversée ou sur le réflectomètre), dans le cas d'une fiche placée dans une traversée on nettoiera ensuite le deuxième fiche de cette traversée. La mesure des performances du réseau est la prochaine étape, mais avant cela, nous devons sélectionner avec soin les paramètres les plus appropriés pour la tâche [\[31\]](#page-122-4).

#### 2.6.3 Le choix des paramètres de mesure

Pour la réflectométrie, il existe différents paramètres qu'il faut savoir choisir pour pouvoir faire une bonne mesure [\[31\]](#page-122-4).

— La longueur d'onde : C'est la « couleur » de la lumière qui sera lancée dans la fibre pour mesurer ses propriétés. 850nm et 1300nm pour la mesure Fibre multimode, 1310nm et 1550nm, pour mesurer la fibre monomode. Il existe d'autres longueurs d'onde, telles que 1490nm et 1625nm, utilisées dans la fibre monomode, mais pour des applications plus spécifiques. Nous utiliserons les deux longueurs d'onde principales de chaque type de fibre pour nos mesures puisque chaque longueur d'onde ne donnera pas la même indication [\[31\]](#page-122-4).

- La distance de mesure : C'est la distance sur laquelle seront faites les mesures, et en règle générale on prend des valeurs tout de suite supérieure au double de la longueur du réseau. Par exemple, si mon réseau fait 10 km de long et que j'ai deux bobines de fibre optique de 1 km chacune, pour une longueur totale de 12 km, il faudrait donc prendre une distance de mesure minimale de 24 km [\[31\]](#page-122-4).
- La largeur d'impulsion : c'est le temps pendant lequel on émet de la lumière dans la fibre optique. Plus cette largeur est grande, plus le signal émis voyagera loin dans la fibre, mais au détriment de la précision de la mesure.En revanche, une largeur d'impulsion plus petite permettra plus de détails sur la mesure, mais pas loin. Par conséquent, il est nécessaire d'ajuster la largeur d'impulsion pour avoir la plus grande précision possible à la fin de la mesure. La durée d'impulsion est généralement donnée en ns, mais elle peut également être estimée en mètres selon la formule suivante  $D = \frac{C \cdot T}{2n}$  $\frac{C T}{2n}$  d'où (C) représente la vitesse de la lumière dans le vide  $(3 \times 10^8 \text{ m/s})$  et (T) c'est la durée de l'impulsion en ns et (n) c'est l'index de réfraction.Par exemple les 100 ns correspondent à 10m de longueur de la fibre [\[31\]](#page-122-4).
- L'indice de réfraction : Afin d'obtenir des mesures précises avec le réflectomètre, il est crucial de prendre en compte la valeur intrinsèque de la fibre, et donc de la connaître et de la fournir. Cette donnée est indispensable pour garantir la justesse des distances affichées [\[31\]](#page-122-4).

#### 2.6.4 La mesure

Pour démarrer une mesure, vous pouvez choisir une mesure simple ou une mesure par moyennage. Ce dernier atteint une plus grande précision en multipliant le nombre de mesures et en faisant la moyenne des valeurs obtenues. Sur la plupart des appareils, appuyez simplement sur le bouton de démarrage pour démarrer la mesure. A noter que sur certains modèles cette action lance une mesure automatique qui ne tient pas compte des paramètres précédemment sélectionnés,il est donc nécessaire de trouver le bouton adéquat pour que la mesure puisse être lancée avec les paramètres définis [\[31\]](#page-122-4).

#### 2.6.4.1 Calcul de la moyenne

Le détecteur de l'OTDR fonctionne avec une très faible puissance de niveau, généralement inférieure à 100 photons par mètre de fibre. Pour améliorer la précision des mesures et réduire le bruit, on utilise une technique appelée moyenne. La moyenne consiste à échantillonner chaque point d'acquisition à plusieurs reprises et à calculer la moyenne des

résultats. Cela permet d'améliorer le rapport signal/bruit, c'est-à-dire la distinction entre le signal utile et le bruit de fond. Dans un OTDR, l'utilisateur peut contrôler ce processus en sélectionnant le temps d'acquisition ou le nombre de moyennes à effectuer.Plus le temps d'acquisition est long et le nombre de moyennes est élevé, plus le signal affiché sur la trace sera débarrassé des variations aléatoires dues au bruit [\[30\]](#page-122-3).

L'équation  $S/B = 5 \log_{10} N$  exprime la relation entre le rapport signal/bruit  $(S/B)$  et le nombre de moyennes (N). Elle indique que pour chaque augmentation de 10 fois du nombre de moyennes, le rapport signal/bruit augmente de 5 dB. Ainsi, en augmentant le temps d'acquisition ou le nombre de moyennes, on améliore la qualité du signal mesuré et la précision des résultats obtenus par l'OTDR [\[30\]](#page-122-3).

#### 2.6.5 Analyse de la courbe

Les courbes obtenues représentent les caractéristiques de transmission des fibres mesurées. Sur la courbe on peut voir différentes formes, pics d'une part et marches d'autre part, ces pics sont appelés "pics de Fresnel".Ils représentent des réflexions sur des « lames d'air », en effet lorsque la lumière change de milieu comme dans un connecteur (passage de la fibre à l'air puis de l'air à la fibre) il y a réflexion ce qui se traduit par un pic sur la courbe. Plus le pic est bas, meilleur est le connecteur. Les marches sont des pertes généralement dues à la fusion. Plus l'échelle est haute, plus la fusion est mauvaise. Il est possible que certaines marches représentent en fait un connecteur, nous ne pouvons le savoir que si nous comprenons parfaitement le réseau que nous mesurons. Dans ce cas c'est un connecteur Très bonne qualité (pas de pics de Fresnel) [\[31\]](#page-122-4).

# 2.7 Les principales spécifications de la réflectométrie optique

#### 2.7.1 Longueur d'onde

En général, la fibre optique doit être testée avec la même longueur d'onde que celle utilisée pour la transmission.

- Longueurs d'onde 850 nm et/ou 1300 nm pour liaisons fibre optique multimode.
- Longueurs d'onde 1310 nm et/ou 1550 nm et/ou 1625 nm pour liaisons fibre optique optique monomode.
- Longueur d'onde filtrée de 1 625 nm ou 1 650 nm pour la recherche de panne des liaisons fibre optique monomodes en trafic.
- Longueur d'onde CWDM (de 1 271 nm à 1 611 nm avec un espacement des canaux de 20 nm) pour la mise en service et la recherche de panne des liaisons fibre optique monomodes assurant la transmission CWDM.
- Longueur d'onde de 1490 nm pour les systèmes FTTH (pas obligatoire test Peut être effectué à 1490 nm, mais peut également être effectué à 1550 nm pour réduire investissement supplémentaire).

Les tests à une seule longueur d'onde ne peuvent que localiser les défauts. Le test aux deux longueurs d'onde est recommandé pendant la phase d'installation et de recherche de panne , car cela permet de détecter les courbures dans la fibre [\[10\]](#page-120-3).

#### 2.7.2 Plage dynamique

La plage dynamique est une caractéristique importante car elle détermine la portée des mesures OTDR. La plage dynamique signalée par les fournisseurs d'OTDR est obtenue par la largeur d'impulsion la plus large possible, elle est exprimée en décibels (dB).La plage de distance Ou parfois, la plage d'affichage spécifiée peut être trompeuse car il s'agit de la distance maximale que l'OTDR peut afficher, et non de la distance qu'il peut mesurer.

La plage de mesure réelle d'un OTDR dépend de la fibre elle-même et des événements du réseau [\[10\]](#page-120-3).

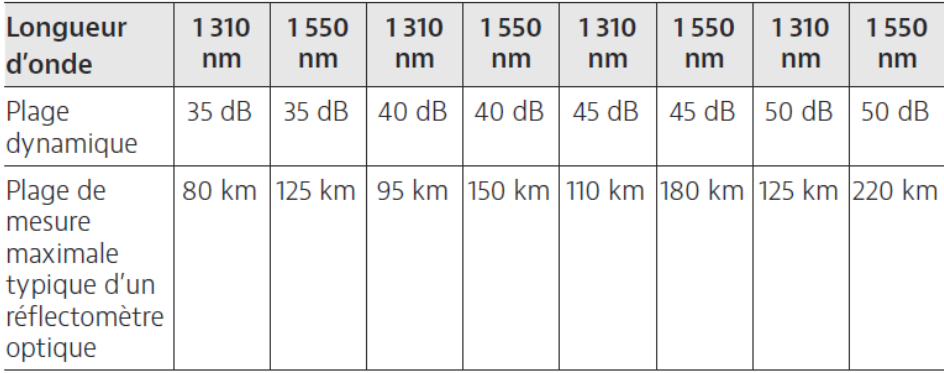

Figure 2.5: La plage de mesures d'un réflectomètre optique [\[10\]](#page-120-3)

#### 2.7.3 Résolution

Il existe quatre paramètres principaux de résolution : affichage (curseur), la perte (de niveau), échantillonnage et la distance.

#### Résolution d'affichage :

Les résolutions d'affichage sont définies comme suit :

- La résolution de lecture dans un OTDR représente la plus petite unité de mesure que l'instrument peut afficher sur son écran. C'est-à-dire que c'est la plus petite différence de niveau de signal que l'OTDR peut détecter et afficher. Par exemple, la résolution de lecture est de 0,001 dB, ce qui signifie que l'OTDR peut afficher des variations de niveau de signal aussi petites que 0,001 dB. Ainsi, si le niveau de signal mesuré est de 0,031 dB, l'OTDR pourra afficher cette valeur avec une précision de 0,001 dB.
- La résolution de curseur quant à elle est la distance minimale ou l'atténuation entre deux points donnés sur la fibre optique où une ligne a été tracée. Elle permet de déterminer la précision avec laquelle l'OTDR peut mesurer la distance entre deux points sur la fibre optique ou la différence de niveau de signal entre eux. Par exemple, une résolution de curseur de 6 cm signifie que l'OTDR peut mesurer la distance entre deux points sur la fibre optique avec une précision de 6 cm.

#### Résolution de Perte :

La résolution de perte est la plus petite variation de perte d'atténuation que l'OTDR peut mesurer avec précision. Cette résolution est déterminée par la résolution du circuit d'acquisition de l'OTDR. Pour deux niveaux de puissance donnés, la résolution de perte spécifie la plus petite différence de perte d'atténuation que l'OTDR peut mesurer avec précision. En général, cette valeur est d'environ 0,01 dB, ce qui signifie que l'OTDR peut mesurer avec précision une différence de perte d'atténuation aussi faible que 0,01 dB entre deux points de mesure. Cette précision est essentielle pour la détection des défauts dans les câbles optiques et la localisation précise des perturbations.

#### Résolution d'échantillonnage :

La résolution d'échantillonnage fait référence à la distance minimale entre deux points d'acquisition de données le long de la fibre optique. Cela signifie que plus le nombre de points de données que l'OTDR acquiert est élevé, plus la résolution d'échantillonnage sera élevée. En d'autres termes, une haute résolution d'échantillonnage permettra à l'OTDR de détecter avec précision les irrégularités et les anomalies sur une plus petite distance le long de la fibre optique. Ainsi, une grande quantité de points d'échantillonnage permet une mesure plus précise et fiable des pertes de signal et des réflexions.

#### La résolution de distance :

La résolution à distance dans le contexte d'un OTDR est la capacité de l'appareil à localiser les événements sur la fibre optique avec une certaine précision. Cette résolution est influencée par la résolution d'échantillonnage, c'est-à-dire la distance minimale entre deux points d'acquisition. Si la distance entre les points d'acquisition est plus petite, la résolution à distance sera meilleure. Par exemple, si l'OTDR peut échantillonner les points d'acquisition à chaque mètre, il pourra localiser le bout de la fibre avec une précision de ±1 mètre. La résolution à distance dépend également de la largeur d'impulsion et de la gamme de l'OTDR.

#### 2.7.4 Zones mortes

Les zones mortes sont une caractéristique importante car elles déterminent la capacité d'un OTDR à détecter et à mesurer deux événements rapprochés sur une liaison fibre optique. La zone morte spécifiée par le fournisseur de l'OTDR correspond à la largeur d'impulsion la plus courte en mètres (m) [\[10\]](#page-120-3).

— La zone morte d'événement (EDZ) est la distance minimale qu'un OTDR peut distinguer entre deux événements réfléchissants consécutifs (par exemple, deux paires de connecteurs) comme le montre la figure (2.6) ci-dessous .

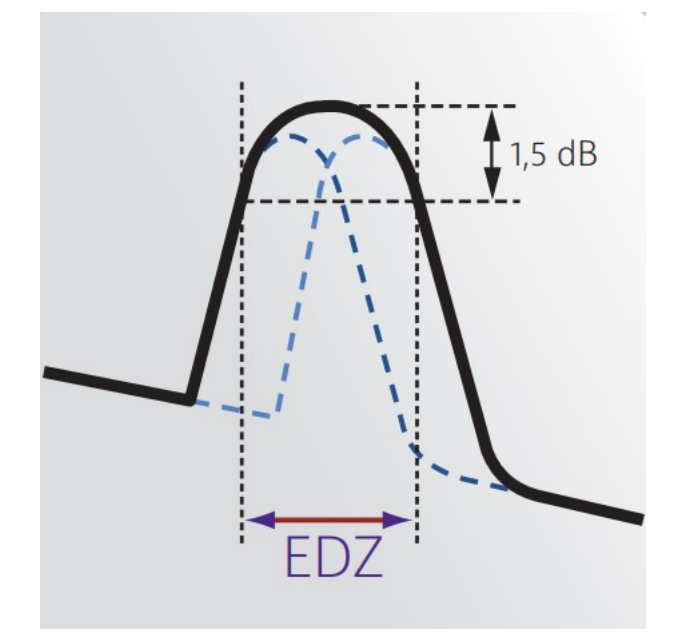

Figure 2.6: La zone morte d'événement (EDZ) [\[10\]](#page-120-3)

— La zone morte d'atténuation (ADZ) est la distance minimale à laquelle un événement non réfléchissant (tel qu'une épissure) peut être mesuré après un événement réfléchissant (tel qu'une paire de connecteurs) comme le montre la figure (2.7) ci-dessous.

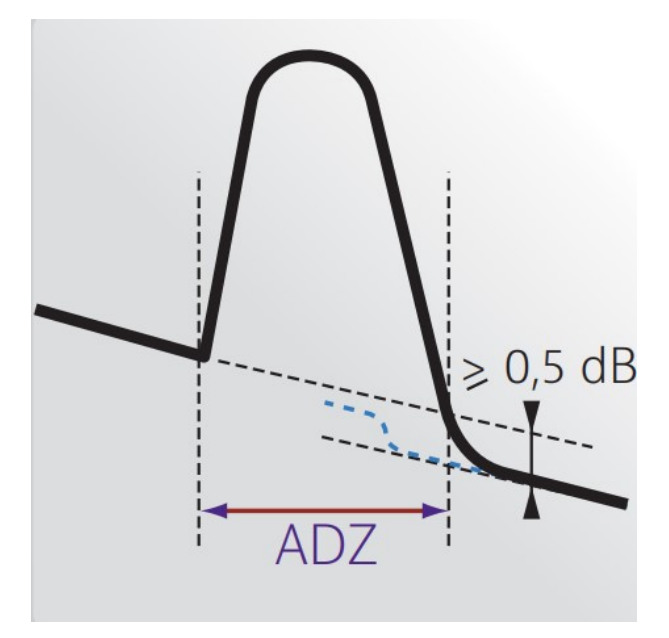

Figure 2.7: La zone morte d'atténuation (ADZ) [\[10\]](#page-120-3)

# 2.7.5 Largeurs d'impulsion

La relation entre la plage dynamique et la zone morte est directement proportionnelle. Les tests de fibre longue distance nécessitent une plus grande plage dynamique et donc des impulsions optiques plus larges. À mesure que la plage dynamique augmente, la largeur d'impulsion et la zone morte augmentent également (le réflectomètre optique ne détectera pas les événements rapprochés). Sur de courtes distances, des largeurs d'impulsion courtes doivent être utilisées pour réduire les zones mortes.La largeur d'impulsion est exprimée en nanosecondes (ns) ou en microsecondes  $(\mu s)$ . Voici le tableau ci-dessous qui montre la corrélation entre la longueur de la fibre optique et la largeur d'impulsion requise [\[10\]](#page-120-3) .

| Largeur d'impulsion $\vert 5 \text{ ns} \vert 10 \text{ ns} \vert 100 \text{ ns} \vert 1 \text{ ns} \vert 10 \text{ ns} \vert$ |  |      |                    | $20 \,\mathrm{\mu s}$ |
|----------------------------------------------------------------------------------------------------|--|------|--------------------|-----------------------|
| Longueur de la fibre $\vert 0.5m \vert 1m \vert 10m$                                                                           |  | 100m | $\pm$ 1<br>km $^+$ | 2km                   |

Tableau 2.2: Largeur d'impulsion optimale en fonction de la longueur de la fibre optique [\[10\]](#page-120-3)

#### 2.7.6 Connaître l'usage prévu

Il existe une variété de modèles OTDR parmi lesquels choisir pour répondre aux différents besoins de test et de mesure. Une bonne compréhension des principales caractéristiques d'un OTDR et de son utilisation prévue aidera les acheteurs à faire le bon choix pour leurs besoins spécifiques. Avant d'acheter un OTDR, vous devez répondre à quelques questions.

- Quel type de réseau allez-vous tester ? LAN, FTTH/PON, métropolitain, longue distance ?
- Quel type de fibre optique allez-vous tester ? Monomode ou multimode ?
- Quelle est la distance maximale que vous pourrez être amené à teste ? 700 m, 25 km, 150 km ?
- Quel type de mesure effectuerez-vous ? Construction (tests d'acceptation), recherche de panne, en service ?

# 2.8 Facteurs a prendre en compte pour choisir un OTDR

- Dimensions et poids : Ceci est important lorsque vous montez sur une antenne cellulaire ou que vous travaillez dans un bâtiment [\[32\]](#page-122-5).
- Taille de l'affichage : Un écran d'au moins 5 pouces est essentiel ; les OTDR avec des écrans plus petits sont moins chers mais rendent l'analyse des traces OTDR plus difficile [\[32\]](#page-122-5).
- Autonomie de la batterie : Les réflectomètres optiques doivent pouvoir être utilisés sur le terrain pendant une journée complète avec au moins 8 heures d'autonomie [\[32\]](#page-122-5).
- Stockage des traces ou résultats : L'appareil doit avoir au moins 128 Mo de mémoire interne, avec des options de stockage externe (comme une clé USB) pour faciliter le transfert des résultats des tests [\[32\]](#page-122-5) .
- Technologie sans fil Bluetooth et/ou Wi-Fi : La connectivité sans fil permet d'exporter facilement les résultats des tests vers un PC, un ordinateur portable ou une tablette [\[32\]](#page-122-5).
- **Modularité/Évolutivité :** Une plate-forme modulaire/extensible vous permettra de suivre plus facilement l'évolution des exigences de test ; ce type de plateforme est plus cher à l'achat, mais plus rentable à long terme [\[32\]](#page-122-5).
- Disponibilité d'un logiciel de post-traitement : Bien qu'il soit possible d'éditer et de générer des rapports de mesure sur l'instrument de test, il est souvent plus facile et plus pratique d'utiliser un logiciel de post-traitement pour analyser

les résultats des tests et créer des rapports [\[32\]](#page-122-5).

# 2.9 Bonnes pratique en matière de OTDR

Il existe plusieurs bonnes pratiques qui assurent la fiabilité des tests effectués à l'aide d'un OTDR.

#### 2.9.1 Utilisation des Bobines Amorces

Pour qualifier les connecteurs d'extrémités proches et distantes à l'aide du réflectomètre optique, des bobines amorces constituées de bobines de fibre optique avec des distances spécifiques doivent être connectées aux deux extrémités de la liaison fibre optique testée comme on peut l'observer sur la figure (2.8) ci-dessous. La longueur des bobines amorces varie selon la liaison testée, mais elle est généralement de 300 m à 500 m pour les tests multimodes, et de 1 000 m à 2 000 m pour les tests monomodes. Pour les distances très longues, il est recommandé d'utiliser des bobines de 4 000 m. La longueur de la bobine dépend de la zone morte d'atténuation du réflectomètre optique, qui est étroitement liée à la largeur d'impulsion utilisée. Plus la largeur d'impulsion est large, plus les bobines amorces doivent être longues. Cependant, si une fonction d'impulsions multiples est disponible sur le réflectomètre, la longueur de la bobine amorce peut être réduite à 20 m. Il est important que les bobines amorces soient du même type que la fibre optique testée [\[32\]](#page-122-5).

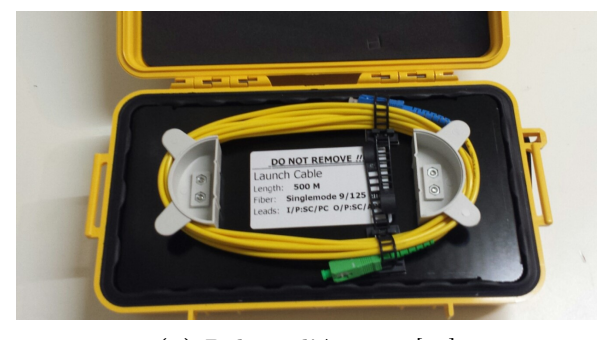

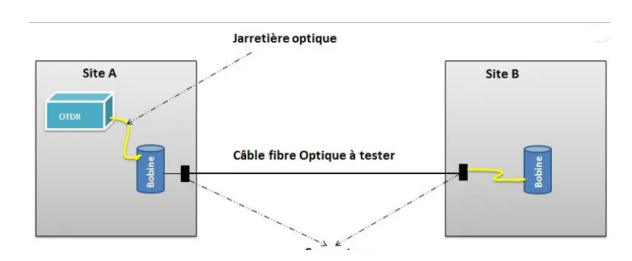

(a) Bobine d'Amorce [\[32\]](#page-122-5) (b) La position de la bobine d'amorce lors du test OTDR [\[32\]](#page-122-5)

Figure 2.8: Bobine d'Amorce

#### 2.9.2 Inspection proactive des connecteurs

Même une seule connexion de fibre optique sale peut affecter considérablement les performances globales du signal. Afin de réduire considérablement le temps d'indisponibi-

lité du réseau et de recherche de panne, il est conseillé d'inspecter proactivement chaque connecteur optique à l'aide d'un microscope pour fibre optique comme on peut l'observer sur la figure (2.9) ci-dessous. Il est important de suivre systématiquement la procédure "Toujours inspecter avant de connecter" pour s'assurer que les connecteurs optiques sont propres avant de les coupler. Si le port du réflectomètre optique ou les connecteurs de la bobine amorce sont sales, cela aura un impact négatif sur les mesures du réflectomètre. Par conséquent, il est recommandé de toujours inspecter et nettoyer les connecteurs optiques avant de connecter une bobine amorce [\[11\]](#page-120-4).

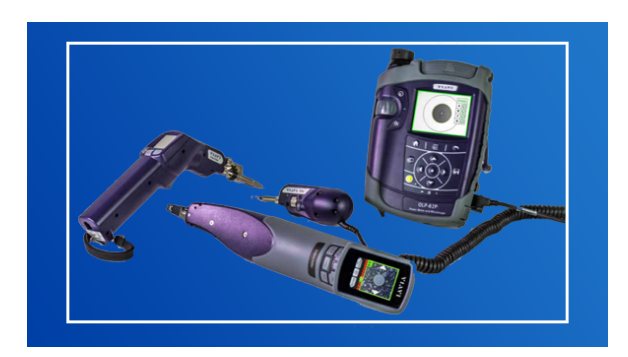

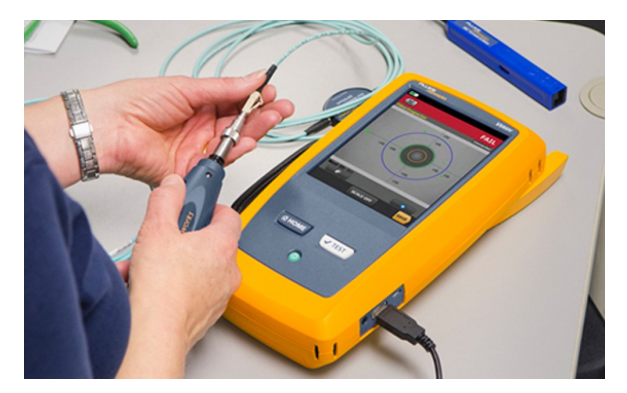

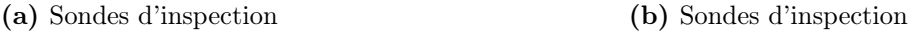

Figure 2.9: Outils d'inspection de fibres optique [\[11\]](#page-120-4)

# 2.10 Les évènements dans les fibres

Le terme "événement" est utilisé pour décrire tout type de dommage ou défaut pouvant survenir dans une fibre optique. Cela inclut les épissures, les torsions, les ruptures, ainsi que toute connexion défectueuse ou incorrecte. L'écran OTDR affiche différents pics et dégradations pour chacun de ces événements, chaque modèle de signal indiquant une perte ou un défaut dans la liaison fibre optique [\[12\]](#page-120-5).

#### 2.10.1 Début de section

Le début de section d'une trace correspond à l'événement marquant le début de la section de fibre. Par défaut, le début de section est placé sur le premier événement d'une fibre testée (généralement le premier connecteur de l'OTDR lui-même).

#### 2.10.2 Fin de section

La fin de section d'une trace correspond à l'événement marquant la fin de la section de fibre. Par défaut, la fin de section est placée sur le dernier événement d'une fibre testée, et est appelée événement de fin de fibre. On peut également définir un autre événement comme fin de la section sur laquelle on souhaite concentrer notre analyse. Cela définira la fin du tableau des événements à un événement spécifique sur la trace.

#### 2.10.3 Fibre continue

Cet événement indique que l'analyse est terminée avant d'atteindre la fin de la fibre comme le montre la figure (2.10) ci-dessous, donc la fin de la fibre n'est pas mesurée. Pour résoudre ce problème, il faut configurer la distance de l'acquisition sur une longueur supérieure à celle de la fibre qu'on veut tester. Dans ce type d'événement, on ne trouve pas une réflexion ni une perte du signal.

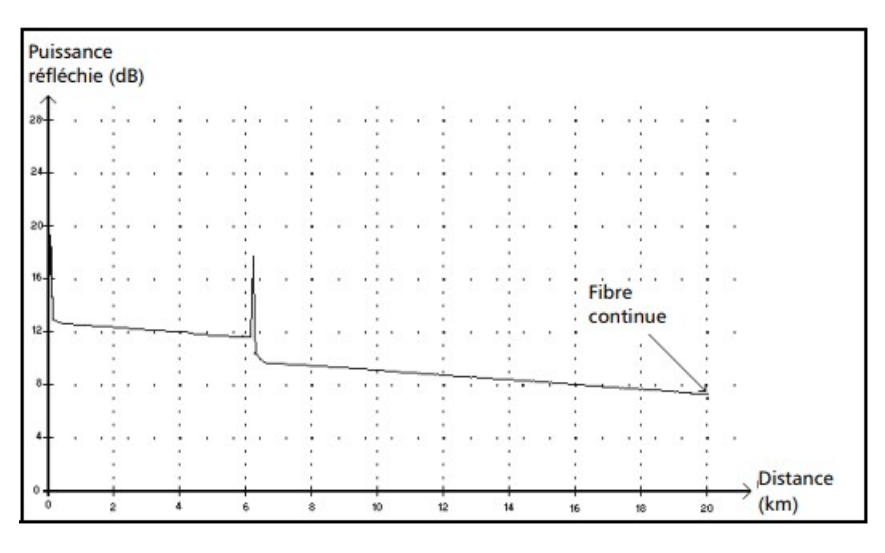

Figure 2.10: Trace d'une fibre continue [\[12\]](#page-120-5)

#### 2.10.4 Fin d'analyse

Cet événement indique que la durée d'impulsion du test n'a pas produit une plage de mesure assez large pour atteindre la fin de la fibre comme le montre la figure (2.11) ci-dessous.

- L'analyse de la trace s'est terminée avant d'atteindre la fin de la fibre, car le rapport signal sur bruit était trop bas.
- Pour résoudre ce problème, il faut augmenter la durée d'impulsion du test, de façon à injecter suffisamment d'énergie pour atteindre la fin de la fibre.

— Aucune perte ni réflectance n'est spécifiée pour les événements de type fin d'analyse.

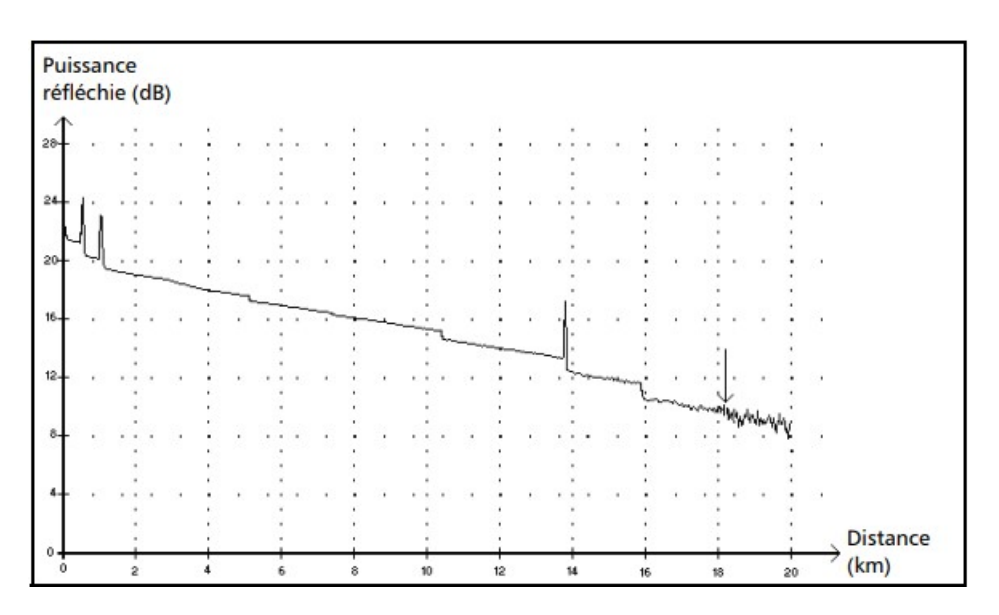

Figure 2.11: Trace pour la fin d'analyse [\[12\]](#page-120-5)

#### 2.10.5 Événement non réfléchissant

Il s'agit d'un événement qui se caractérise par une soudaine diminution du niveau de signal de l'indice de rétrodiffusion de Rayleigh comme le montre la figure (2.12) cidessous, ce qui se manifeste par une rupture dans la courbe de décroissance du signal de trace. Cette baisse de signal est souvent causée par des épissures, macro-courbures ou micro-courbures dans la fibre optique. Dans les événements non réfléchissants, une valeur de perte est généralement indiquée, mais il n'y a pas de réflectance spécifiée pour ce type d'événement. Ainsi, lorsqu'une valeur dépasse le seuil de perte, il est nécessaire d'ajouter un défaut non réfléchissant dans le tableau des événements.

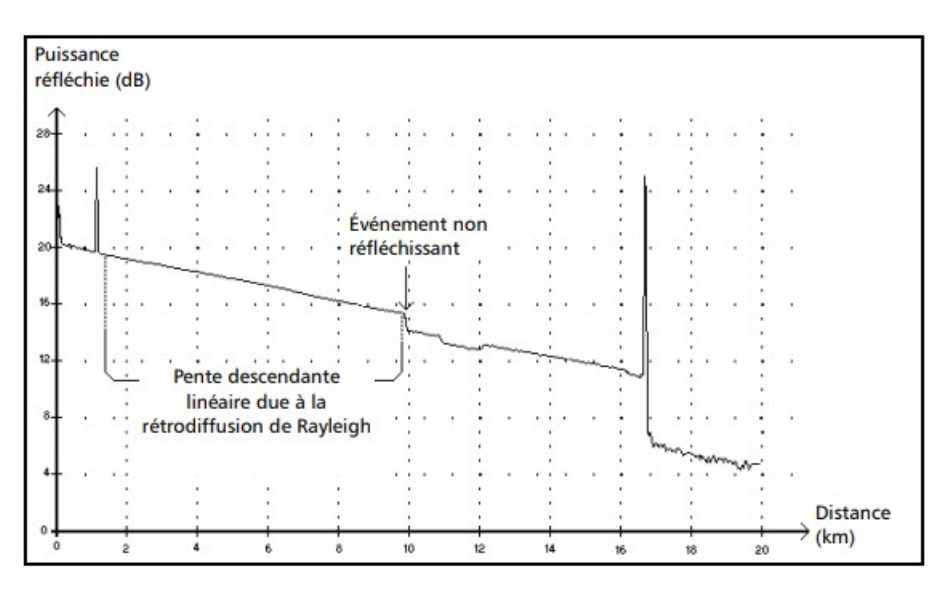

Figure 2.12: Trace d'un événement non réfléchissant [\[12\]](#page-120-5)

# 2.10.6 Événement réfléchissant

Les défauts réfléchissants apparaissent sous forme de pics sur la trace comme le montre la figure (2.13) ci-dessous. Ils sont causés par des discontinuités soudaines de l'indice de réfraction.

- Les événements de réflexion provoquent la réflexion d'une partie de l'énergie initialement injectée dans la fibre vers la source.
- Ils peuvent indiquer des connecteurs défectueux, des épissures mécaniques ou même des joints soudés de mauvaise qualité ou des fissures.
- Les valeurs de perte et de réflectivité sont généralement spécifiées pour les événements réfléchissants.
- Lorsque le pic de réflexion atteint son niveau maximum, il peut provoquer un écrêtage du signal dû à la saturation du détecteur. Par conséquent, la zone morte peut être augmentée.
- Un défaut de réflexion est indiqué dans le tableau des événements chaque fois que la valeur dépasse le seuil de perte ou de réflexion du connecteur.

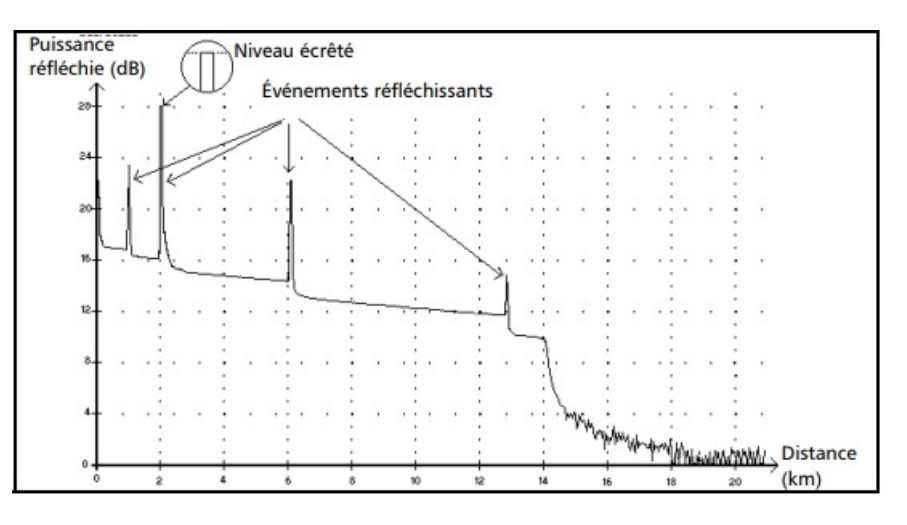

Figure 2.13: Trace d'un événement réfléchissant

# 2.10.7 Événement positif

De tels événements apparaissent sur le tracé OTDR sous forme de signaux amplifiés comme le montre la figure (2.14) ci-dessous. Ceci est causé par la connexion de deux longueurs de fibre avec des propriétés de rétrodiffusion différentes, indiquant une mauvaise épissure qui produit un gain important.

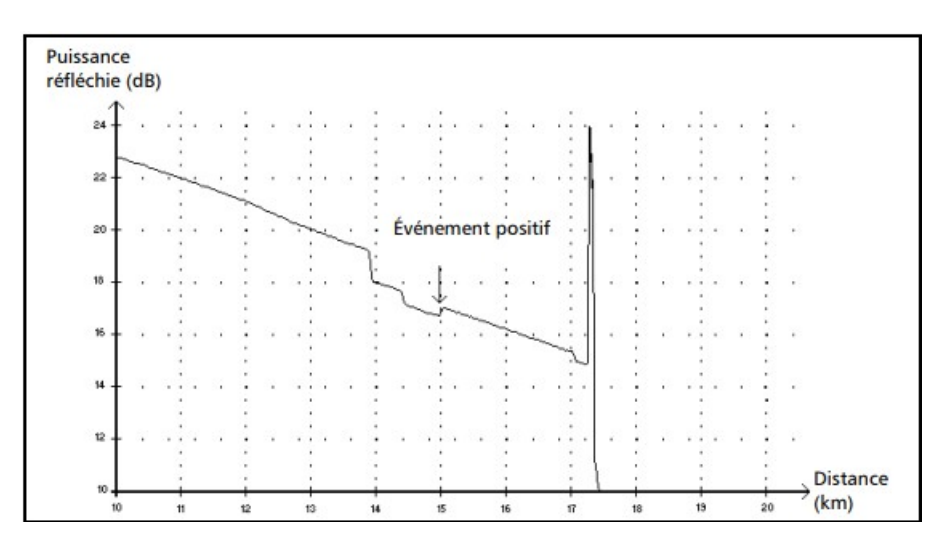

Figure 2.14: Trace d'un événement positif [\[12\]](#page-120-5)

#### 2.10.8 Niveau d'injection

Le niveau d'injection indique la puissance du signal injectée dans la fibre comme le montre la figure (2.15) ci-dessous. Pour mesurer le niveau d'injection dans la fibre, on trace d'abord une droite à partir des points de la région linéaire entre le premier événement et le deuxième événement, puis selon l'approximation des moindres carrés, on prolonge la droite jusqu'à l'axe Y (en dB puissance réfléchie), l'ordonnée à l'origine représente le niveau d'injection.

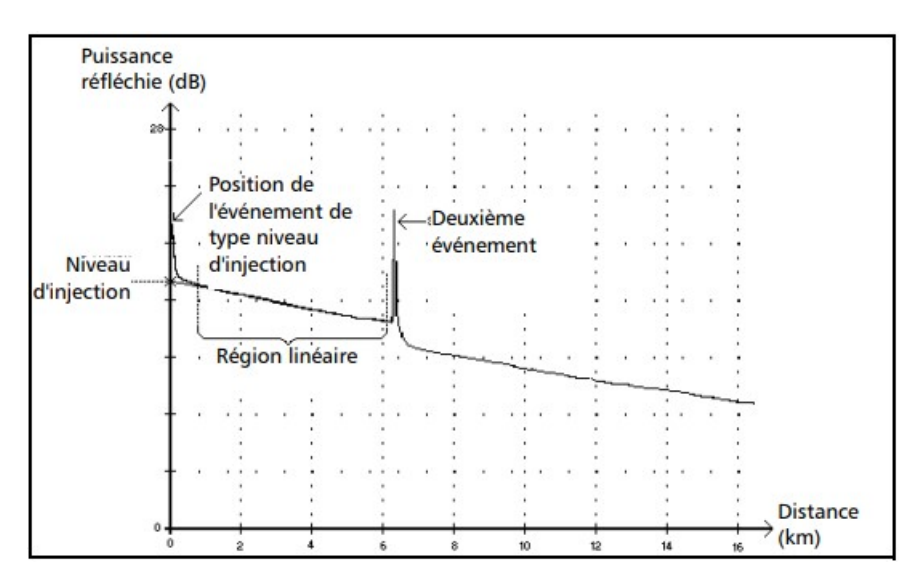

Figure 2.15: Trace du niveau d'injection [\[12\]](#page-120-5)

#### 2.10.9 Section de fibre

Cet événement est caractérisé par son absence de réflexion, mais il occasionne également une perte de signal. Pour mesurer cette atténuation, il est nécessaire de diviser la perte par la longueur de la section de fibre concernée. La somme de ces sections de fibre représente la longueur totale de la fibre comme le montre la figure (2.16) ci-dessous. Il convient de noter que chaque événement détecté est lié à d'autres événements, même s'ils couvrent plusieurs points sur la trace.

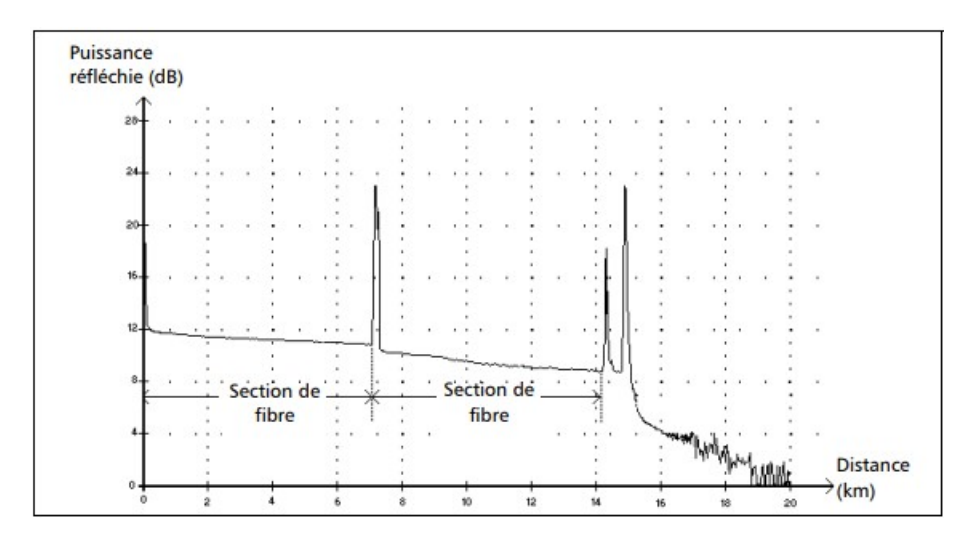

Figure 2.16: Trace pour une section de fibre [\[12\]](#page-120-5)

# 2.10.10 Événement réfléchissant fusionné

- Les événements réfléchissant fusionné sont combinés et composés d'événements réfléchissants. Seuls les événements de réflexion fusionnés sont affichés dans le tableau.Les événements de réflexion enfant qui le composent sont invisibles.
- Les événements de réflexion peuvent indiquer la présence d'un connecteur, joints mécaniques défectueux, même soudures de mauvaise qualité ou fissures.
- Une valeur de réflectance est spécifiée pour l'ensemble des événements réfléchissants fusionnés, et indique la réflectance maximale pour l'événement fusionné. Une valeur de réflectance, correspondant à la celle la plus haute parmi tous les sous-événements composant l'événement réfléchissant fusionné, s'affiche également.

La perte totale (∆ dB) produite par ces événements est mesurée à partir de deux droites tracées.

- Le premier événement est dessiné en plaçant des points dans la région linéaire précédant le premier événement selon l'approximation des moindres carrés.
- Le second est dessiné en plaçant des points dans la région linéaire précédant le second événement selon l'approximation des moindres carrés. S'il y a plus de deux événements de fusion, la ligne sera tracée dans la région linéaire après le dernier événement de fusion. Cette ligne est ensuite projetée dans la direction du premier événement de fusion.
- La perte totale (∆ dB) est égale à la différence de puissance entre le début du premier événement (point A) et le point sur la ligne projetée directement sous le premier événement (point B) comme le montre la figure (2.17) ci-dessous .
- Les valeurs de perte ne peuvent pas être spécifiées pour les sous-événements.

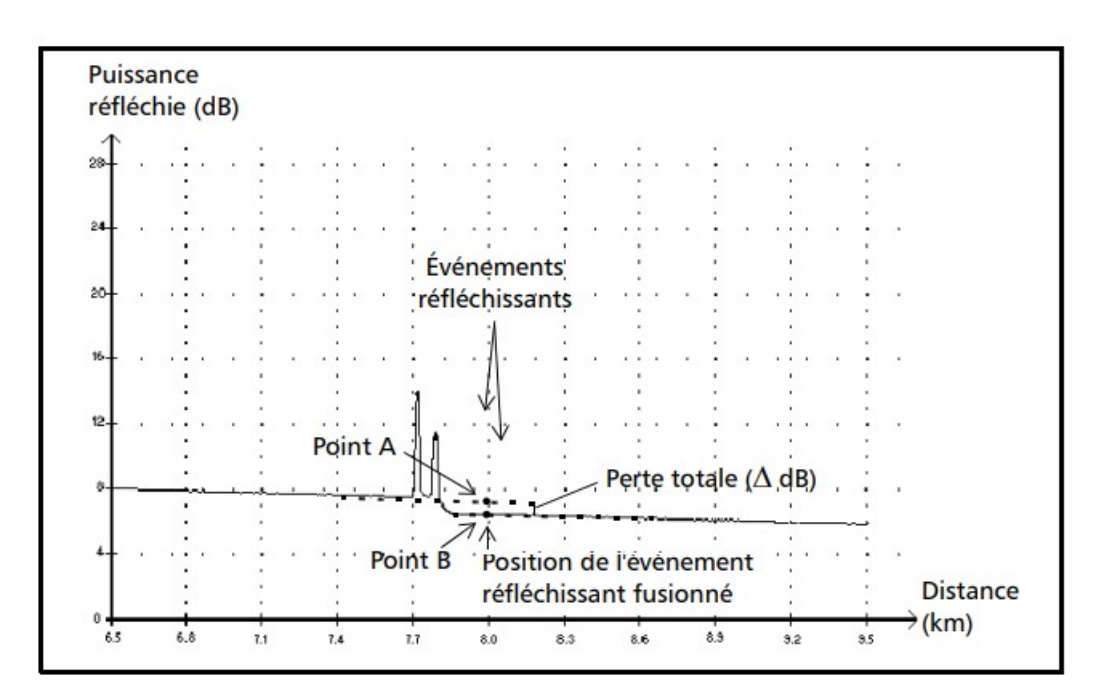

Figure 2.17: Trace d'un événement réfléchissant fusionné [\[12\]](#page-120-5)

# 2.10.11 Écho

L'écho est une réflexion après la fin de la fibre comme le montre la figure (2.18) cidessous.

- Dans l'exemple ci-dessous, l'impulsion injectée se déplace vers le connecteur d'extrémité et est réfléchie vers l'OTDR. Il va ensuite au deuxième connecteur et est réfléchi vers le connecteur final et vers l'OTDR.
- Grâce à ses propriétés (réflectance et position particulière par rapport aux autres réflexions), l'application interprète cette nouvelle réflexion comme un écho.
- La distance entre la réflexion du deuxième connecteur et la réflexion du connecteur final est égale à la distance entre la réflexion du connecteur final et l'écho.
- Aucune perte n'est spécifiée pour les événements de type écho.

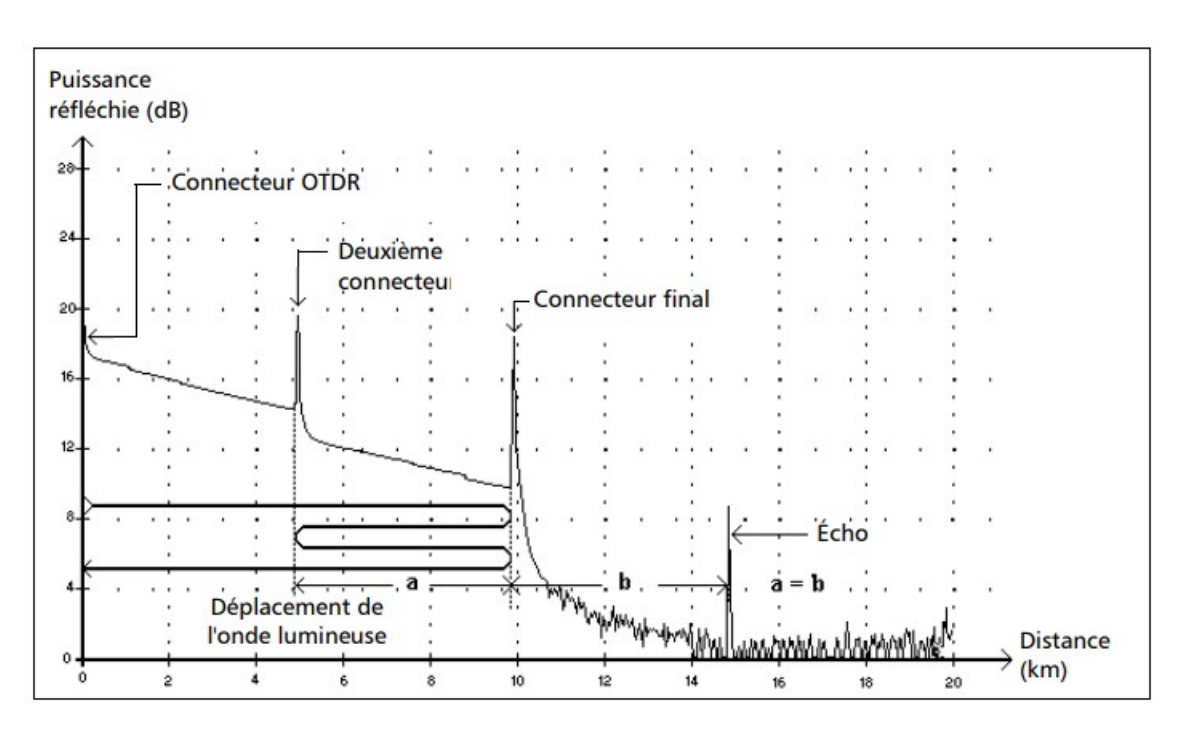

Figure 2.18: Trace d'écho [\[12\]](#page-120-5)

#### 2.10.12 Événement réfléchissant (écho possible)

C'est un événement réfléchi causé par une réflexion réelle, ou un écho d'une autre réflexion plus forte plus proche de la source comme le montre la figure (2.19) ci-dessous.

- Dans cet exemple, l'impulsion transmise atteint le 3 ème connecteur et est réfléchie vers l'OTDR et la fibre. Il atteinte à nouveau le troisième connecteur et est à nouveau renvoyé vers l'OTDR. Ainsi, les événements réfléchis sont détectés à deux fois la distance du troisième connecteur. Cet événement a une perte quasi nulle et sa distance est un multiple de la distance au troisième connecteur que l'application peut interpréter comme un écho possible.
- Les événements réfléchis (et parfois renvoyés en écho) se voient attribuer une valeur de réflectance.

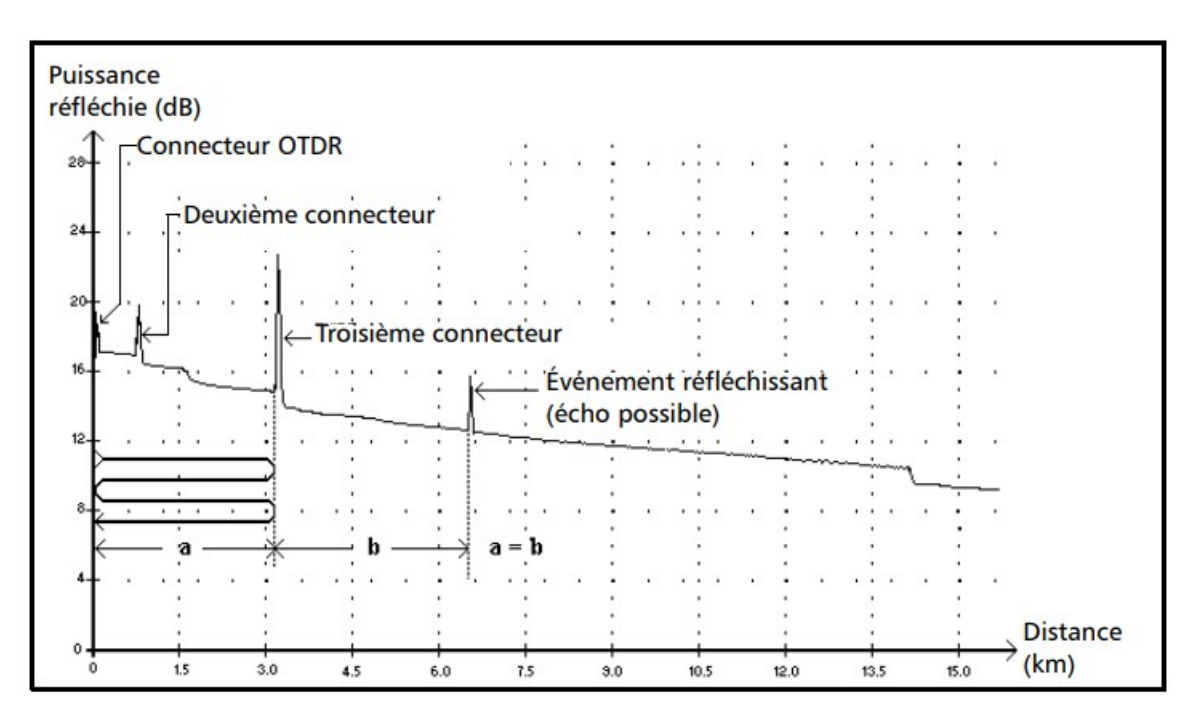

Figure 2.19: Trace d'un événement réfléchissant avec la possibilité d'un écho [\[12\]](#page-120-5)

# 2.11 Test OTDR

# 2.11.1 Test OTDR partie feeder

Test d'atténuation depuis l'ODF vers OCC avec l'OTDR (Test Biderectionnel) [\[13\]](#page-121-2).

#### 2.11.1.1 Test OTDR CO ODF vers OCC (SRO)

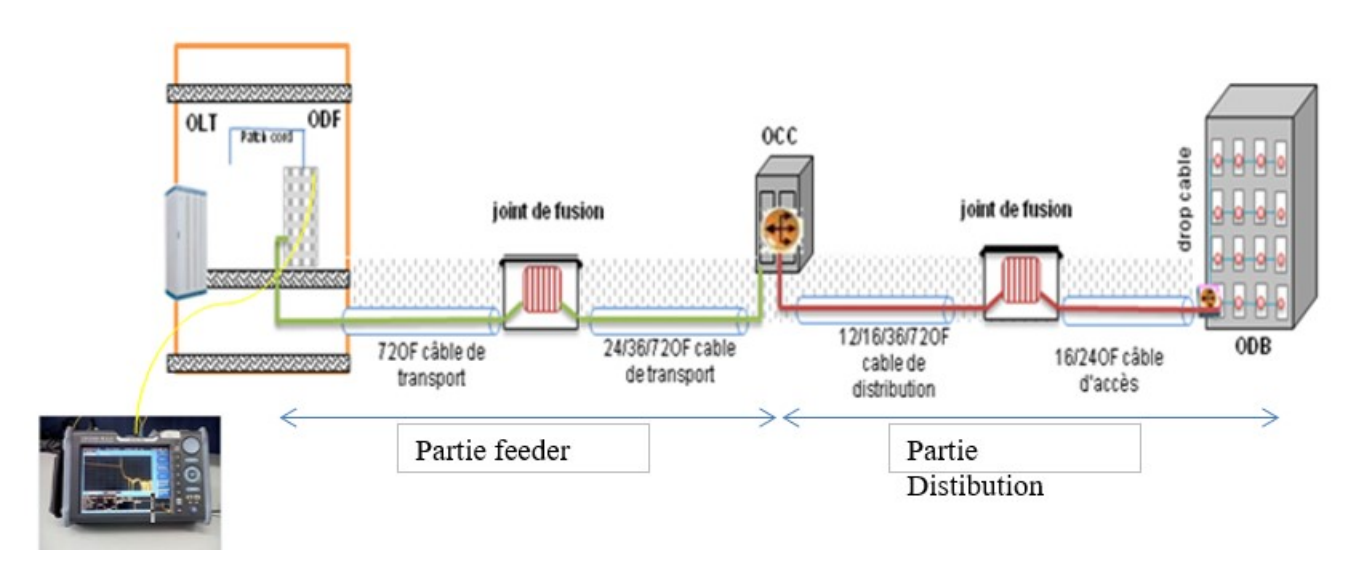

Figure 2.20: Test OTDR CO ODF vers OCC [\[13\]](#page-121-2)

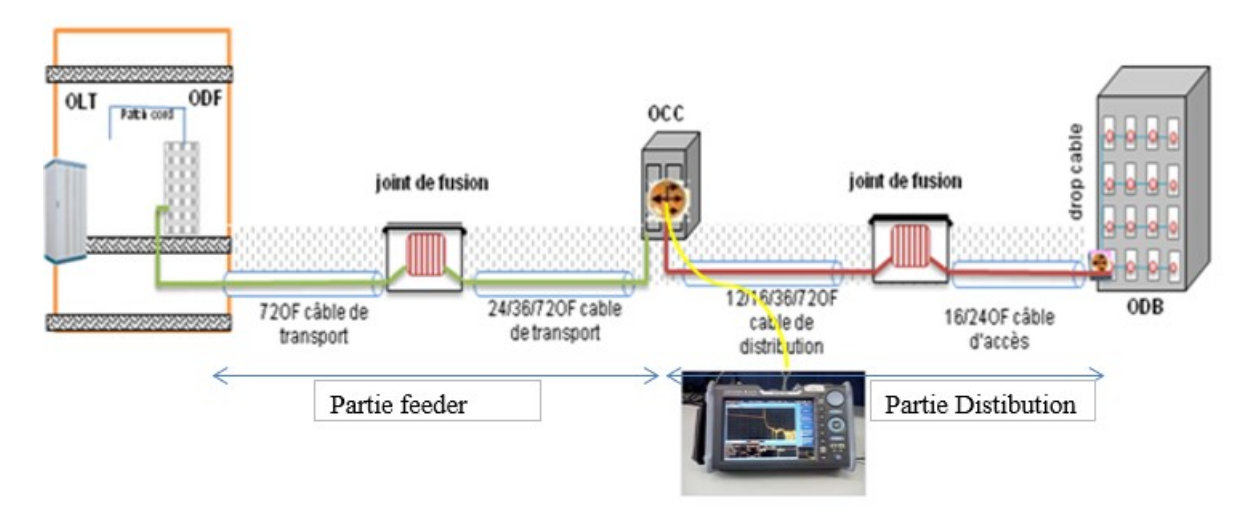

#### 2.11.1.2 Test OTDR OCC vers CO ODF

Figure 2.21: Test OTDR OCC vers CO ODF [\[13\]](#page-121-2)

#### 2.11.1.3 Procedures de test

#### — Du CO ODF vers OCC :

- 1. On connecte le port de l'OTDR au port de l'ODF en utilisant une bobine d'amorce si nécessaire. On teste tous les brins de chaque tube connecté, de A vers B. On sélectionne la longueur d'onde à utiliser : 1310nm, 1550nm.
- 2. On teste l'atténuation de la longueur d'onde utilisée (1310nm, 1550nm) et on enregistre le résultat dans le tableau correspondant au test d'atténuation ODF vers OCC.

#### — Du OCC vers CO ODF :

- 1. On connecte le port de l'OTDR via le port Uplink du OCC en utilisant une bobine d'amorce si nécessaire. On teste tous les brins de chaque tube connecté, de A vers B. On sélectionne la même longueur d'onde déjà utilisée : 1310nm, 1550nm.
- 2. On teste l'atténuation de la longueur d'onde utilisée (1310nm, 1550nm) et on enregistre le résultat dans le tableau correspondant au test d'atténuation OCC vers ODF.

#### 2.11.1.4 Standards

- Moyenne d'atténuation de l'épissure est  $\leq 0.1$  dB.
- Atténuation du connecteur est  $\leq 0.3$  dB.
- Atténuation du câble (par KM) est  $\leq 0.35$  dB (1310 nm);  $\leq 0.22$  dB (1550 nm).

#### Remarque

Les résultats obtenus doivent être comparé aux standards. Toute mauvaise épissure doit être rectifiée.

# 2.11.2 Test OTDR partie distribution

Test d'atténuation depuis l'OCC vers ODB avec l'OTDR (Test Biderectionel) [\[13\]](#page-121-2) .

#### 2.11.2.1 Test OTDR OCC vers ODB

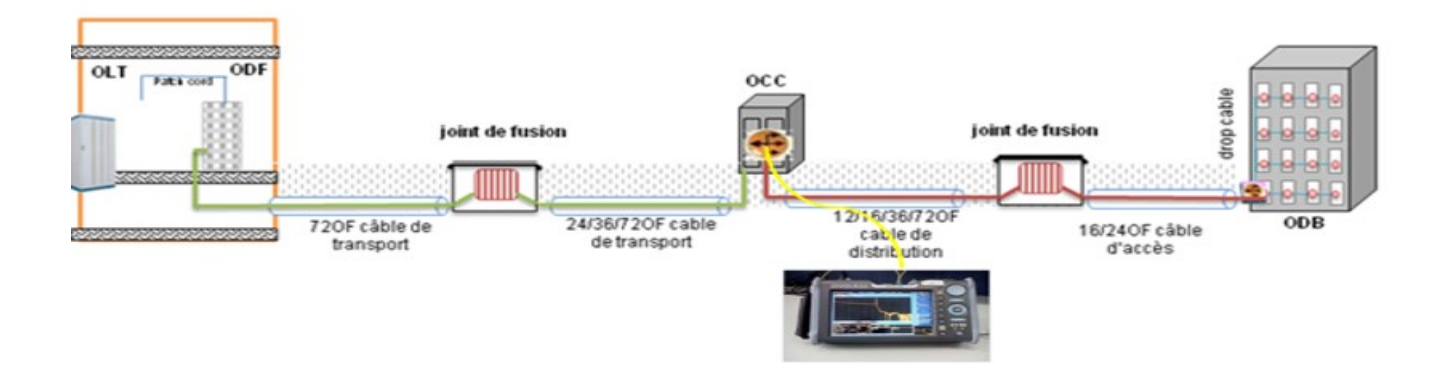

Figure 2.22: Test OTDR OCC vers ODB [\[13\]](#page-121-2)

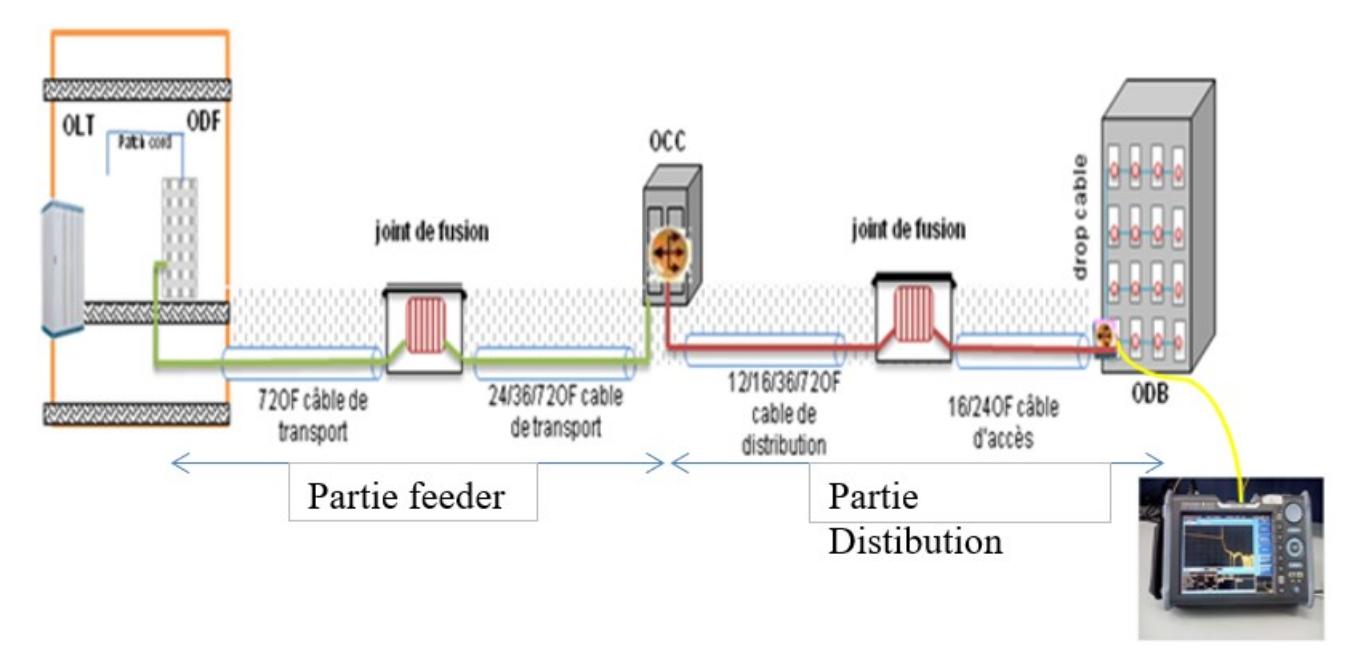

# 2.11.2.2 Test OTDR ODB vers OCC

Figure 2.23: Test OTDR ODB vers OCC [\[13\]](#page-121-2)

#### 2.11.2.3 Procedures de test

## — De l'OCC vers ODB :

- 1. On connecte le port de l'OTDR via le port de l'OCC en utilisant une bobine d'amorce si nécessaire. On teste tous les brins de chaque tube connecté, de A vers B. On sélectionne la longueur d'onde à utiliser : 1310nm, 1550nm.
- 2. On teste l'atténuation de la longueur d'onde utilisée (1310nm, 1550nm) et on enregistre le résultat dans le tableau correspondant au test d'atténuation OCC vers ODB.

## — De l'ODB vers OCC :

- 1. On connecte le port de l'OTDR via le port uplink du ODB en utilisant une bobine d'amorce si nécessaire. On teste le même brin optique, de B vers A. On sélectionne la même longueur d'onde déjà utilisée : 1310nm, 1550nm.
- 2. On teste l'atténuation de la longueur d'onde utilisée (1310nm, 1550nm) et on enregistre le résultat dans le tableau correspondant au test d'atténuation OCC vers ODB.

#### 2.11.2.4 Standards

— Moyenne d'atténuation de l'épissure est  $\leq 0.1$  dB.
- Atténuation du connecteur est  $\leq 0.3$  dB.
- Atténuation du câble (par KM) est  $\leq 0.35$  dB (1310 nm);  $\leq 0.22$  dB (1550 nm).

#### Remarque

Les résultats obtenus doivent être comparé aux standards. Toute mauvaise épissure doit être rectifiée.

## 2.12 Résultats de tests d'OTDR

#### 2.12.1 Analyse des résultats pratiques

Nous avons effectué des mesures sur des portées différentes par l'OTDR. Nous présentons dans ce qui suit la trace affichée par l'écran de l'OTDR de chaque type de liaison puis son analyse [\[14\]](#page-121-0).

## 2.12.2 Le Rapport OTDR (Optical Time Domain Reflectometer)

Le rapport OTDR est un document généré par un réflectomètre optique qui fournit des informations détaillées sur la fibre optique testée. Ce rapport contient souvent un tableau d'événements, également appelé tableau de traces ou tableau de mesures. Le tableau d'événements présente une liste structurée des événements détectés le long de la fibre optique. Chaque événement représente un changement dans les propriétés optiques de la fibre, tels que des pertes de signal, des réflexions, des défauts ou des connecteurs. Les informations fournies dans le tableau d'événements comprennent généralement la distance à laquelle l'événement est détecté, la perte de signal associée, le type d'événement (par exemple, une réflexion ou une atténuation), ainsi que d'autres caractéristiques pertinentes. Le tableau d'événements permet aux techniciens et aux ingénieurs de visualiser et d'analyser les différentes anomalies ou perturbations présentes dans la fibre optique. Cela leur permet de localiser précisément les problèmes, de mesurer les pertes de signal et de prendre les mesures appropriées pour résoudre les problèmes de transmission de données.

## 2.12.3 L'analyse d'une liaison FTTH du sens FDT (SRO) vers la FAT (PBO)

La figure (2.24) montre la trace obtenue par l'OTDR pour cette liaison qui s'étend sur une distance de 1.085km .

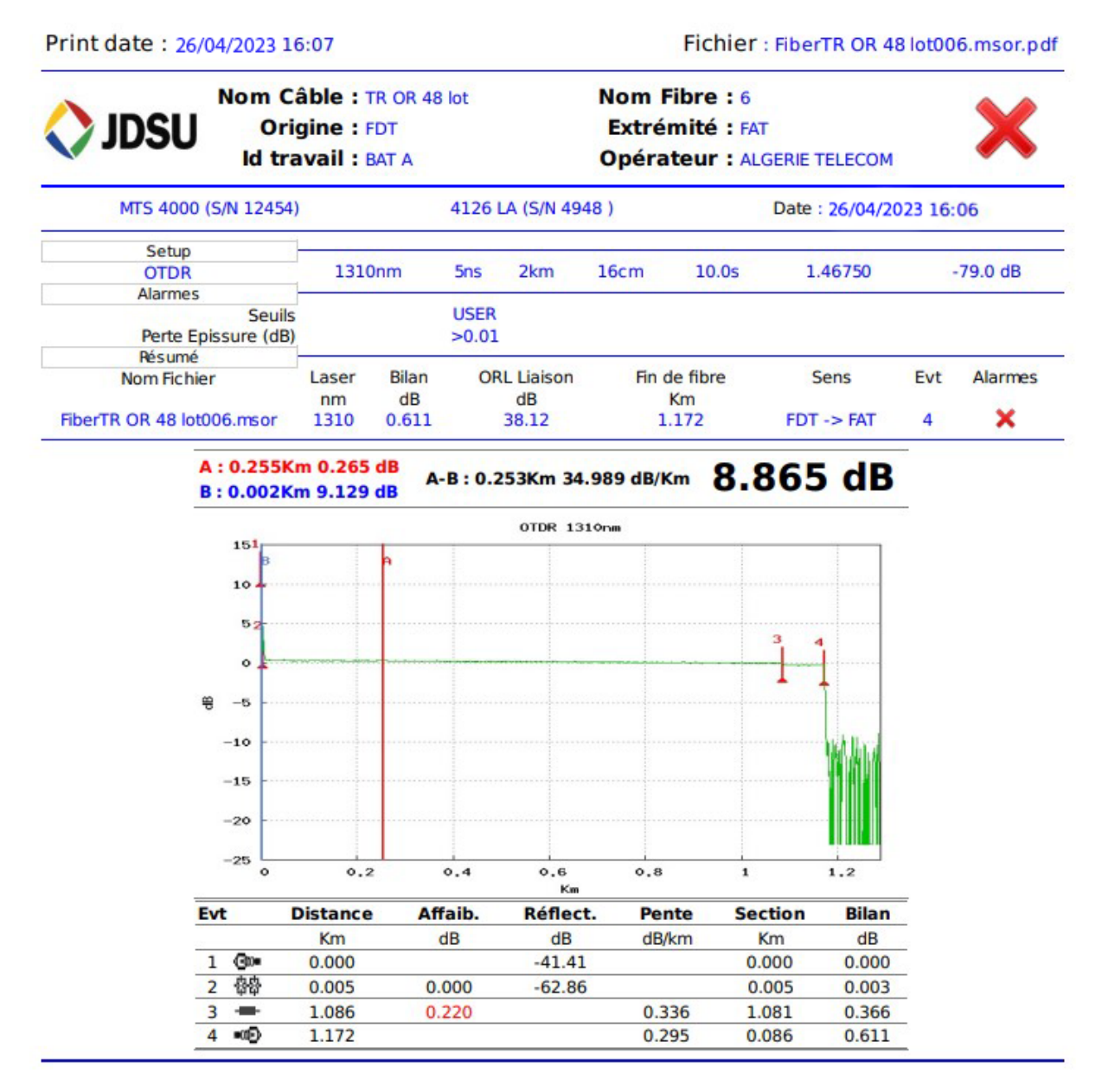

Figure 2.24: Le rapport OTDR de la liaison FTTH de la fibre numéro 6 [\[14\]](#page-121-0)

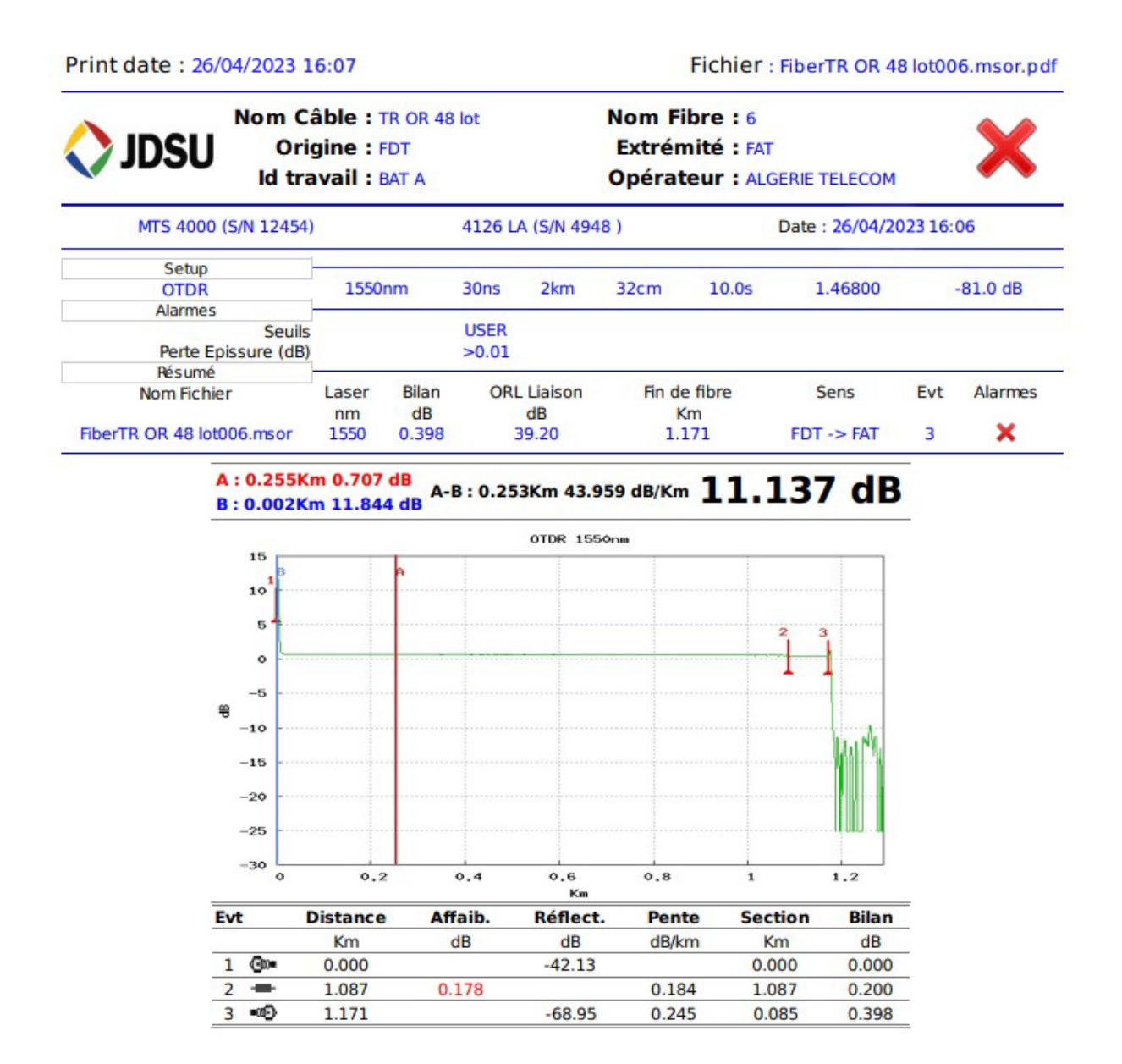

Figure 2.25: Le rapport OTDR de la liaison FTTH de la fibre numéro 6 [\[14\]](#page-121-0)

L'OTDR dispose de paramètres d'affichage avancé, un tableau est affiché avec la trace qui décrit les différents événements. Le Tableau ci-dessus correspondant à la trace obtenue, il est composé de 7 colonnes :

- 1. La première colonne indique les symboles représentants les différents événements.
- 2. La deuxième colonne précise le lieu de l'événement.
- 3. La troisième colonne indique la valeur des pertes de chaque événement et dans chaque section de fibre.
- 4. La quatrième colonne affiche la valeur de la réflectance pour chaque événement

réfléchissant.

- 5. La cinquième colonne présente la section qui indique la distance entre les événements.
- 6. La sixième colonne présente la pente qui s'exprime en dB par kilomètre.
- 7. La septième représente la somme des pertes totales, c'est-à-dire le bilan optique.

## 2.12.4 L'analyse d'une liaison FTTH du sens FDT (SRO) vers la FAT (PBO)

La figure (2.26) montre la trace obtenue par l'OTDR pour cette liaison qui s'étend sur une distance de 0.154km .

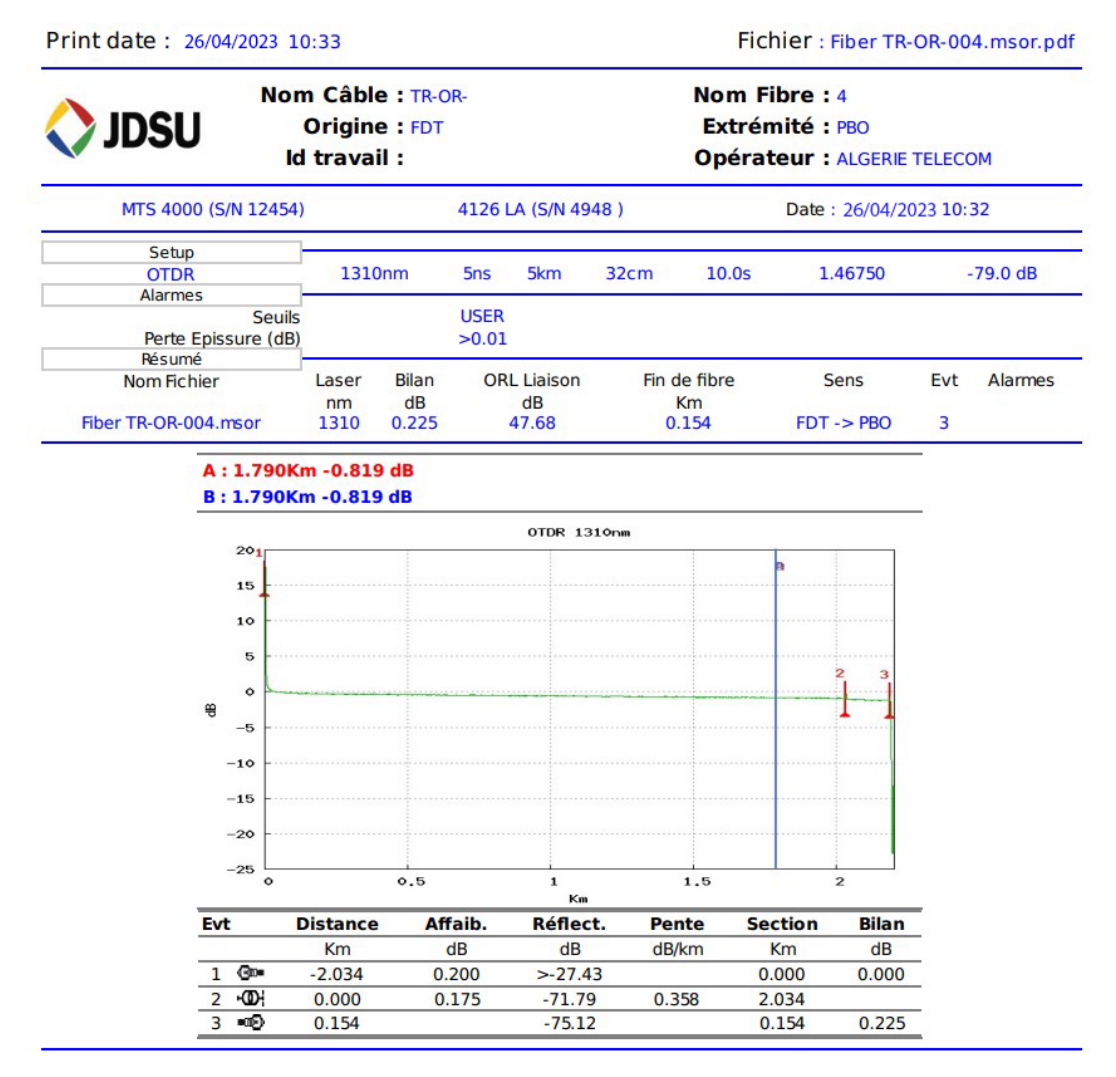

Figure 2.26: Le rapport OTDR de la liaison FTTH de la fibre numéro 4 [\[14\]](#page-121-0)

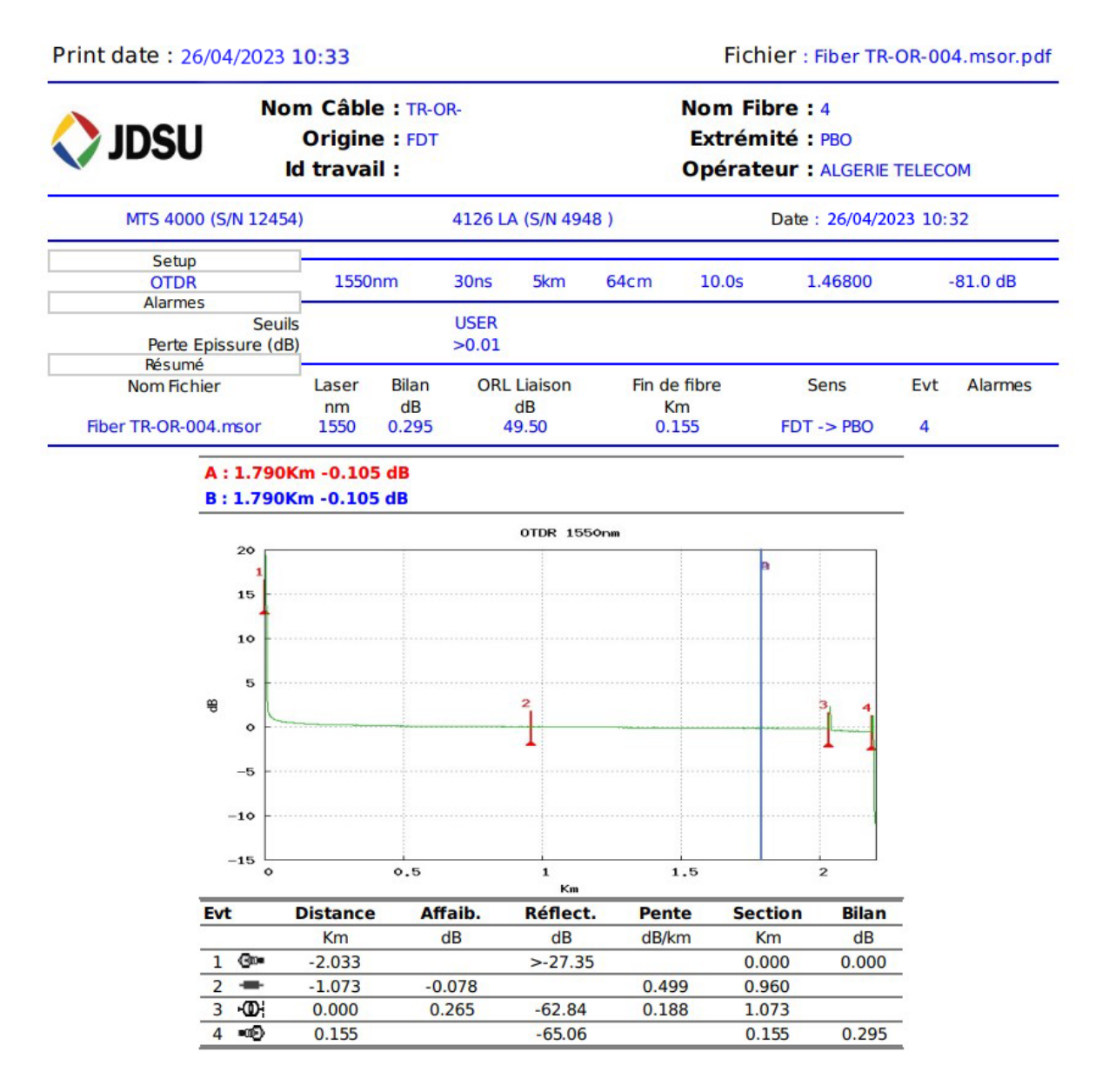

Figure 2.27: Le rapport OTDR de la liaison FTTH de la fibre numéro 4 [\[14\]](#page-121-0)

## 2.12.5 L'analyse d'une liaison FTTH du sens FDT (SRO) vers la FAT (PBO)

La figure (2.28) montre la trace obtenue par l'OTDR pour cette liaison qui s'étend sur une distance de 0.118 km .

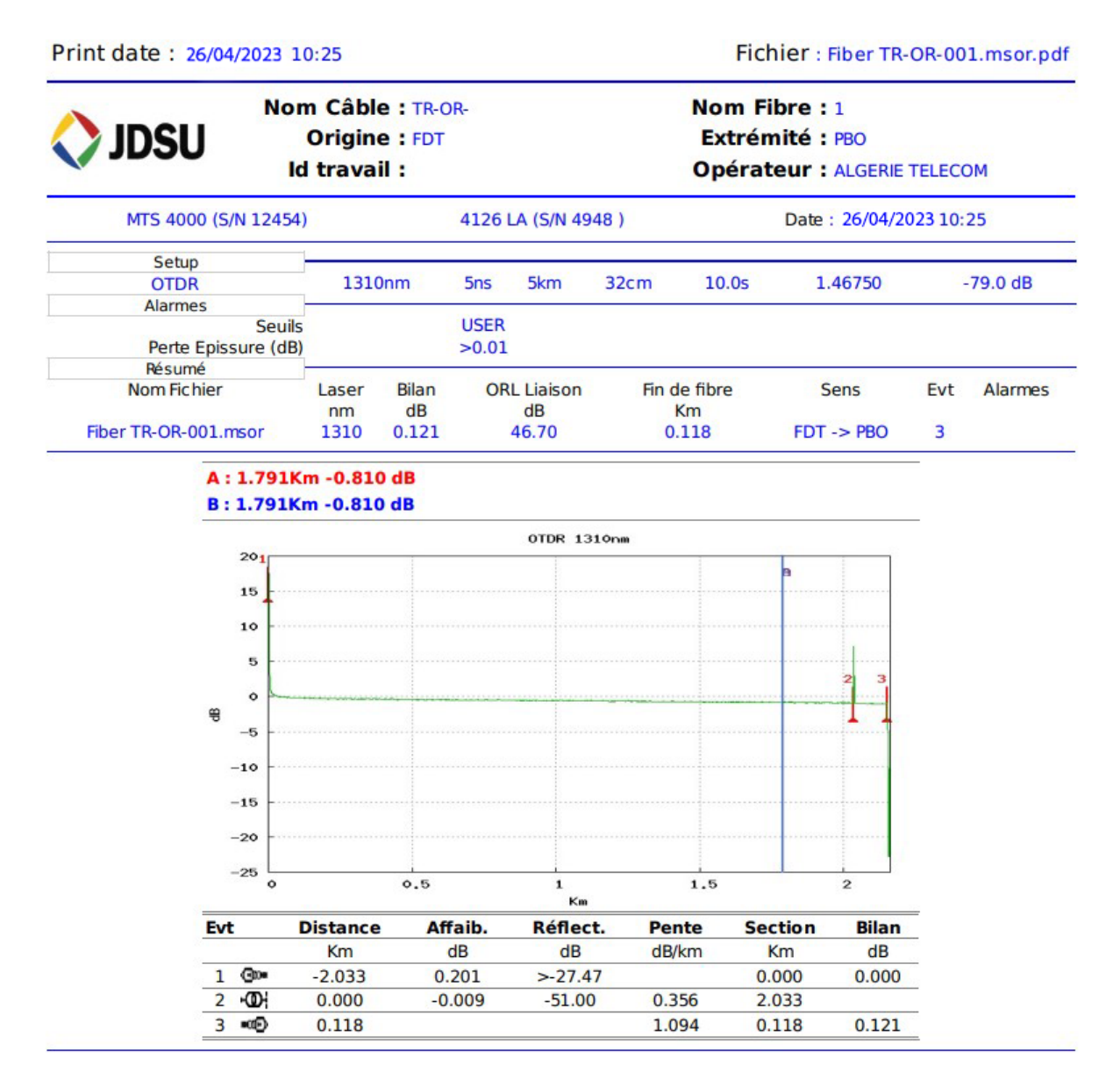

Figure 2.28: Le rapport OTDR de la liaison FTTH de la fibre numéro 1 [\[14\]](#page-121-0)

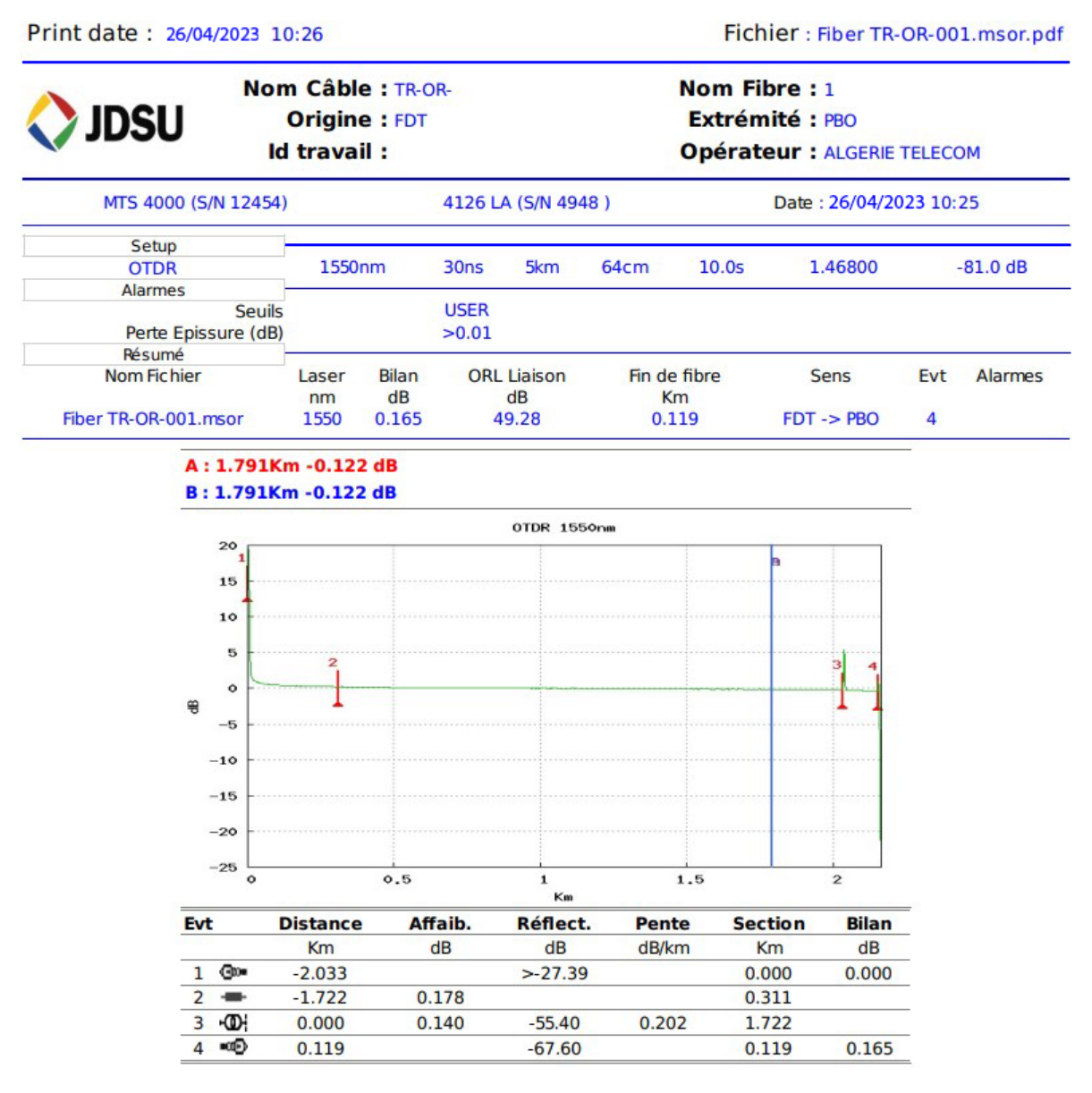

Figure 2.29: Le rapport OTDR de la liaison FTTH de la fibre numéro 1 [\[14\]](#page-121-0)

Dans cette partie, nos analyses ont abouti aux constations suivantes :

- L'apparition d'une forte réflexion en début et en fin de la fibre optique, qui est due aux connecteurs dans les deux extrémités.
- Les événements réfléchissants apparaissent sur l'écran comme des pics, ces derniers peuvent être attribués à une épissure mécanique ou bien à un connecteur défectueux.
- La présence des événements non réfléchissants est représentée comme une discontinuité du signal de la trace, qui est probablement due aux épissures, courbures ou micro-courbures dans la fibre.

L'étude menée au niveau de cette partie nous a permis de montrer sur terrain, les différentes causes de pertes sur la trace obtenue et leurs interprétations. La mesure effectuée par le réflectomètre optique joue un rôle important lors de l'installation d'une liaison afin de détecter les anomalies sur la distribution optique.

## 2.13 L'étude et la comparaison des résultats

Pour déterminer les mesures effectuées, nous avons comparé les valeurs réelles obtenues de l'OTDR avec une formule théorique de calcul de l'atténuation totale de la liaison. La valeur mesurée d'atténuation d'un lien optique ne doit pas dépasser la somme de l'atténuation admissible de chaque composant du lien [\[23\]](#page-121-1).

- $-$  Perte du lien (db) = Perte du câble + Perte des connecteurs+ Perte des épissures.
- Perte du câble(db) = Longueur du câble (km) \* Coefficient perte (db/km).
- Perte des connecteurs(db) = Nombres des connecteur  $*$  Perte du type de connecteur .
- Perte des épissures  $(db)$  = Nombres des épissures \* Perte d'épissure.

Les valeurs de perte (Atténuation) pour les fibres et épissures (soudure) se diffèrent selon le type de fibre et de norme de fibre [\[23\]](#page-121-1).

- Le calcul du bilan Optique d'une liaison se fait généralement à deux (02) longueurs d'ondes ( pour la monomode 1310nm, 1550nm).
- Pour Chaque liaison fibre optique, nous devons réaliser un Bilan (perte total de la liaison db/km).
- Les valeurs des pertes de la liaison seront extraites des traces réflectométriques.
- Les tests seront réalisés en deux sens, en Amont (A vers B) et en Aval (B vers A).
- Afin de valider le brin concerné, La valeur de perte sera comparer au seuil.

Nous rappelons l'expression [\[23\]](#page-121-1) :

 $A$  (dB) = a  $\cdot L$  + ae  $\cdot Xe$  + ac  $\cdot Xc$  + M

- a : Atténuation linéaire du câble optique .
- $ae \cdot Xe$ : Atténuation pour l'épissure ( $ae$ : nombres d'épissures,  $Xe$ : atténuation par épissure) .
- $ac \cdot Xc$ : Atténuation pour connecteur ( $ac$ : nombres de connecteurs,  $Xc$ : atténuation par connecteur).
- $-M$ : Marge de sécurité (cordons, courbures du câble, atténuation non visible), elle est considérée autour de 1 dB à 3 dB.

L'atténuation pour la longueur d'onde 1310 nm : [\[23\]](#page-121-1)

|       | Atténuation/ $\mathrm{km}$<br>$(\text{db}/\text{km})$ | Atténuation du<br>connecteur op-<br>tique (db) | Atténuation de<br>soudure (db) |              |
|-------|-------------------------------------------------------|------------------------------------------------|--------------------------------|--------------|
| Min   | 0.3                                                   | 0.4                                            | 0.02                           | Meilleur Cas |
| Moyen | 0.38                                                  | 0.6                                            | 0.1                            | Cas Normal   |
| Max   | 0.5                                                   |                                                | 0.2                            | Pire des Cas |

Tableau 2.3: L'atténuation pour la longueur d'onde 1310 nm [\[23\]](#page-121-1)

## L'atténuation pour la longueur d'onde 1550 nm : [\[23\]](#page-121-1)

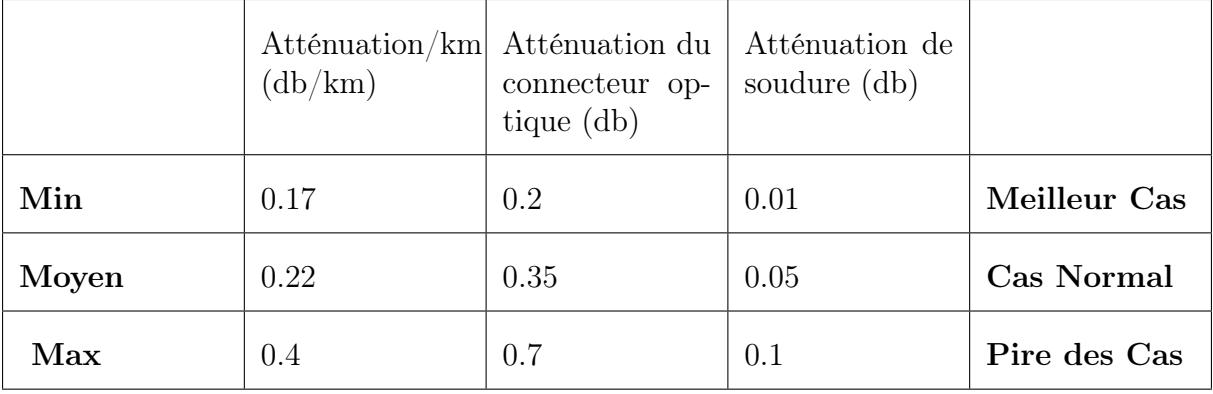

Tableau 2.4: L'atténuation pour la longueur d'onde 1550 nm [\[23\]](#page-121-1)

## 2.13.1 Calcul de l'affaiblissement total de la liaison FTTH de la fibre numéro 6

 $- A (dB) = a L + a e Xe + a c Xc + M$ 

— Atténuation du câble en db/km : (0.38)

- Longueur du câble :  $(L=1.172 \text{ Km})$
- Atténuation du connecteur optique en db :(0.6)
- Atténuation de soudure en db :(0.1)
- $A = (2 \times 0.6) + (2 \times 0.1) + (1.172 \times 0.38) = 0.445$

## 2.13.2 Calcul de l'affaiblissement total de la liaison FTTH de la fibre numéro 4

$$
- A (dB) = a \cdot L + ae \cdot Xe + ac \cdot Xc + M
$$

- Atténuation du câble en db/km : (0.38)
- Longueur du câble :  $(L=0.154 \text{ Km})$
- Atténuation du connecteur optique en db :(0.6)
- Atténuation de soudure en db :(0.1)
- $A = (2 \times 0.6) + (1 \times 0.1) + (0.154 \times 0.38) = 1.358$

## 2.13.3 Calcul de l'affaiblissement total de la liaison FTTH de la fibre numéro 1

 $- A$  (dB) = a  $\cdot L$  + ae  $\cdot Xe$  + ac  $\cdot Xc$  + M

- Atténuation du câble en db/km : (0.38)
- Longueur du câble :  $(L=0.118 \text{ Km})$
- Atténuation du connecteur optique en db :(0.6)
- Atténuation de soudure en db :(0.1)
- $A = (2 \times 0.6) + (1 \times 0.1) + (0.118 \times 0.38) = 1.344$

Nous reportant sur le tableau (2.5), un récapitulatif des résultats obtenus par mesures pratiques et calcul théorique des trois liaisons FTTH.

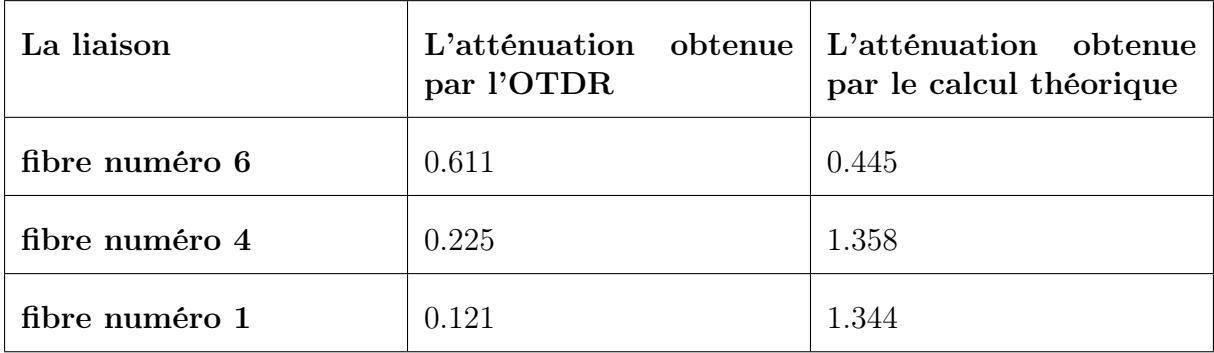

Tableau 2.5: Valeurs obtenues en dB par l'OTDR et le calcul théorique des trois types de liaisons.

Si la valeur d'atténuation pratique mesurée par l'OTDR est inférieure à la valeur théorique d'atténuation calculée, nous pouvons estimer que la liaison optique fonctionnera sans problème. En revanche, si c'est le contraire, il faut vérifier le problème, comme les soudures pour s'assurer qu'elles respectent le seuil d'atténuation de l'apprêt (0.1 dB), ou bien les connecteurs.

## 2.14 Les avantages d'OTDR

La réflectométrie optique possède de nombreux avantages, par exemple :

- L'accès à une seule extrémité de la fibre est suffisant pour la mesure.
- Mesures précises : L'OTDR est capable de mesurer les pertes de signal avec une grande précision, ce qui en fait un outil très utile pour diagnostiquer les problèmes sur une fibre optique. Les mesures précises de l'OTDR permettent de détecter les défauts de la fibre, tels que les épissures endommagées ou les connecteurs mal alignés.
- Capacité à mesurer de longues distances : L'OTDR est capable de mesurer les pertes de signal sur de longues distances de fibre optique, ce qui en fait un outil très utile pour les réseaux de télécommunications et les connexions longue distance.
- Polyvalence : L'OTDR peut être utilisé pour mesurer différentes longueurs d'onde et peut être utilisé avec différents types de fibres optiques, y compris les fibres multimodes et les fibres à mode unique.
- Cet appareil qui permet de tester et de certifier une installation avec fibres optiques.
- Facilité d'utilisation : Les dernières générations d'OTDR sont dotées d'une interface utilisateur intuitive qui facilite l'utilisation de l'appareil.

## 2.15 Conclusion

Afin d'obtenir les meilleurs performances d'une fibre optique en matière de transmissions, des mesures sont effectuées pour détecter les différentes anomalies qui peuvent provoquer des pertes de signal, des réflexions ou des perturbations de la transmission de données. Dans ce chapitre nous avons étudié l'un des appareils de mesure les plus performants, qui est le réflectomètre optique OTDR. Nous avons présenté le principe de son fonctionnement et son rôle dans les diverses installations, ses spécifications les plus importants ainsi que la description de ses multiples événements.

Dans le chapitre suivant, nous aborderons la supervision et la surveillance du réseau de fibre optique à travers des logiciels tels que ONMS et OTU-8000 en suivant une série de protocoles dans le but d'améliorer la qualité et la disponibilité du réseau.

## Chapitre 3

# Protocoles, architectures et supervision des réseaux optiques

## 3.1 Introduction

La surveillance de la fibre fait référence à l'évaluation continue de la qualité des installations de fibre grâce à l'utilisation d'outils logiciels et d'équipements qui incluent des systèmes intégrés de surveillance et de gestion de la fibre. Ces éléments facilitent la détection de pannes, de dégradations ou d'intrusions dans la sécurité et alertent l'administrateur système en temps réel lorsque des menaces à l'intégrité du réseau fibre optique surviennent. En outre, les systèmes de surveillance peuvent être utilisés pour suivre et analyser de manière proactive l'atténuation et d'autres mesures de performance de la fibre optique au fil du temps. Il est essentiel de surveiller ou de superviser un tel système pour prévenir tout problème ou panne qui pourrait avoir des conséquences financières et organisationnelles graves.

Dans ce chapitre, dans une première étape on va commencer par rappeler les objectifs, l'architecture de supervision, ainsi que le protocole de supervision SNMP.

Dans une seconde étape, on abordera le principe de fonctionnement du logiciel de supervision ONMS commercialisé par la société Viavi [\[18\]](#page-121-2). Ce logiciel est payant, et on n'a pas pu l'utiliser dans la pratique. Pour ce faire, on est rentré en contact avec la société Viavi qui a bien voulu nous envoyer la documentation, ainsi que quelques exemples de mesures, et tests de supervision sur des réseaux optiques. On présentera donc dans ce chapitre les principales fonctionnalités de ONMS et ses unités intégrées, ainsi que des exemples d'alarmes, et de tests de supervision des réseaux optiques tout en exposant toutes les potentialités du logiciel ONMS.

## 3.2 Objectifs du système de surveillance

Le système doit être un outil pour :

- La gestion et supervision des supports optiques  $(F.O)$  en tout temps  $(24h/24$  et  $7j/7$ ).
- la localisation et la détection des défauts en temps réel et avec précision sans aucune intervention manuelle ou d'un utilisateur.
- La maintenance préventive.
- L'amélioration de la disponibilité et la qualité du réseau.
- Contrôle et configuration à distance de tous les équipements.
- L'amélioration de temps de réponse et de l'efficacité des équipes de maintenance et d'intervention.

## 3.3 L'architecture du système

Le système de supervision doit répondre à une architecture client/serveur. Les centres de supervision principal sont composés des serveurs, des bases de données, des stations clientes locales et à distance, des unités de mesure à distance et des périphériques nécessaires à l'interconnexion entre les différents éléments du système ainsi que leur exploitation [\[33\]](#page-122-0).

- 1. Le serveur : Il enregistre et gère les informations transmises par les fibres optiques sous contrôle du système ONMS.
- 2. Base de données Oracle, SQL ou autre : Les données recueillies sur le terrain par les unités de mesure à distance sont stockées dans une base de données et combinées avec des rapports de tracé de câble et des données de terrain.
- 3. Base de données SIG : Le système proposé doit être compatible avec la base de données topographique du réseau de fibre optique et permettre le passage des mécanisme responsable de la géolocalisation du lieu de l'alerte. Il doit inclure la documentation physique du câble. Il doit être facilement modifiable pour informer et documenter toute évolution du réseau optique.
- 4. Base de données d'authentification : elle contrôle tous les accès aux systèmes de supervision et contient les détails des équipes d'intervention ainsi que les informations relatives aux disponibilités. Cette Base de données peut être intégrée au système proposé.
- 5. Les stations Clients : Équipés du logiciel approprié, ils permettent aux agents de surveillance du réseau d'accéder au système de surveillance afin de contrôler et de configurer les unités de mesure à distance, de surveiller les performances du réseau et d'agir. Actions nécessaires à son bon fonctionnement.

Le système devrait permettre l'accès par :

- Des stations clients WEB : Le système doit être accessible via le web sans installation préalable de logiciel spécifique. Cet accès doit être compatible avec les navigateurs Web actuels sur le marché (Netscape, Internet Explorer, Mozilla, etc.) et les soumissionnaires doivent préciser les mécanismes de sécurité appropriés.
- Des ordinateurs portables : Grâce à des logiciels appropriés, les utilisateurs nomades tels que les équipes d'intervention et de maintenance peuvent accéder au système de supervision pour effectuer des tâches de maintenance et d'intervention.

## 3.4 La surveillance des systèmes informatiques

L'administration des systèmes informatiques est un travail permanent. Par conséquent, les services informatiques ou les administrateurs réseau doivent se tenir au courant de l'état des périphériques et des services sur le réseau. C'est pourquoi nous utilisons une technologie de surveillance, monitoring, qui surveille, analyse, signale et alerte sur le fonctionnement normal et anormal des systèmes informatiques. Vue d'ensemble des opérations du réseau, des performances du système et des divers moyens d'alerte en cas de conditions anormales. [\[34\]](#page-122-1)

## 3.4.1 Objectifs et avantages

La supervision informatique à pour objectif principal d'aider les administrateurs réseaux pour la gestion quotidienne de leur réseau, d'autres objectifs sont visés, à savoir [\[35\]](#page-122-2) :

- La détection des bugs et incidents en temps réel avant leur manifestation.
- La protection totale de système informatique et la mise en œuvre de tous les outils contribuant à sa sécurité .
- L'instauration d'une maintenance de prévention dans le but de se préserver des coupures de service via le dispositif de monitoring .

Par conséquent, les structures ayant un service de supervision informatique peuvent profiter de plusieurs avantages non négligeables [\[36\]](#page-122-3) :

- La garantie de la disponibilité du système.
- Une riposte instantanée en cas d'incident.
- Des analyses et un traçage permanent.
- Une sécurité renforcée et permanente.
- Une information précise sur l'état du réseau et des applications.
- Une fiabilité et une crédibilité au service informatique.
- Une réduction des pannes.

## 3.4.2 Modèles de l'administration des réseaux informatique selon OSI

L'organisme international de normalisation ISO (International Standards Organisation) a créé un comité visant à produire un modèle pour l'administration réseau, sous la direction du groupe OSI. Ce modèle se décline en quatre parties [\[37\]](#page-122-4) :

— Le modèle d'organisation : explique les relations entre les différentes composantes de l'administration du réseau telles que les agents et les administrateurs.

- Le modèle d'informations : concerne la manière dont les informations d'administration du réseau sont structurées et stockées.
- Le modèle de communication : se concentre sur la transmission de données administratives entre les processus administrateur et agent.
- Le modèle fonctionnel :concerne les applications d'administration de réseau qui existent sur la station d'administration de réseau (NMS). Le modèle administratif OSI se compose de cinq domaines fonctionnels, également connus sous le nom de modèle FCAPS :
	- Erreurs.
	- Etablissement de la configuration ou disposition initiale (Setup).
	- Le domaine de la comptabilité.
	- L'acte de présenter ou d'exécuter une tâche, impliquant généralement une démonstration de compétence ou de capacité, peut être appelé une performance.
	- Sécurité et protection.

## 3.4.3 Les méthodes de Supervision

Pour mettre en place une politique de supervision nous disposons de plusieurs méthodes [\[38\]](#page-122-5) :

- L'analyse des fichiers logs ou journaux : dans ces fichiers sont enregistrés l'historique du fonctionnement du système et des applications et analyser ces fichiers nous permet de savoir à quel moment une application à cesser de fonctionner.
- L'exécution et la récupération des résultats des commandes réseaux et des scripts locaux ou distantes .
- L'utilisation du protocole de gestion SNMP (Simple Network Management Protocol) ce protocole permet la gestion des équipements et le diagnostique des problèmes du réseau.

#### 3.4.4 La structure de la supervision

Après avoir défini les fonctionnalités de la supervision réseau, l'ISO s'est attaché à décrire la structure de la gestion des réseaux (Network Management System).L'ISO propose d'installer un agent de gestion sur chaque machine supervisée, comme le montre la figure  $(3.1)$  ci-dessous [\[15\]](#page-121-3).

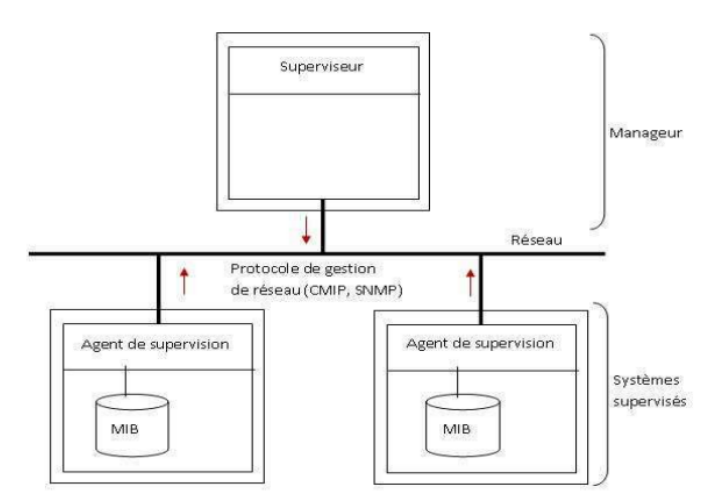

Figure 3.1: La structure de la supervision [\[15\]](#page-121-3)

Cette structure contient divers éléments à savoir les agents, les managers, la MIB et le protocole de gestion (CMIP, SNMP).

#### 3.4.4.1 Les agents

Les agents sont des modules installés dans les entités que nous voulons gérer. Ces entités peuvent être des routeurs, des ordinateurs, des serveurs. Ils récupèrent et stockent périodiquement localement des informations sur la machine sur laquelle ils s'exécutent. Lorsqu'ils détectent un problème, ils le signalent à un service de gestion central. L'agent "écoute" également sur le port 161, traite les demandes du gestionnaire et renvoie ses réponses. Ces demandes sont en fait des demandes d'informations sur des matériaux ou des services, et l'agent renvoie ces informations [\[15\]](#page-121-3).

#### 3.4.4.2 Les manageurs

Un manager est quelqu'un (administrateur) qui veut savoir quelque chose. Pour ce faire, il envoie des requêtes à différents agents situés dans des éléments actifs pour connaître l'état complet de la machine, et l'état de l'ensemble du réseau. Les managers, en fonction de la nature des réponses reçues, prennent un ensemble de décisions (actions) dont une partie importante est transmise à un agent intermédiaire situé sur une machine pour effectuer toutes les actions correctives requises par le superviseur et remettre la machine en état de marche. [\[15\]](#page-121-3).

#### 3.4.4.3 La MIB (Management Information Base)

MIB (Management Information Base) est une base de données qui contient toutes les informations qu'un gestionnaire peut connaître. Chaque MIB est spécifique à un agent. Par conséquent, il existe une MIB pour chaque appareil supervisé. Cette MIB contient [\[15\]](#page-121-3) :

- Des informations à consulter.
- Des paramètres à modifier.
- Des alarmes à émettre.

#### 3.4.5 Présentation du protocole SNMP

SNMP (Simple Network Management Protocol) a été défini en 1989. Depuis, il est devenu un standard pour la gestion de réseaux. Il s'agit d'un protocole simple qui permet aux administrateurs réseau/système de gérer, de surveiller et de diagnostiquer à distance le matériel informatique en réseau.SNMP est un protocole de la famille TCP/IP, compatible avec toutes les plates-formes hétérogènes et installé sur la plupart des matériels réseau, tels que les routeurs et les commutateurs.Cette technologie trouve son application sur tous les réseaux basés sur Internet,Cette technologie se situe entre la couche 4 (Transport) et la couche 7 (Application).Le SNMP exploite les capacités du protocole UDP qui fonctionne en mode non connecté, c'est-à-dire qu'il n'existe pas de lien persistant entre la station d'administration et l'agent [\[16\]](#page-121-4).

Deux ports sont désignés pour l'utilisation de SNMP comme le montre la figure (3.2) ci-dessous :

- Port 161 pour les requêtes à un agent SNMP.
- Port 162 pour l'écoute des alarmes destinées à la station d'administration.

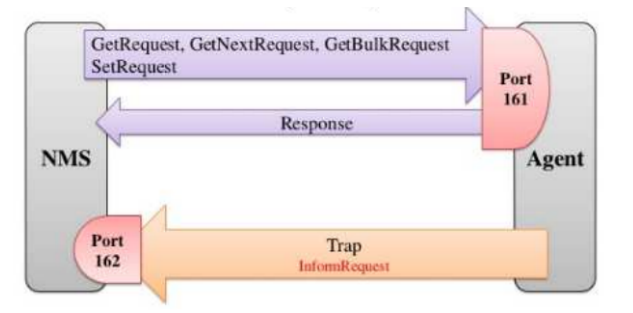

Figure 3.2: Ports UDP [\[16\]](#page-121-4)

#### 3.4.6 Les composants de base de SNMP

Un réseau administré par SNMP dispose de trois composants clé [\[16\]](#page-121-4) :

#### 3.4.6.1 Dispositif administre

Un périphérique géré est un nœud de réseau qui contient un agent SNMP et réside sur le réseau géré. Ces appareils sont responsables de la collecte et du stockage des informations de gestion, puis de l'utilisation de SNMP pour transmettre ces informations à un système de gestion de réseau (NMS) [\[16\]](#page-121-4).

#### 3.4.6.2 Agent

Un agent est un module logiciel d'administration réseau qui réside sur un dispositif administré (OS) et qui permette de récupérer des informations sur différents équipements tels que les switchs, les hubs, les routeurs et les serveurs contenant des objets gérables via SNMP [\[16\]](#page-121-4).

#### 3.4.6.3 NMS

NMS : (Network Management System) ou système de gestion de réseau. Il s'agit d'une console à travers laquelle les administrateurs peuvent effectuer des tâches administratives comme le montre la figure (3.3) ci-dessous. Un NMS fournit la plupart des ressources de traitement et de mémoire nécessaires à la gestion réseau. Il doit y avoir un ou plusieurs réseaux NMS sur un réseau géré [\[16\]](#page-121-4).

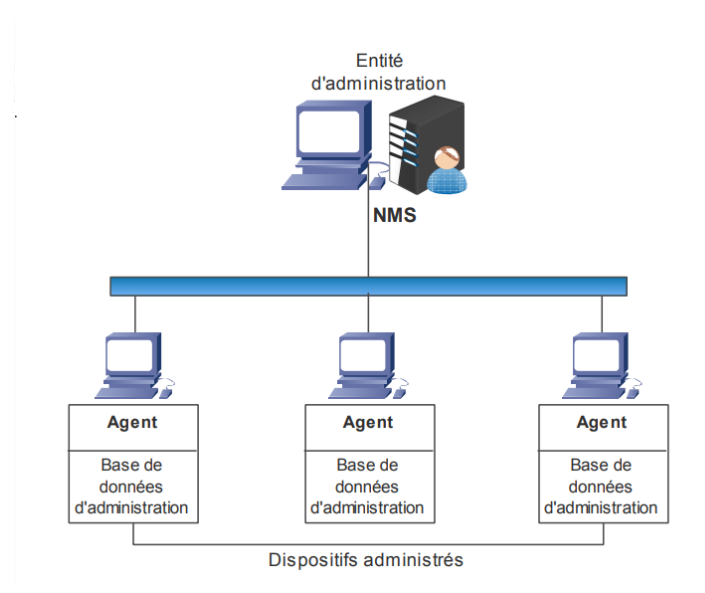

Figure 3.3: Composant de Base de SNMP [\[16\]](#page-121-4)

## 3.5 ONMSi (Optical Network Monitoring System) Système de surveillance de réseau optique

L'explosion de la voix, de la vidéo et des données n'importe où et n'importe quand signifie que les fournisseurs de services réseau ont besoin d'une disponibilité et de performances constantes de leur réseau de fibre optique. La possibilité de fournir des architectures quad/triple play et de réseau optique passif (PON) avec des séparateurs optiques a fait de la surveillance de la fibre un défi encore plus grand. Viavi Solutions ONMSi est un système de surveillance de réseau optique qui étend la visibilité du réseau depuis le cœur du PON jusqu'aux locaux, améliorant ainsi le support opérationnel et la qualité de service (QoS) pour tout type de réseau. ONMSi est un système de test de fibre à distance qui scanne le réseau de fibre 24h/24 et 7j/7 et détecte et localise automatiquement les défauts sans avoir à envoyer de techniciens sur le terrain. Basé sur les technologies optiques Viavi à la pointe de l'industrie, un OTU intégrant un réflectomètre optique dans le domaine temporel (OTDR) et un commutateur optique compare en permanence les données à une ligne de base et envoie des alarmes en cas de dégradation de la fibre [\[17\]](#page-121-5).

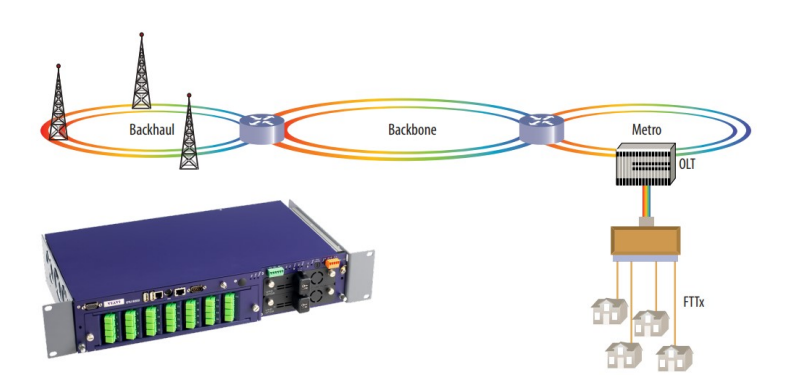

Figure 3.4: ONMS offre une solution complète de surveillance de la fibre : elle prend en charge les réseaux métropolitains, centraux, d'accès et PON [\[17\]](#page-121-5)

## 3.5.1 Avantages

- Réduisant le temps moyen de réparation et les temps d'arrêt du réseau d'au moins 30% .
- Anticipe les interruptions de service avant que le service ne soit affecté .
- Protège les actifs de fibre grâce à une surveillance des performances à long terme .
- Améliore le dépannage et la démarcation entre les fournisseurs.
- Détecte les écoutes de fibre, protégeant les informations précieuses contre les intrusions [\[17\]](#page-121-5).

#### 3.5.2 Principales caractéristiques

- Prend en charge P2P (métro/core/accès) et P2MP (PON) vers le terminal de réseau optique (ONT).
- Conception d'unité de test optique (OTU) compacte et fiable .
- L'architecture Domain permet une flexibilité organisationnelle maximale.
- Intègre des cartes géographiques du réseau fibre avec le suivi du curseur de trace OTDR.
- Prend en charge les services Web (XML) et SNMP pour une intégration facile avec les logiciels open source (OSS) et les systèmes d'information géographique (GIS).
- Solution de haute disponibilité avec basculement automatique entre deux serveurs.
- Évolutif pour PON : Utilisant le même logiciel et le même matériel, ONMSi est parfaitement adapté aux réseaux P2P ou P2MP. Le système peut être facilement configuré par l'utilisateur pour un test métro/cœur longue distance ou pour un PON courte distance, étendre la visibilité de la fibre du centre d'exploitation du réseau (NOC : Network Operations Center) jusqu'au Abonné FTTH [\[17\]](#page-121-5).

## 3.6 Architecture de domaine flexible

Pour adresser différentes organisations, le modèle de données ONMSi est basé sur des domaines. L'utilisateur peut créer une collection d'objets ONMSi tels que OTU,Réseau P2P, PON, liaison fibre, section fibre et sous-domaines. Le même objet peut appartenir à plusieurs domaines. Les autorisations des utilisateurs peuvent être créé par domaine. Par exemple, une organisation régionale descendante peut utiliser des domaines régionaux alors qu'un fournisseur de fibre noire peut utiliser des ou lier des domaines. Les grandes équipes de maintenance sur le terrain peuvent créer des privilèges afin que les utilisateurs puissent accéder à toutes les OTU existantes dans un réseau [\[17\]](#page-121-5).

## 3.7 Intégration facile avec les systèmes hérités

Dans des environnements informatiques complexes, l'intégration d'un système de test est souvent un facteur clé de succès pour un projet. ONMSi peut être fourni avec deux services SNMP et Web différents (XML sur HTTP).Cette flexibilité garantit l'intégration avec OSS, GIS et d'autres systèmes de back-office informatiques La gestion des alarmes ONMSi est également conforme aux initiatives OSS-J et ITU-X733.

## 3.8 Système évolutif allant d'une à des centaines d'OTU

ONMSi peut évoluer facilement et contribuer à réduire le coût total de possession. À partir d'un OTU-8000, le système peut évoluer à mesure que le réseau s'étend. Les systèmes ONMSi avec plus d'une centaine d'OTU peuvent surveiller de très grands réseaux dorsaux nationaux et internationaux comme le montre la figure (3.5) ci-dessous [\[17\]](#page-121-5).

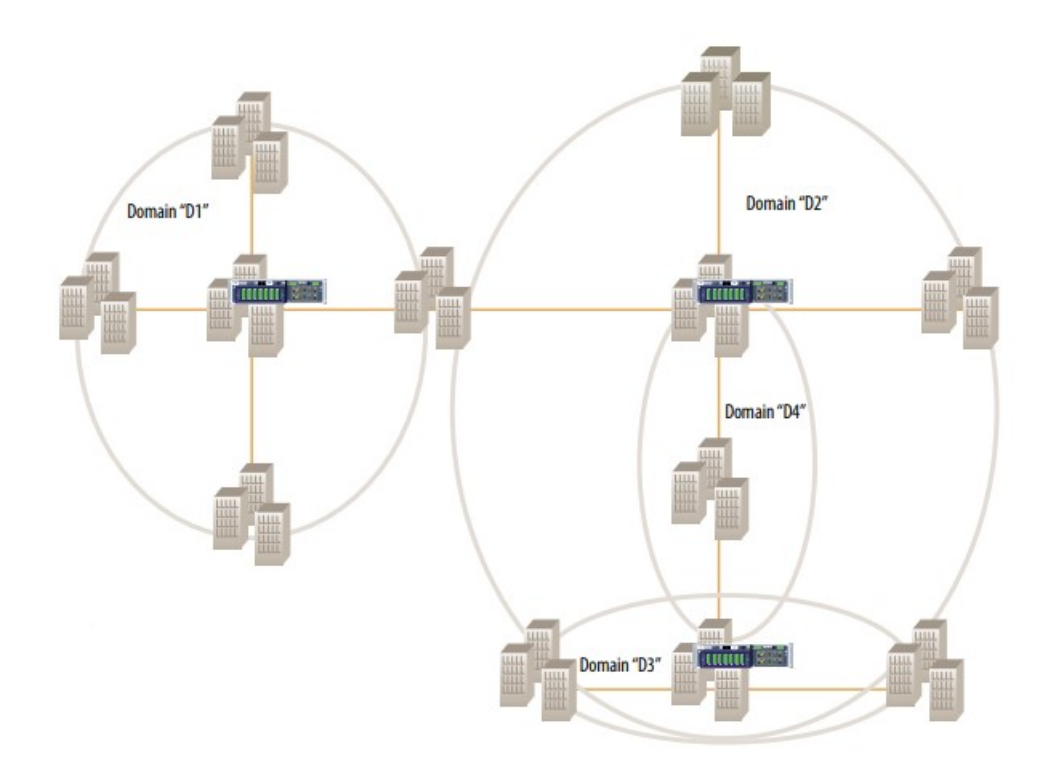

Figure 3.5: Surveillance avancée des réseaux de fibre optique grâce aux systèmes ONMSi à plusieurs OTU [\[17\]](#page-121-5)

- $-$  D1/D2 : régions
- D3 : sous-région de D2
- D4 : Fibres louées par le client X

## 3.9 Localisation détaillée des pannes

Lorsqu'un défaut de fibre est détecté, ONMSi fournit la distance OTDR et des informations utiles telles que les distances par rapport aux points de repère les plus proches comme le montre la figure (3.6) ci-dessous. Grâce à ces informations, l'équipe de répartition sait immédiatement où elle doit aller, ce qui permet de gagner un temps précieux [\[17\]](#page-121-5).

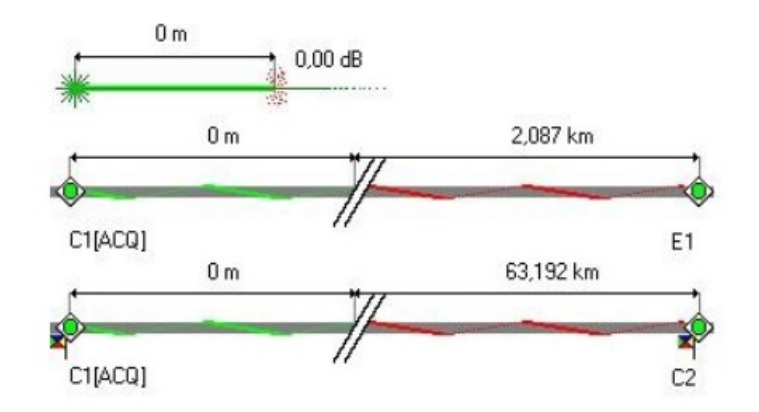

Figure 3.6: Localisation détaillée [\[17\]](#page-121-5)

## 3.10 Carte géographique intégrée

L'interface utilisateur ONMSi affiche simultanément les données d'alarme et les emplacements des défauts, évitant ainsi d'avoir à changer d'application. La carte intégrée fournit toutes les données d'alarme pertinentes, y compris l'emplacement des défauts de fibre et le routage des câbles comme le montre la figure (3.7) ci-dessous [\[17\]](#page-121-5).

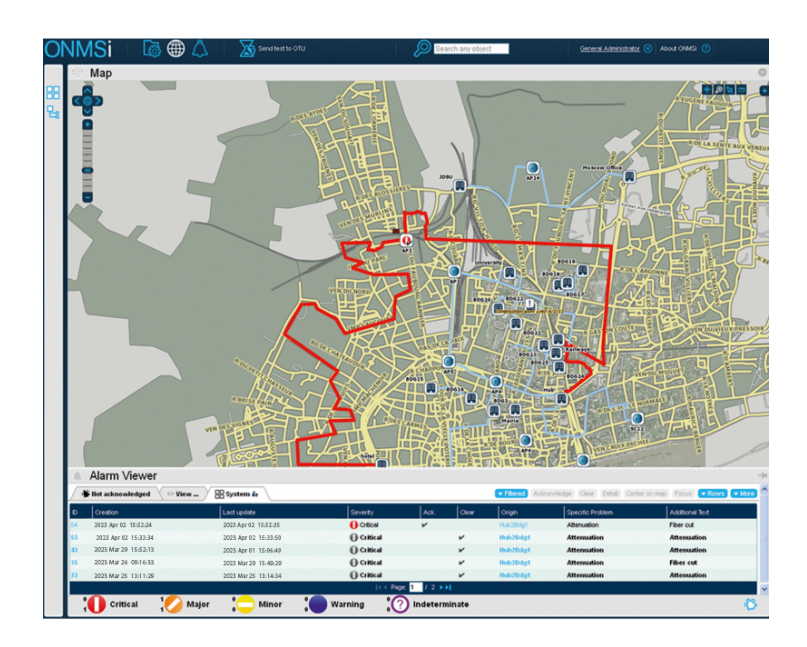

Figure 3.7: Cartographie géographique d'ONMS [\[17\]](#page-121-5)

## 3.11 Gestion complète des alarmes

ONMSi intègre un puissant module de gestion des alarmes conforme aux initiatives OSS-J et ITU-X733. Cela garantit une intégration facile avec unOSS ou un système de ticket d'incident. La phase d'apprentissage des utilisateurs au NOC est réduite en utilisant les mêmes mécanismes d'alarme qu'ils utilisent dans d'autres systèmes de gestion de réseau. De plus, ONMSi peut avertir les utilisateurs distants par SMS ou e-mail lorsqu'une alarme se produit. Ces notifications peuvent être filtrées par un calendrier intégré à l'agenda préféré d'un utilisateur comme le montre la figure (3.8) ci-dessous [\[17\]](#page-121-5).

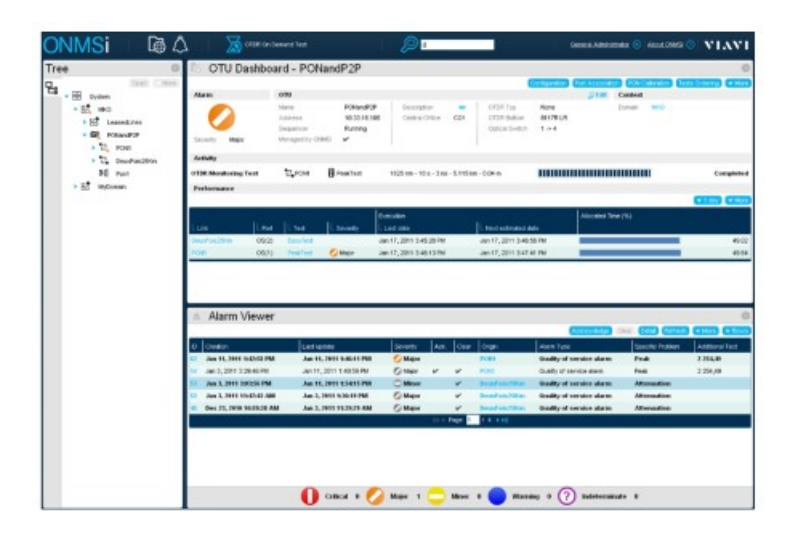

Figure 3.8: Gestion des alarmes d'ONMS [\[17\]](#page-121-5)

## 3.12 OTU-8000 (Optical Test Unit for the ONMS)Unité de test optique pour le système de gestion de réseau optique (ONMS)

L'ONMSi OTU-8000 est une unité compacte, de hauteur 2U, montée en rack, abritant à la fois l'OTDR et les modules de commutation optique. Un seul OTU-8000 peut héberger jusqu'à deux OTDR et jusqu'à 48 ports de commutation optique. Des capacités de plus de 1000 ports de commutation sont obtenues en ajoutant plusieurs unités de commutation externes (1U de hauteur, 36 ports chacune). La gestion intelligente de la distribution de puissance entre les commutateurs optiques consomme généralement 35 W indépendamment du nombre de commutateurs externes. Installé sur des sites sans personnel, l'OTU-8000 utilise une double alimentation électrique et une mémoire à semiconducteurs (pas de disque dur magnétique) pour une fiabilité sans précédent. Il garantit

que les alarmes avertiront les opérateurs en cas de défaillance du canal de communication principal et basculeront automatiquement vers un canal de secours. Si la communication ne peut pas être établie avec le serveur ONMSi, l'OTU-8000 avertira les utilisateurs par e-mail ou SMS. Avec ses multiples capacités de test, l'OTU-8000 peut localiser avec précision un défaut dans un rayon de 200 km ou tester 32 fibres en moins d'une minute. Cette polyvalence lui permet de s'adapter aux applications où la dégradation lente des fibres est recherchée. De plus, il détecte rapidement les intrusions qui menacent l'intégrité du réseau [\[18\]](#page-121-2).

## 3.13 Description générale de l'OTU-8000

#### Description du panneau avant :

Toutes les connexions de l'OTU-8000 se font sur le panneau avant. Les composants suivants sont disponibles [\[18\]](#page-121-2) :

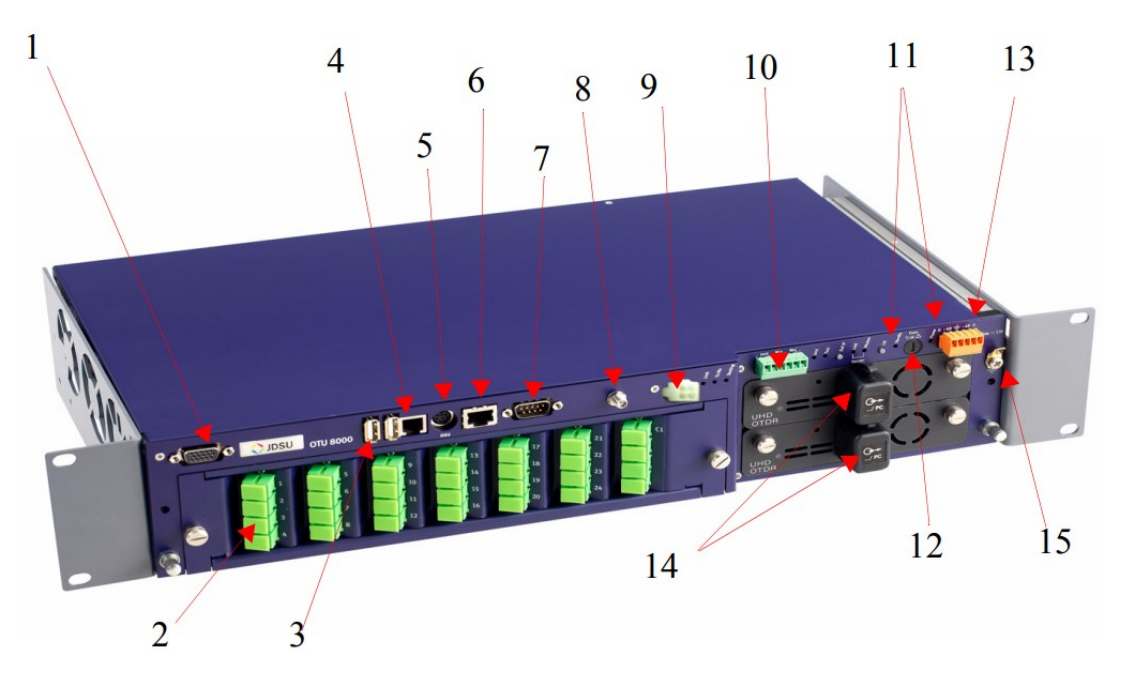

Figure 3.9: Panneau avant OTU-8000 [\[18\]](#page-121-2)

#### Descriptif des connecteurs :

- 1. Connecteur SVGA (non utilisé actuellement).
- 2. Module OTAU1 permettant de connecter chaque fibre à tester de l'ODF à l'OTU-8000.
- 3. Ports USB pour imprimante, souris, clavier, clé mémoire flash.
- 4. Prise RJ11 pour se connecter au réseau PSTN (uniquement avec l'option PSTN).
- 5. Prise RS485 pour connecter l'OTU-8000 à un OSU-9600 afin d'augmenter le nombre de ports optiques.
- 6. Prise RJ45 pour l'interface Ethernet.
- 7. Prise RS232 (non utilisée actuellement).
- 8. Antenne GSM (utilisée avec l'option GSM).
- 9. Prise pour commutateur optique externe.
- 10. Contacts de sortie pour les alarmes de relais.
- 11. Boutons pour définir la configuration IP par défaut de l'OTU-8000 (bouton IP pour la première mise en marche) ou pour démarrer le processus d'arrêt (bouton Off).
- 12. Fusible 2,5 A.
- 13. Alimentation DC, qui comprend deux entrées d'alimentation redondantes connecteur mâle 48 V DC pour connecter le connecteur 5 broches.
- 14. Jusqu'à 2 OTDR peuvent être branchés à ces emplacements.
- 15. Sol.

## 3.14 L'installation de l'OTU-8000

L'installation de l'OTU-8000 est un processus simple. Tous les connecteurs sont situés de manière pratique sur le panneau avant, et l'unité est rapidement montée dans des racks d'équipement de 19, 21 (ETSI) ou 23 , en n'occupant que deux unités de rack d'espace. La provision de l'OTU-8000 est facilement réalisée à l'aide de n'importe quel navigateur Web, soit sur place, soit à distance via LAN/WAN. L'ensemble de la configuration est enregistré sur l'OTU-8000 où il reste sécurisé sur un disque à état solide [\[18\]](#page-121-2).

#### 3.14.1 Ports commutateur optique

L'OTU-8000 comporte 24 ports de test1 maximum sans appareil ajouté. Les ports disponibles sont de type SC/APC et sont clairement identifiés sur le panneau avant via des numéros. Un ou deux ports communs sont disponibles sur le panneau avant du Commutateur Optique, selon la configuration (voir Figure 3.10 ). Avec une configuration deux ports communs deux tiroirs OTDR peuvent être utilisés pour tester les mêmes fibres.

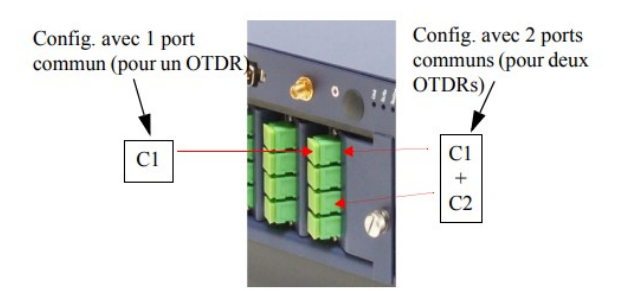

Figure 3.10: Localisation des ports Communs [\[18\]](#page-121-2)

#### 3.14.1.1 Connecter les ports

#### Cas A : un OTDR est utilisé :

- 1. On utilise le jumper fourni pour connecter l'OTDR à C1 (port commun).
- 2. On connecte chaque fibre à tester de l'ODF vers chaque port du Commutateur Optique.

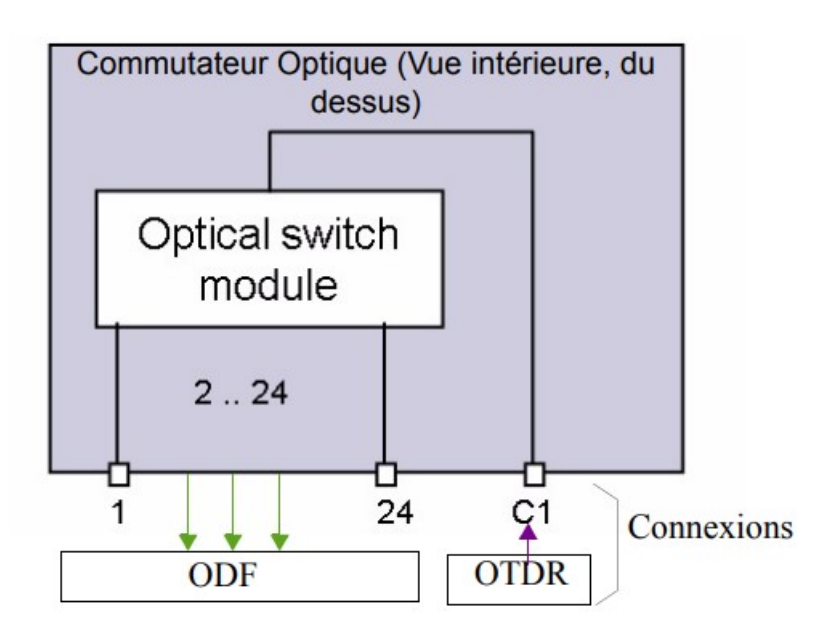

Figure 3.11: Vue de dessus d'un commutateur optique (OTAU) 1 à 24 [\[18\]](#page-121-2)

#### Cas B : deux OTDRs sont utilisés :

- 1. On utilise les deux jumpers fournis pour connecter chaque OTDR respectivement à C1 et C2.
- 2. On connecte toutes les fibres à tester à chaque port sur le Commutateur Optique.

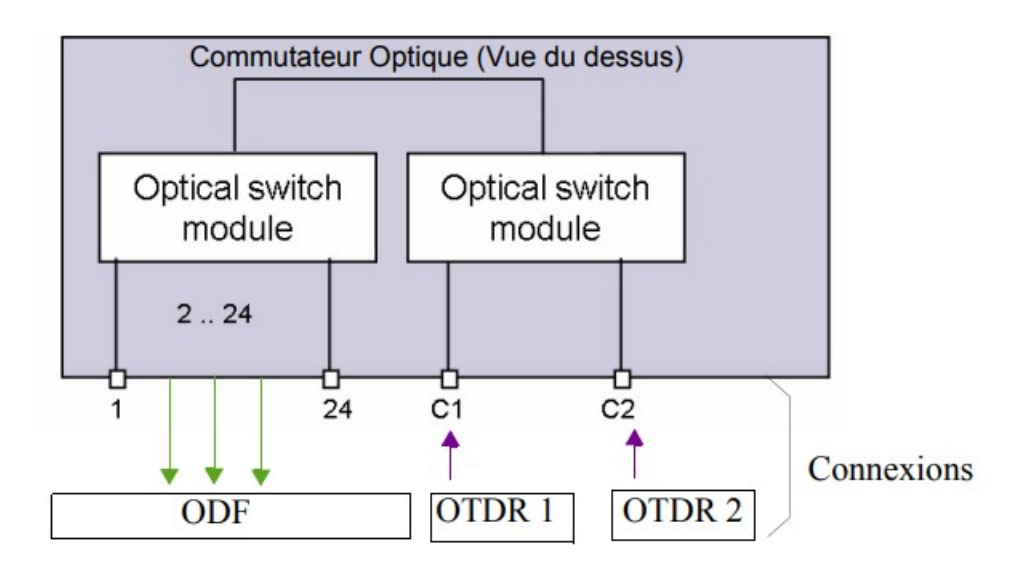

Figure 3.12: Vue interne d'un Commutateur Optique (OTAU) 2 à 24 [\[18\]](#page-121-2)

## 3.15 Commutateur optique distant

Les commutateurs distants sont des dispositifs utilisés dans les réseaux de fibres optiques pour diriger le signal optique vers différentes directions. Ces dispositifs sont utilisés pour créer des connexions temporaires entre les fibres optiques, afin de permettre des tests, des mesures ou des réparations. Le rôle des commutateurs distants est donc de permettre des changements de direction du signal optique, sans nécessiter de connecteurs supplémentaires ou de réalignement des fibres optiques.Il y a des commutateurs d'entrée et des commutateurs de sortie.

- Un commutateur d'entrée est utilisé pour diriger le signal optique provenant d'une fibre optique vers un autre dispositif optique, tel qu'un analyseur de spectre ou un réflectomètre optique. Il est généralement équipé d'une ou plusieurs entrées pour connecter les fibres optiques, et d'une sortie unique pour connecter le dispositif optique. Dans le cas d'une mesure, le commutateur d'entrée est réglé sur la fibre qui transporte le signal optique à mesurer.
- Un commutateur de sortie, quant à lui, est utilisé pour diriger le signal optique provenant d'un dispositif optique, tel qu'un émetteur optique ou un amplificateur optique, vers une fibre optique spécifique. Il est généralement équipé d'une entrée unique pour connecter le dispositif optique et de plusieurs sorties pour connecter les fibres optiques. Dans le cas d'une mesure, le commutateur de sortie est réglé sur la fibre qui transportera le signal optique de mesure vers l'OTU-8000.

En résumé, le commutateur d'entrée est utilisé pour diriger le signal optique entrant dans le dispositif de mesure, tandis que le commutateur de sortie est utilisé pour diriger le signal

optique sortant du dispositif de mesure. Dans le cadre d'une mesure de fibres optiques avec un OTU-8000, le réglage du commutateur de sortie est crucial pour s'assurer que le signal optique atteint les fibres optiques de mesure dans l'ordre approprié [\[18\]](#page-121-2).

## 3.16 OTU-8000 et interface Web

## 3.16.1 Accès à l'interface de l'OTU-8000

- 1. On connecte un PC (défini en DHCP pour obtenir une adresse IP automatiquement) à la prise RJ45 étiquetée Local.
- 2. On appuie sur le bouton "Local" pendant quelques secondes jusqu'à ce que la LED Main s'allume.
- 3. On ouvre le navigateur Web et on accède à l'URL http ://192.168.1.1.
- 4. On se logue en tant que user install .

## 3.16.2 Configuration IP de l'OTU

L'OTU-8000 est défini en mode DHCP avec un nom d'hôte tel que otu- 8000e-xxxx (xxx est le numéro de série). Pour modifier la configuration :

- 1. On sélectionne Configuration dans le menu de gauche, et on clique sur l'onglet Ethernet.
- 2. L'OTU-8000 doit être en mode Local.
- 3. On entre et on modifie les informations souhaitées.

## 3.16.3 Configurer le réseau TCP/IP

Une fois logué, la page de configuration s'ouvre dans l'onglet Ethernet comme on peut l'observer sur la figure (3.13) ci-dessous.

Enregistrement des informations nécessaires :

- Nom d'hôte
- Adresse IP
- Masque de Sous réseau
- IP de la Passerelle
- Nom de Domaine
- DNS

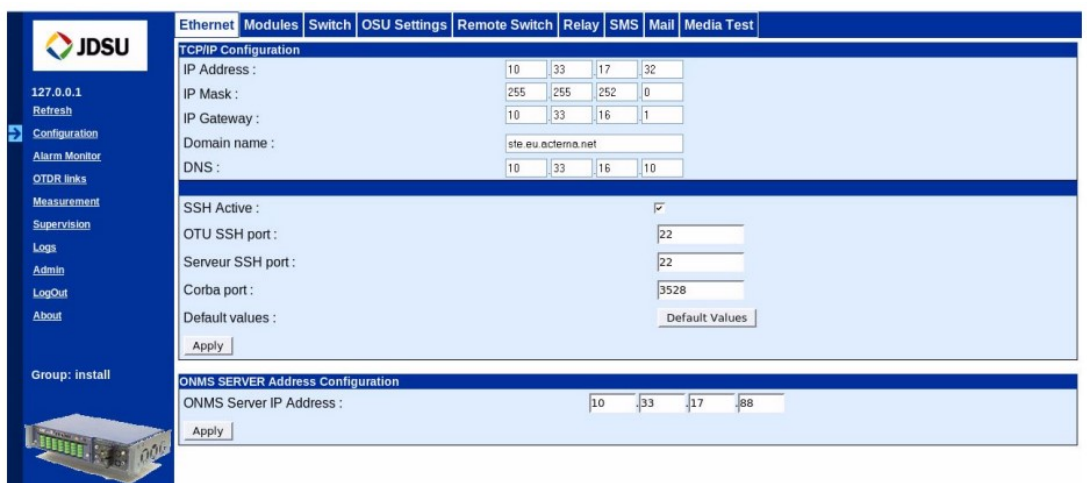

Figure 3.13: Configuration TCP/IP [\[18\]](#page-121-2)

## 3.16.4 Route de backup

La route de backup comme le montre la figure (3.14) ci-dessous permet de configurer une route alternative à utiliser lorsque la route principale n'est pas disponible.Cela signifie que si la route principale tombe en panne, les données peuvent être envoyées via Internet pour atteindre la destination. Cette fonctionnalité permet de garantir la disponibilité du réseau et la continuité de service même en cas de panne de la route principale. Il s'agit souvent d'une route IP utilisant internet comme montré sur la figure ci-dessous :

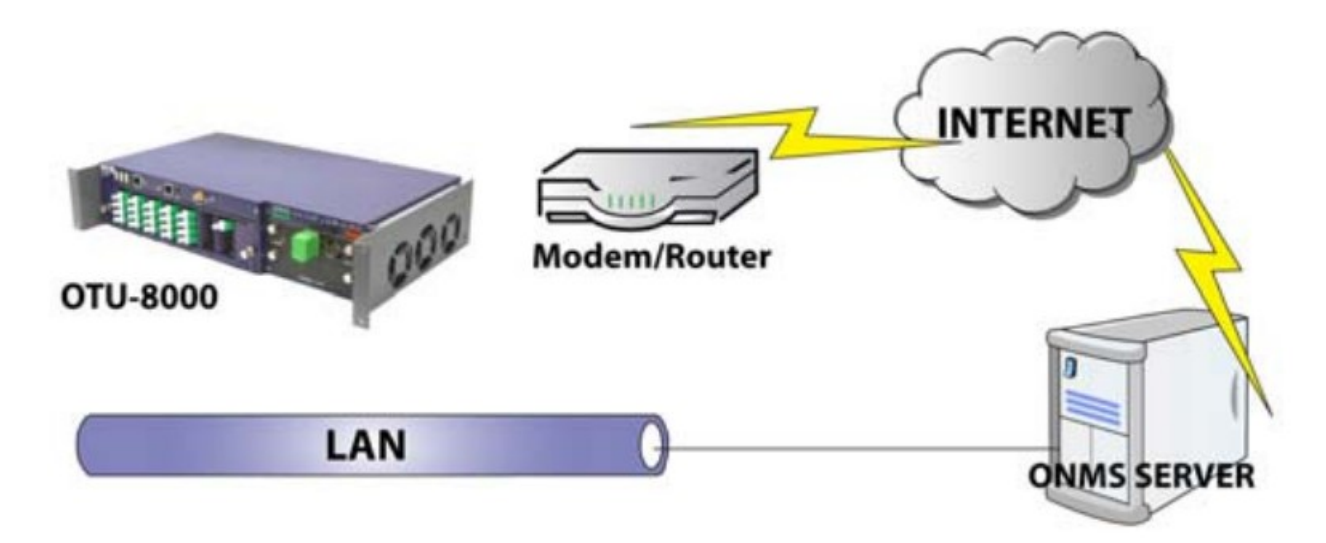

Figure 3.14: Route de backup [\[18\]](#page-121-2)

## 3.16.5 Onglet ONMSi Server

Cette fenêtre affiche les adresses des serveur ONMSi enregistrées par l'OTU8000. L'adresse IP du serveur de backup montre l'adresse du serveur ONMSi à utiliser lorsque l'OTU-8000 envoie des alarmes via la route de backup IP. Si les deux serveurs sont configurés, il montre lequel est actuellement actif. Ces informations sont fournies par le serveur ONMSi. Elles ne peuvent pas être modifiées par l'utilisateur.

### 3.16.6 Onglet Relais

L'onglet Relais comme le montre la figure (3.15) ci-dessous permet de configurer si les relais doivent être ouverts ou fermés selon le type d'alarme. Ceci peut se produire si vous ajoutez, remplacez ou enlevez le commutateur optique par exemple.

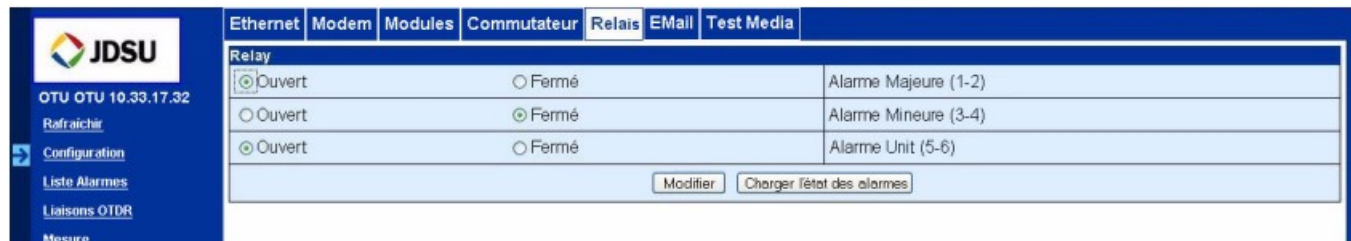

Figure 3.15: Configuration Relais [\[18\]](#page-121-2)

Le bouton Charger l'état des alarmes est utilisé pour appelé la liste des alarmes actuelles et leur statut.

#### 3.16.7 Onglet SMS

Cette onglet montre la liste des destinataires des SMS et si l'option est activée. Ces informations sont fournies par le serveur ONMSi. Elles ne peuvent pas être modifiées par l'utilisateur.

#### 3.16.8 Onglet Mail

L'onglet Mail qu'on peut visualiser sur la figure (3.16) ci-dessous permet d'afficher la configuration du Media Mail utilisé par l'OTU-8000 pour envoyer les alarmes directement à l'OTU sans passer par l'ONMS. La ligne Notification Email est sur ON si cette notification est active dans l'ONMS.

|                                           |                       | Ethernet   Modem   Modules   Commutateur   EMail   Test Media |                              |
|-------------------------------------------|-----------------------|---------------------------------------------------------------|------------------------------|
| <b>JDSU</b><br><b>EMail Configuration</b> |                       |                                                               |                              |
|                                           |                       | Notification Email                                            | ON                           |
|                                           | OTU OTU 10.33.17.32 - | Media                                                         | ETH                          |
|                                           | <b>Rafraichir</b>     | Login                                                         |                              |
| Ы                                         | <b>Configuration</b>  | Mot de passe                                                  |                              |
|                                           | <b>Liste Alarmes</b>  | Emetteur                                                      | christophe.ducouder@jdsu.com |
|                                           | <b>Liaisons OTDR</b>  | Nom de domaine                                                | mail1.eu.acterna.net         |
|                                           | <b>Mesure</b>         | Destinataire                                                  | christophe.ducouder@jdsu.com |
|                                           | <b>Superviseur</b>    | Sujet EMail                                                   | Essai OTU                    |

Figure 3.16: Affichage Mail [\[18\]](#page-121-2)

## 3.16.9 Onglet Test de l'Alerte

Cette onglet doit être utilisé pour tester les e-mail et SMS. Le numéro de téléphone du destinataire du SMS peut être modifié pour tester localement ces fonctions.

## 3.16.10 Onglet Test Media

—

L'onglet Test Media qu'on peut visualiser sur la figure (3.17) ci-dessous permet d'envoyer une alarme de test via les différents moyens configurés sur l'OTU-8000.

- Ethernet vers ONMS : les alarmes de test par Ethernet vont vers le serveur ONMS.
- Modem vers ONMS : les alarmes de test sont envoyées par l'OTU-8000 vers le serveur ONMS
- Email : les alarmes de test sont envoyées au média mail dans l'OTU-8000.

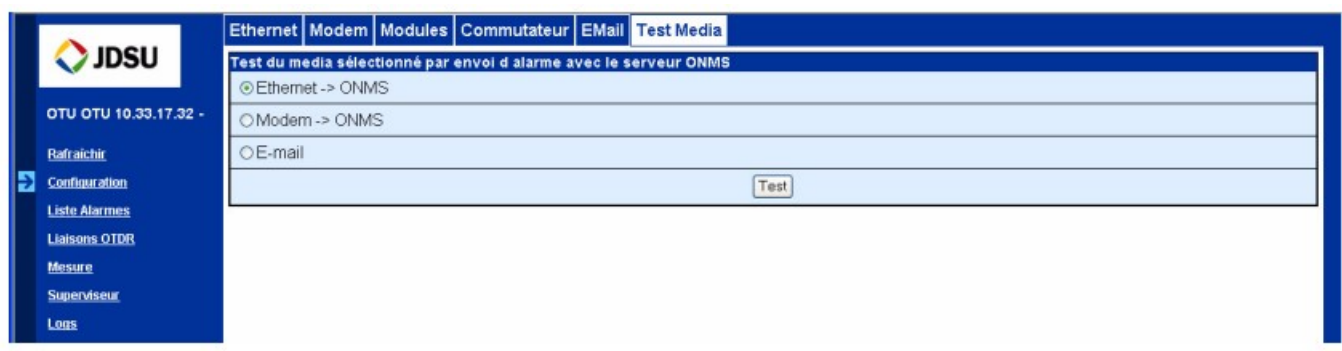

Figure 3.17: Test Media [\[18\]](#page-121-2)

## 3.17 Fonctionnement de l'OTU-8000

## 3.17.1 Introduction :

Avant d'utiliser l'interface web, il est nécessaire de vérifier que l'OTU-8000 est correctement installé et qu'il est configuré selon nos paramètres LAN par défaut.

## Le navigateur à utiliser avec l'Interface Web :

- A partir d'Internet Explorer Version 6.0
- A partir de Mozilla Firefox Version 1.5

Pour accéder à l'OTU-8000 via l'interface Web depuis un PC ou toute autre machine connectée au Web avec Java disponible, on va suivre les étapes suivantes :

- 1. Ouvrir le navigateur Internet
- 2. Saisir l'URL : http ://xxx.xxx.xxx.xxx ou simplement xxx.xxx.xxx.xxx.xxx dans la barre d'adresse, en remplaçant xxx.xxx.xxx.xxx par l'adresse IP de l'OTU-8000 (IP V4 ou IP V6) ou saisissez le nom d'hôte de l'OTU-8000.

On pourra accéder à la page d'introduction qui est illustrée sur la figure (3.18) ci-dessous :

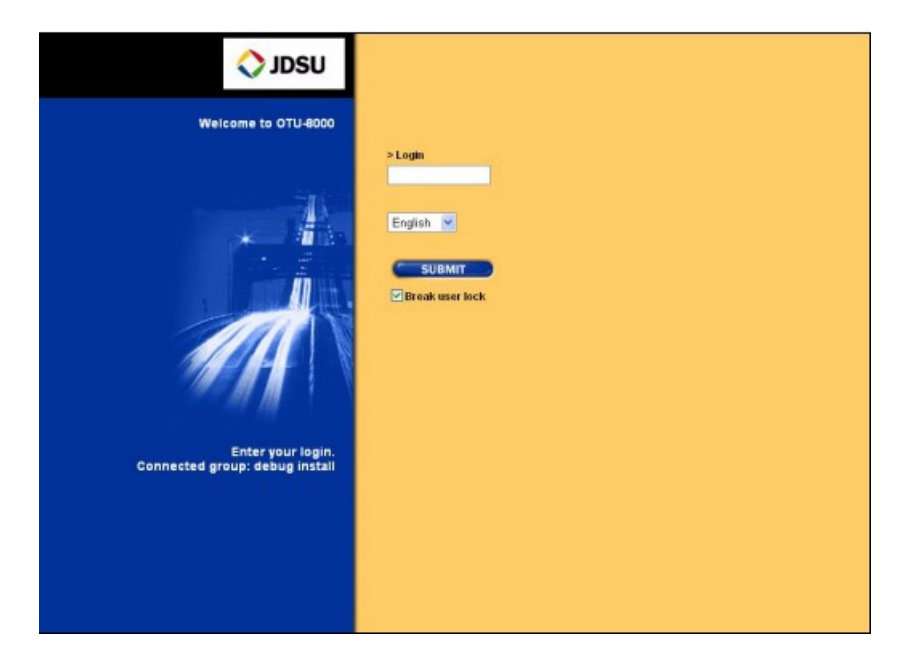

Figure 3.18: Page Introduction [\[18\]](#page-121-2)

La case à cocher Break user lock peut être sélectionnée si l'utilisateur souhaite se connecter avec le même log qu'un autre utilisateur.Cette option permet de forcer la connexion d'un nouvel utilisateur en cas de conflit avec un utilisateur existant.

#### 3.17.1.1 Profils utilisateur :

Deux profils utilisateur sont définis profil USER et profil INSTALL. Chacun a des privilèges spécifiques.

- 1. Profil USER permet de :
	- Visualiser (uniquement) la configuration de l'OTU-8000
	- Voir les liaisons
	- Afficher les alarmes
	- Réaliser un test ou une mesure
	- Modifier son propre log-in et les paramètres de la session
- 2. Profil INSTALL permet de :
	- Accéder à tous les privilèges "USER"
	- Modifier la configuration de l'OTU-8000
	- Voir les fichiers log OTU-8000
	- Visualiser les utilisateurs connectés et les déconnecter si nécessaire

#### 3.17.1.2 Login :

Il n'est pas nécessaire de saisir un login et un mot de passe pour accéder à l'Interface Web OTU-8000. En effet, le login est utilisé comme mot de passe. Cependant, pour des raisons de sécurité, chaque login doit rester anonyme et ne doit pas être partagé avec d'autres utilisateurs. Pour renforcer la confidentialité, le login n'apparait pas clairement à l'écran (chaque lettre est remplacée par un point noir).Les utilisateurs peuvent changer régulièrement ce login.

#### 3.17.1.3 Login par défaut :

Par défaut, deux utilisateurs (login) sont pré-définis sur l'OTU-8000 à la réception de l'appareil, pour l'installation.Chaque login correspond directement à un profil spécifique comme le montre le tableau (3.1) ci-dessous.

| Login par défaut | Profil         |
|------------------|----------------|
| <b>INSTALL</b>   | <b>INSTALL</b> |
| USER.            | USER.          |

Tableau 3.1: Login par défaut/Profil [\[18\]](#page-121-2)

Une fois l'installation terminée, tous les logins par défaut peuvent être modifiés.

## 3.17.1.4 Login sur la page d'accueil :

Sur la page d'accueil de l'OTU-8000 :

- 1. On entre notre login.
- 2. On sélectionne la langue à utiliser dans la liste déroulante.
- 3. Si nécessaire, on coche la case "Break user log" pour utiliser le même login qu'un autre utilisateur simultanément.
- 4. On clique sur "Submit".

La page de Configuration, avec l'onglet Ethernet sélectionné, est affichée par défaut.

## 3.17.2 Affichage général :

L'Interface Web de l'OTU-8000 est divisée en deux cadres comme le montre la figure (3.19) ci-dessous.

- Le cadre gauche affiche toujours un menu des différentes actions possibles.
- Le cadre principal à droite affiche toujours les écrans résultant de la sélection d'un menu .

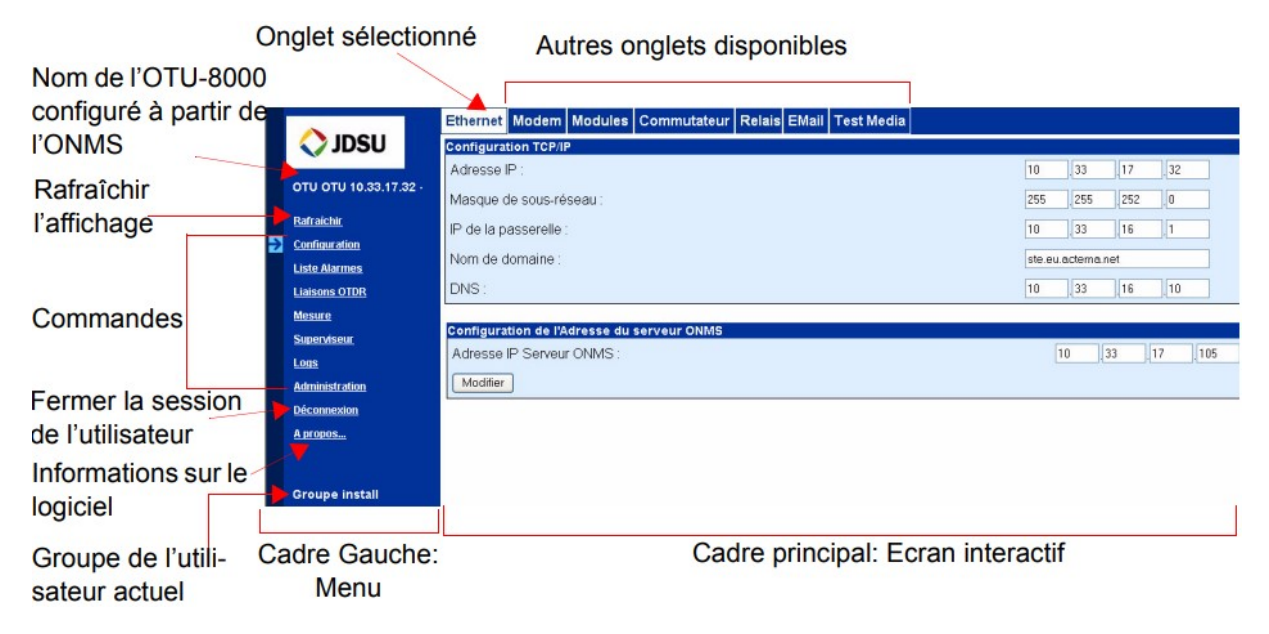

Figure 3.19: Présentation de l'interface [\[18\]](#page-121-2)

Menu : Menu des Options Accessibles dans la Partie Gauche de l'Interface :

- Rafrâichir : Rafrâichis l'affichage avec les informations les plus récentes de l'OTU-8000.
- Configuration : Accès à tous les onglets de configuration (Configurer le Réseau  $TCP/IP$ ...
- Liste Alarmes : Affiche les alarmes qui ne sont pas déjà envoyées à l'ONMS.
- Liaisons OTDR :Visualisation du statut de toutes les liaisons et/ou mesure/test des liaisons déclarées.
- Mesure :Demander une mesure.
- Superviseur : Tester les réponses IP.
- Logs :Visualiser/charger les logs OTU-8000 en cas de problèmes.
- Administration : Changer le login, régler des connexions ou déconnecter les utilisateurs.
- Déconnexion :Se déconnecter de l'Interface Web. La page d'accueil s'affiche, un nouveau login peut être saisi.
- A propos :Affiche la version du logiciel OTU-8000.

Le cadre de gauche affiche également, en bas, le nom du groupe (profil) auquel l'utilisateur connecté appartient :

- Groupe User.
- Groupe Install.

Cadre principal : Différents onglets s'affichent selon le menu sélectionné et le profil de l'utilisateur connecté. En fonction du menu sélectionné et du profil de l'utilisateur connecté, différents onglets sont présentés. Le cadre principal de l'interface affiche généralement un bouton avec l'intitulé Appliquer, Modifier ou Start. Le bouton 'Appliquer' ou 'Modifier' permet de valider les modifications effectuées tandis que le bouton 'Start' déclenche les actions nécessaires.

#### 3.17.3 Exploitation :

#### 3.17.3.1 Gestion des alarmes :

L'Interface Web permet d'accéder à l'OTU-8000 pour visualiser l'historique des alarmes locales et effectuer des mesures supplémentaires.

#### Moniteur d'alarmes :

On clique sur "Liste Alarmes" à gauche de l'écran pour afficher les alarmes détectées par l'OTU mais qui n'ont pas été transmises à l'ONMS. Un exemple de liste des alarmes est reproduit sur la figure (3.20) ci-dessous.
|                 |                           | Liste Alarmes Test Détail d'alarme       |                 |                              |
|-----------------|---------------------------|------------------------------------------|-----------------|------------------------------|
| <b>Filtres</b>  |                           | > Alarmes à envoyer à ONMS : 1 object(s) |                 | JDSU                         |
| <b>Critique</b> | <b>Date</b>               | Nom de la ressource<br><b>Type</b>       | <b>Sévérité</b> | OTU OTU 10.33.17.32 -        |
| Majeure         | 02/04/2023 19:18:16 19:20 | Unit<br>Base                             | ٠               | $\circ$                      |
| <b>Mineure</b>  | 02/04/2023 19:20:44 19:20 | Liaison 160<br>Fibre                     | IO              | <b>Rafraîchir</b><br>$\circ$ |
|                 |                           |                                          |                 | <b>Configuration</b>         |
| Avertissement   |                           |                                          |                 | <b>Liste Alarmes</b>         |
| <b>Effacée</b>  |                           |                                          |                 | <b>Liaisons OTDR</b>         |
| <b>Z</b> Unit   |                           |                                          |                 | <b>Mesure</b>                |
| Fibre testée    |                           |                                          |                 | <b>Superviseur</b>           |
| <b>Z</b> Com    |                           |                                          |                 | Logs                         |
|                 |                           |                                          |                 | <b>Administration</b>        |
|                 |                           |                                          |                 | <b>Déconnexion</b>           |
|                 |                           |                                          |                 | A propos                     |
|                 |                           |                                          |                 |                              |

Figure 3.20: Liste des alarmes [\[18\]](#page-121-0)

#### Types d'alarme :

3 types d'alarmes sont disponibles :

- Unit : un problème s'est produit avec un des composants de l'OTU
- Fibre Testée : alarmes détectées sur la fibre
- Com : échec de la communication

#### Sévérité des alarmes :

Le systèmes d'alarme proposent divers degrés de gravité qui sont répertoriés avec leur degré de gravité dans le tableau (3.2) ci-dessous.

| Sévérité     | Couleur |
|--------------|---------|
| Critique     | Rouge   |
| Majeure      | Orange  |
| Mineure      | Jaune   |
| vertissement | Bleu    |
| Résolue      | Vert    |

Tableau 3.2: La couleur correspond au degré de sévérité [\[18\]](#page-121-0)

#### Filtres :

Par défaut, toutes les catégories d'alarmes avec tous les niveaux de gravité sont affichées. Pour réduire la liste des alarmes, on peut appliquer des filtres.

- 1. On décoche Unit, Fibre Testée et/ou Com dans la zone Filtres pour filtrer les alarmes selon leurs types.
- 2. On sélectionne le niveau minimum de sévérité que l'on souhaite filtrer pour visualiser les alarmes selon leur niveau de sévérité.

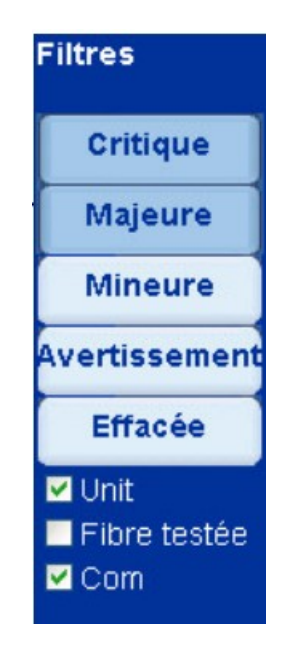

Figure 3.21: Zones des Filtres [\[18\]](#page-121-0)

On peut visualiser quel filtre est appliqué en regardant la zone des filtres.

Majeure a été sélectionné : Seul les alarmes majeures et critiques sont affichées (elles apparaissent en bleu foncé).

Fibre Testée a été déselectionnée : Seul les alarmes système et communication sont affichées.

#### 3.17.3.2 Procédure de test et de mesure d'une fibre optique sous alarme :

#### Tester une fibre :

- 1. Dans la page de surveillance des alarmes, on sélectionne la liaison sous alarme sur laquelle on souhaite faire un test.
- 2. On clique sur l'onglet Test et on coche la case Test
- 3. On clique sur Submit. La liste de tous les tests OTDR sauvegardés est affichée.
- 4. On en sélectionne un et on clique sur Start pour lancer le test.
- 5. Une fois que le test est fini, la courbe s'affiche

#### Mesurer une fibre :

- 1. Dans la page de surveillance des alarmes, on sélectionne la liaison sous alarme sur laquelle on souhaite faire une mesure.
- 2. On clique sur l'onglet Test et on sélectionne Mesure.
- 3. On clique sur Submit . La configuration de la mesure OTDR est affichée.
- 4. On clique sur Start pour réaliser la mesure.
- 5. Une fois la mesure finie, la courbe est affichée.

### Affichage des détailles d'une alarme :

- 1. Sur la page Liste Alarmes, on sélectionne l'alarme pour laquelle on souhaite voir une description détaillée.
- 2. On se rend sur la page Détail d'alarme. Les informations concernant cette alarme sont affichées.
- 3. On clique sur le lien Voir Courbe pour afficher la courbe correspondant à l'alarme détectée.

La figure (3.22) ci-dessous donne un exemple d'affichage de la courbe de l'alarme détectée.

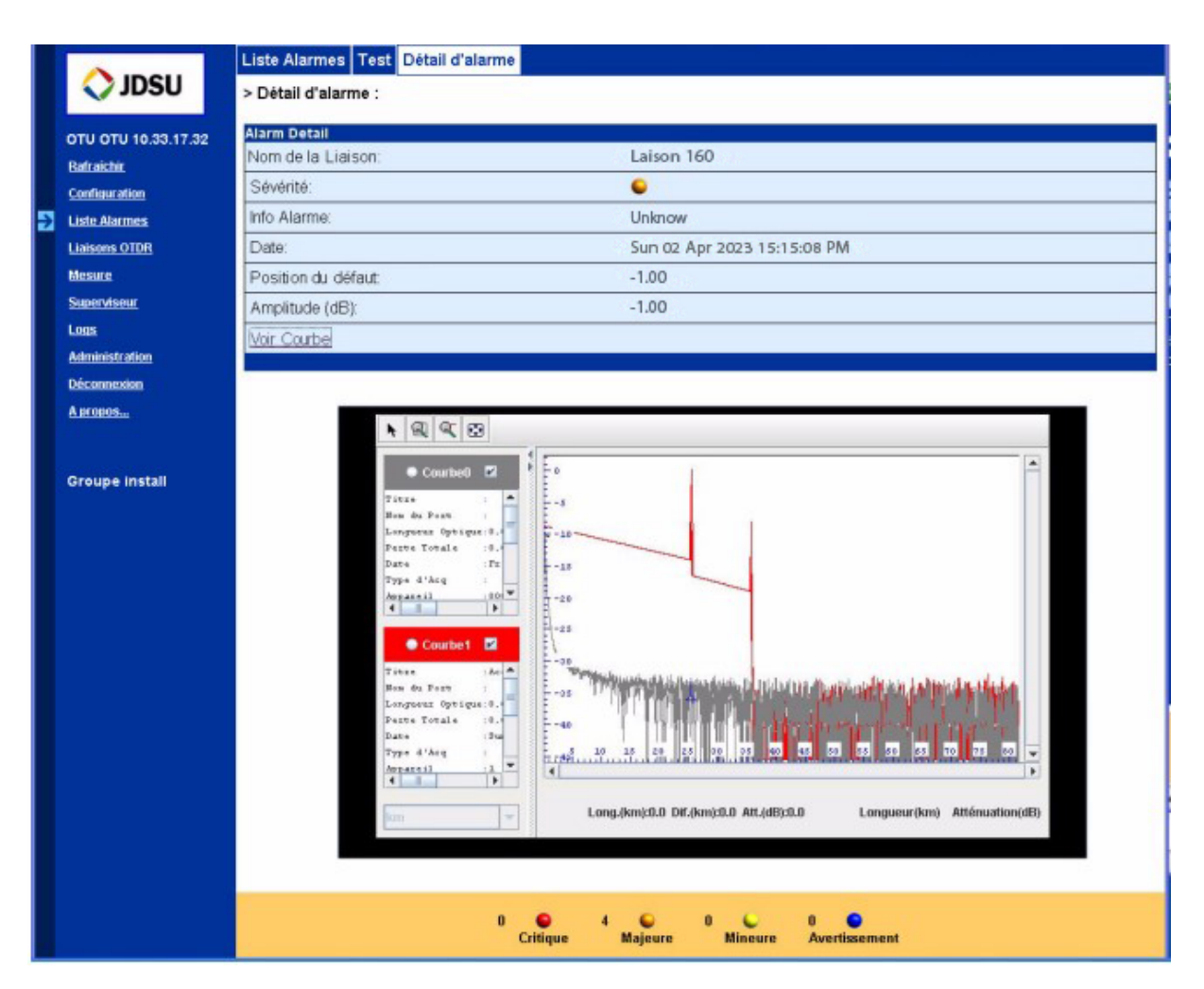

Figure 3.22: Affichage de la courbe et des détails de l'alarme [\[18\]](#page-121-0)

#### 3.17.3.3 Statut des liaisons OTDR :

Les liaisons OTDR peuvent être testées ou mesurées via l'Interface Web.

— On clique sur Liaisons OTDR à gauche de l'écran. La liste des liaisons OTDR est affichée. Pour chaque liaison, la date du dernier test réalisé et le niveau de sévérité associé au résultat sont affichés, comme illustré dans la figure (3.23) ci-dessous.

|   | JDSU                  |         | Liaisons OTDR Test       |                   |                     |
|---|-----------------------|---------|--------------------------|-------------------|---------------------|
|   |                       |         | > OTDR list : 3 objet(s) |                   |                     |
|   | OTU OTU 10.33.17.32 - |         | Sévérité                 | Nom de la liaison | Monitorée           |
|   |                       | $\circ$ |                          | Liaison 160       | Aucun               |
|   | Rafraíchir            | $\odot$ |                          | Liaison 161       | 02/04/2023 15:47:53 |
|   | <b>Configuration</b>  | $\circ$ |                          | Liaison 162       | 02/04/2023 15:47:25 |
|   | <b>Liste Alarmes</b>  |         |                          |                   |                     |
| Ы | <b>Liaisons OTDR</b>  |         |                          |                   |                     |
|   | <b>Mesure</b>         |         |                          |                   |                     |
|   | <b>Superviseur</b>    |         |                          |                   |                     |

Figure 3.23: Liste des liaisons OTDR montrant le niveau de sévérité [\[18\]](#page-121-0)

## 3.17.4 Réalisation une supervision/surveillance sur un réseaux optique

Pour superviser la liaison optique, il faut d'abord la créer et pour ce faire, il faut suivre un certain nombre d'étapes :

#### Création de la liaison à superviser

Pour superviser la liaison optique, il faut d'abord la créer et pour ce faire, il faut suivre un certain nombre d'étapes : Pour créer une liaison F.O, il faut d'abord créer la région où se trouve cette liaison et qui peut avoir plusieurs RTU (OTU-8000).et comme un RTU peut avoir plusieurs liaisons, On choisit une liaison optique,comme le montre la figure  $(3.24)$  ci-dessous :

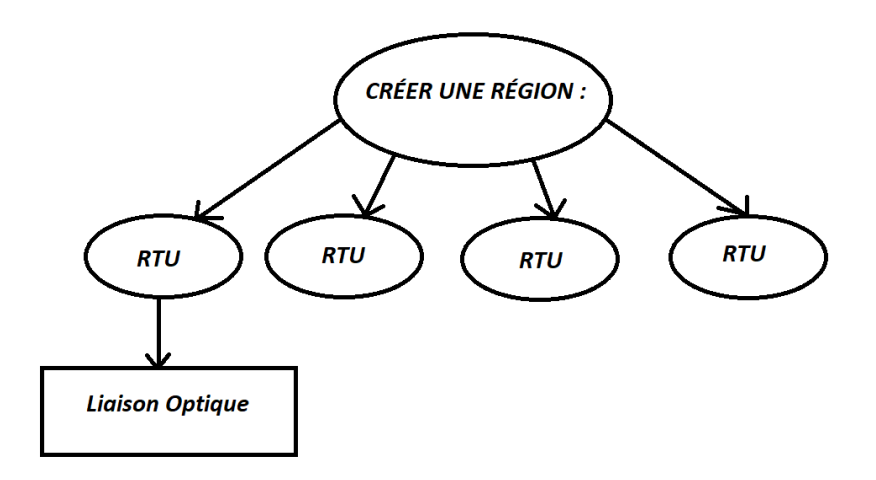

Figure 3.24: Étapes à suivre pour la création d'une liaison optique

#### Ajout de la région

En cliquant sur région, on aura une fenêtre ;on écrit le nom de la region .

#### Ajout de RTU

Après avoir ajouté la région, on va créer une RTU qui se trouvera dans cette région .

- 1. Une foi qu'on a assuré la création de notre RTU on va lui correspondra un adresse IP.
- 2. Ensuite, on met le RTU sur :
	- $-$ **ETAT** : joignable
	- Type de surveillance : OTDR
	- Test de Ping : ce type de test vérifie si notre adresse IP est correcte ou erronée c'est une réponse qui viendra du serveur.
	- Connexion RTU : une foi que notre RTU est joignable, l'adresse IP est correcte on essayera de connecter ce RTU , Une première connexion du RTU (OTU-8000) est suivie d'une Auto configuration

#### Description des ports

- Une fois que l'Auto configuration est terminée on peut ajouter les ports et on fait un Auto test.
- Une fois que le RTU est décrit, on peut vérifier la liaison
- Maintenant qu'une nouvelle liaison est opérationnelle dans une région donnée, deux nouvelles fenêtres pour la surveillance et la maintenance sont interviennent.

## 3.17.5 Réalisation d'une mesure sur un canal de transmission par fibre optique

On réalise une mesure sur une fibre en suivant les étapes suivantes :

- 1. On clique sur Mesure dans le menu de gauche.
- 2. On configure les paramètres de mesure.
	- Configuration Auto : tous les paramètres sont automatiquement configurés par l'OTU-8000.
	- Configuration Manuelle : les paramètres sont configurés par l'utilisateur

Les paramètres de mesure sont les suivants :

- Type OTDR : SM OTDR ou MM OTDR
- Réglages Acquisition : Configuration Auto / Configuration Manuelle
- Longueur d'onde : De 1310 à 1625 nm
- Largeur d'impulsion : De 3 ns à  $20\mu s$ .
- Temps d'Acquisition : En minutes ou secondes
- Portée : Distance parcourue par le laser Jusqu'à 250km. Portée =  $2 \times$ Distance Physique
- Résolution : De 4 cm

La figure (3.25) ci-dessous illustre les fenêtres où les paramètres de mesure sont affichés.

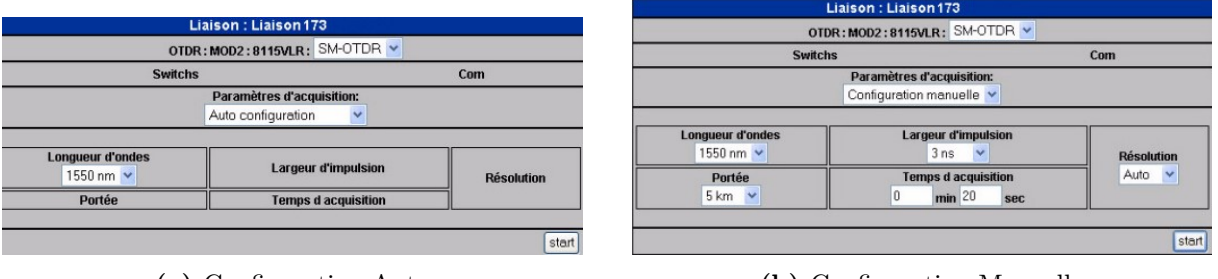

(a) Configuration Auto (b) Configuration Manuelle

Figure 3.25: Paramètres de mesure [\[18\]](#page-121-0)

3. On clique sur Start pour lancer la mesure.

Une fois la mesure terminée, une courbe s'affiche, comme on peut l'observer sur la figure (3.26) ci-dessous.

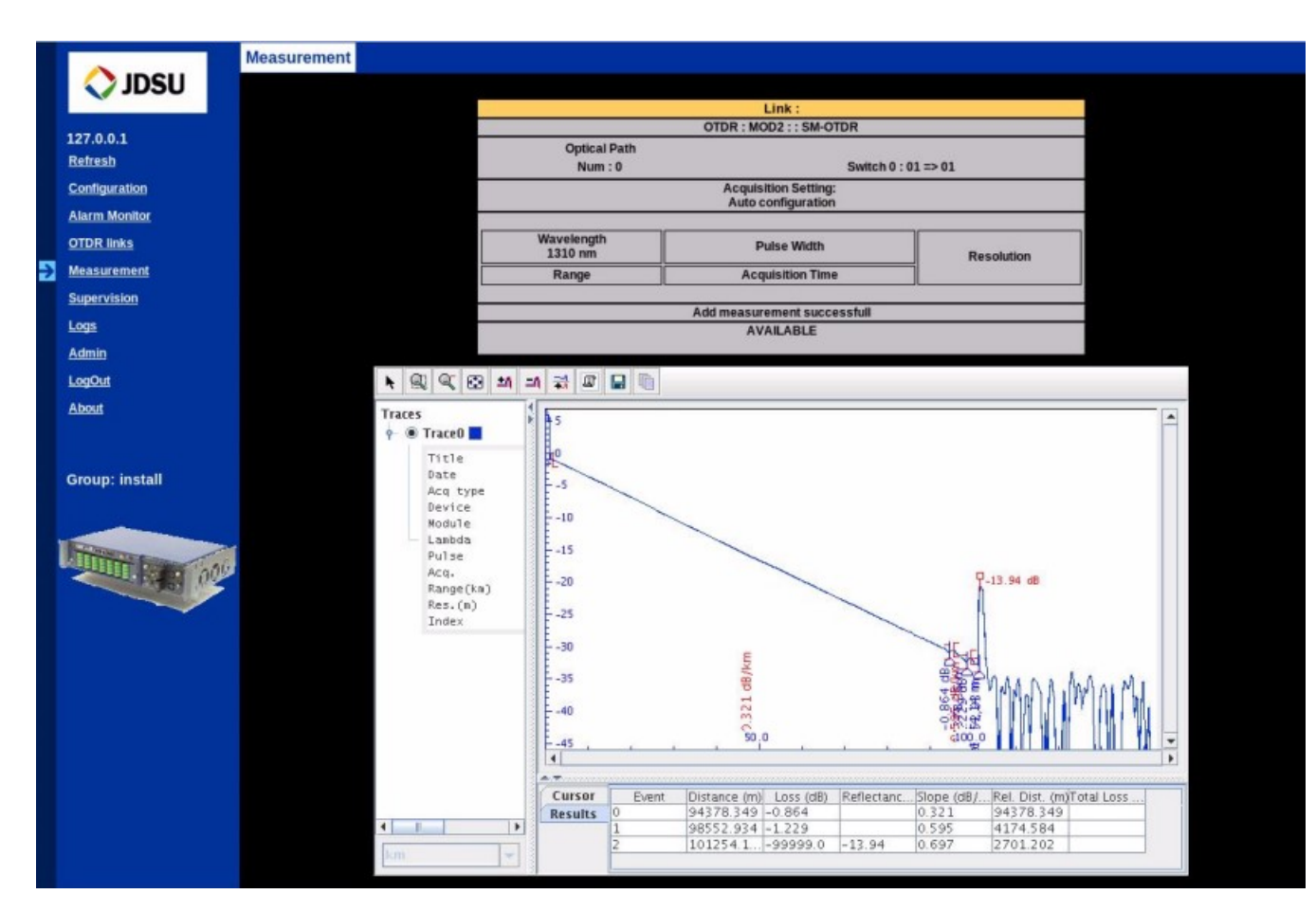

Figure 3.26: Courbe de Mesure [\[18\]](#page-121-0)

Le statut Available est affiché dans la boîte Configuration. Si le test ou la mesure n'a pas réussi, un statut d'échec s'affiche et aucune courbe n'est visible.

## 3.17.6 Réalisation d'une mesure avec un OTU et des commutateurs distants

Une fois que l'OTU-8000 est correctement configuré avec les Commutateurs Optiques Distans,une mesure sur les fibres peut être effectuée de la manière suivante, avec les étapes suivantes.

- 1. On Clique sur Mesure, sur le menu de gauche.
- 2. Dans le champsChemin optique :
	- On sélectionne l'OTU et le Commutateur Distant utilisé pour la mesure en cliquant sur les cases à cocher correspondantes, à droite.
	- Pour chaque élément sélectionné, on choisit dans la liste le commutateur de sortie (le commutateur d'entrée est réglé sur 01 par défaut et doit être conservé).
- Dans le cas d'une mesure, le commutateur d'entrée est réglé sur la fibre qui transporte le signal optique à mesurer.
- Dans le cas d'une mesure, le commutateur de sortie est réglé sur la fibre qui transportera le signal optique de mesure vers l'OTU-8000.
- 3. On configure les autres paramètres de mesure.
- 4. Une fois tous les paramètres correctement définis, on appuie sur DÉMARRER pour lancer la mesure.

### 3.18 Conclusion

Dans ce chapitre, on s'est intéressé principalement au protocole de supervision SNMP, à l'architecture de supervision, ainsi qu'au logiciel de supervision des réseaux optiques ONMS. On a présenté toutes les fonctions évoluées de ce logiciel tels que la production des rapports, la gestion des alarmes, ainsi que le système d'information géographique. Des exemples de mesures, et de tests de supervision fournis par la société Viavi Solutions ont été également présentés.

Ce système de surveillance est non seulement capable de surveiller en temps réel tous les types de réseau, du blackbone au PON (jusqu'au site de l'utilisateur) final), mais également d'améliorer le support opérationnel, ainsi que la qualité de service (QoS).

L'étude de faisabilité qu'on a menée a permis de montrer que le logiciel OMNS est un système de surveillance à distance des réseaux optiques qui analyse les réseaux de fibres optiques 24 heures sur 24 et 7 jours sur 7, et détecte et localise automatiquement les pannes et défaillances sans avoir à envoyer de techniciens sur le terrain. Basée sur les technologies optiques de pointe de VIAVI, une unité de test optique (OTU) intégrant un réflectomètre et un commutateur optique compare constamment les données à une référence et envoie une alarme en cas de dégradation de la fibre.

Enfin, à travers cette étude on a pu montrer également la simplicité de configuration, et d'utilisation de ce logiciel pour la manipulation d'un réflectomètre optique afin d'effectuer un test de supervision d'une fibre optique. D'autre part, des applications plus complexes peuvent être configurées grâce aux multiples possibilités offertes ce logiciel.

## Conclusion Générale

Dans le cadre de ce mémoire, nous avons exploré le thème du protocole et de l'architecture de surveillance des réseaux optiques passifs. Notre recherche s'est articulée autour de trois principaux chapitres. Dans le premier chapitre, nous avons examiné les généralités sur les réseaux optiques passifs, en nous concentrant sur leur structure, leurs composants et leurs caractéristiques fondamentales,leur fonctionnement,leur architecture et leurs principales caractéristiques. Nous avons souligné l'importance de ces réseaux dans les infrastructures de télécommunication modernes. Dans le deuxième chapitre, nous avons étudié le dispositif réflectomètre optique (OTDR) dans le contexte de la surveillance des réseaux optiques passifs. Nous avons exploré son fonctionnement, ses avantages et ses limitations. Nous avons identifié l'OTDR comme un outil essentiel pour la détection et la localisation des anomalies dans les réseaux optiques passifs. Dans le troisième chapitre, nous avons évalué le logiciel ONMS (Optical Network Management System) pour la supervision et la surveillance à distance des réseaux optiques. Nous avons examiné leurs fonctionnalités, leur intégration dans l'architecture de surveillance et leur capacité à fournir une gestion efficace des réseaux optiques passifs.

Cette recherche a abouti à plusieurs contributions significatives. Tout d'abord, nous avons identifié les principaux défis liés à la surveillance des réseaux optiques passifs et étudié une architecture de surveillance robuste qui intègre les dispositifs OTDR et le logiciel ONMS. Cette architecture offre une détection précise des anomalies, une localisation rapide des défauts et une gestion à distance efficace des réseaux optiques passifs.

De plus, notre recherche a mis en évidence l'importance de la surveillance proactive des réseaux optiques passifs pour assurer leur performance, leur fiabilité et leur disponibilité. Nous avons souligné l'impact positif de cette surveillance sur la qualité des services de télécommunication et la satisfaction des utilisateurs.

Cependant, il convient de noter que notre recherche présente certaines limites. Les résultats obtenus sont basés sur des expérimentations limitées et des scénarios spécifiques. Des études complémentaires sont nécessaires pour explorer d'autres protocoles et architectures de surveillance, ainsi que pour tester l'efficacité de notre solution dans des environnements opérationnels réels.

En conclusion, ce mémoire a contribué à l'avancement des connaissances dans le domaine de la surveillance des réseaux optiques passifs. Les protocoles et l'architecture de surveillance proposés offrent une approche prometteuse pour améliorer la gestion et la fiabilité de ces réseaux critiques. Nous espérons que cette recherche servira de base solide pour des études futures et inspirera de nouvelles avancées dans le domaine de la surveillance des réseaux optiques passifs.

Dans la continuité de cette recherche, plusieurs perspectives intéressantes se dégagent.

- Tout d'abord, il serait judicieux d'élargir les expérimentations à des environnements opérationnels réels. Cela permettrait de mieux évaluer la performance et la fiabilité des dispositifs de surveillance, ainsi que d'identifier d'éventuels défis spécifiques liés à des conditions réelles d'utilisation.
- De plus, l'intégration de technologies émergentes telles que l'intelligence artificielle et l'apprentissage automatique dans le domaine de la surveillance des réseaux optiques passifs représente une perspective prometteuse. Ces technologies pourraient permettre une détection et une prévention plus avancées des anomalies, ainsi qu'une automatisation accrue des tâches de surveillance et de maintenance.
- Par ailleurs, l'utilisation de l'informatique en nuage (cloud computing) pour la surveillance des réseaux optiques passifs. L'intégration de l'informatique en nuage dans la surveillance offre des avantages potentiels tels que la flexibilité, la scalabilité et la centralisation des ressources. En explorant cette perspective, il serait possible de développer des solutions de surveillance plus évolutives et rentables, où les données de surveillance peuvent être collectées, analysées et stockées dans des environnements de cloud computing.
- Enfin, il serait intéressant d'explorer davantage les aspects économiques de la surveillance des réseaux optiques passifs. Une analyse coût-efficacité approfondie des différentes solutions de surveillance pourrait aider les opérateurs de télécommunication à prendre des décisions éclairées quant à l'investissement dans ces dispositifs et à l'optimisation de leur utilisation.
- En somme, ce mémoire ouvre de nombreuses perspectives de recherche futures dans le domaine de la surveillance des réseaux optiques passifs. Les avancées technologiques, l'évolution des infrastructures de télécommunication et les besoins croissants en matière de performance et de fiabilité des réseaux offrent un terrain propice

à l'exploration de nouvelles approches et solutions pour une surveillance optimale des réseaux optiques passifs.

# Bibliographie

- [1] Modélisation des transmissions optiques wdm. Article en ligne. Consulté sur le site web Rincón del Vago : [https://html.rincondelvago.com/](https://html.rincondelvago.com/modelisation-des-transmissions-optiques-wdm.html) [modelisation-des-transmissions-optiques-wdm.html](https://html.rincondelvago.com/modelisation-des-transmissions-optiques-wdm.html).
- [2] Université Gustave Eiffel. Transmission sur fibres optiques. Consulté sur le site web <http://igm.univ-mlv.fr>.
- [3] Comprendre les longueurs d'onde à fibre optique : : D469.
- [4] Romayssa Bechaa. Simulation d'un réseau d'accès pon par vpi. Master's thesis, Université 8 Mai 1945 - Guelma, juin 2022.
- [5] Réseaux optiques passifs. [https://www.clicours.com/](https://www.clicours.com/reseaux-optiques-passifs/) [reseaux-optiques-passifs/](https://www.clicours.com/reseaux-optiques-passifs/).
- [6] Fabienne Saliou. Etudes des solutions d'accès optique exploitant une extension de portée, 2010. 14/06/2010.
- [7] Cogisys. Mémoire sur les réseaux ftth. Architecture des systèmes de communication, juillet 2009.
- [8] Abdelkader Temmar, Hocine Ould Saadi, Abdelmadjid Boutaleb, and Abdelfettah Chenika. Etude et analyse d'un réseau d'accès optique passif (pon). Laboratoire de Recherche Appliquée en TIC, Institut National des Télécommunications et TIC Oran.
- [9] Réflectométrie optique résolue en temps (otdr). Page web, 2015. Version du 10 juillet 2015 de l'Université ParisTech - Institut d'Optique. Consulté sur le site web : <http://paristech.institutoptique.fr>.
- [10] VIAVI Solutions Inc . Comprendre la réflectométrie optique (otdr). Poster. VIAVI Solutions Inc .
- [11] VIAVI Solutions Inc. Certifier de manière systématique et proactive les connecteurs optiques selon la norme iec à l'aide d'un test d'acceptation automatisé. Livre blanc. Livre blanc de VIAVI Solutions Inc.
- [12] EXFO. Guide d'utilisation réflectomètre optique otdr exfo. Disponible sur le site de EXFO : <https://www.EXFO.com>.
- [13] Algerie Telecom. Projet de déploiement des réseaux ftth/fttx document de référence. Fichier de l'entreprise chinoise spécialisée dans les télécommunications ZTE, 2017. Document de référence AT/DG/DAL/53/2017.
- [14] Entreprise privée de télécommunication spécialisée dans le déploiement des réseaux FTTH/FTTX. Rapport otdr. Interne de l'entreprise, 2023.
- [15] Oméga B.J. HONVOH. Conception d'une plate-forme pour la supervision des réseaux informatiques. Master's thesis, Université d'Abomey-Calavi, École Polytechnique d'Abomey-Calavi, 2008/2009.
- [16] Jean Willy OLENGA SEKE DJAMBA. Implémentation d'une application de gestion de réseau basée sur le protocole snmp. Master's thesis, Université de Kinshasa, 2007.
- [17] Viavi Solutions. Entreprise américaine spécialisée dans les technologies de test, de mesure et d'assurance des réseaux. Literature Library. le site web de Viavi Solutions : <viavisolutions.com>.
- <span id="page-121-0"></span>[18] Viavi Solutions. Entreprise américaine spécialisée dans les technologies de test, de mesure et d'assurance des réseaux. Literature Library. le site web de Viavi Solutions : <viavisolutions.com> / email :sales.france@viavisolutions.com.
- [19] Rachid Boulila and Salim Daouche. Etude des différents multiplexages dans les liaisons par fibre optique. Master's thesis, Université Saad Dahlab De Blida, 2012.
- [20] Marwa Louazani and Samira Meddane. Etude des réseaux d'accès optique exploitant le multiplexage en longueurs d'onde. Master's thesis, Université Abou-Bekr Belkaid - Tlemcen, 2017. Mémoire de Master.
- [21] Yuluo Nakano and Hitachi. Technologie and applications of Passive Optical Network (PON).
- [22] Mohammed Benabdellah Belhadi and Abdelhak Bouchenak Talet. Techniques instrumentales dédiées aux communications optiques. Master's thesis, Université Aboubekr Belkaïd-Tlemcen, 2020. Mémoire de master.
- [23] Cisco. Calculating the maximum attenuation for optical fiber links. Document de Cisco, mars 2005. ID du document : 27042.
- [24] Fatih Batal. Comment les câbles à fibre optique et internet affectent nos vies. Câbles de fibres optiques.
- [25] F. Batal. Noyaux de fibre optique os1 et os2. Publication sur le blog, Janvier 2023.
- [26] Généralités sur la fibre optique. [https://www.clicours.com/](https://www.clicours.com/generalites-sur-la-fibre-optique/) [generalites-sur-la-fibre-optique/](https://www.clicours.com/generalites-sur-la-fibre-optique/).
- [27] A. Degdag and H. Sayeh. Etude des différents formats de modulation dans une liaison optique à haut débit. Juin 2006, 2006.
- [28] Réseau optique passif (pon). le site web de VIAVI [https://www.viavisolutions.](https://www.viavisolutions.com/fr-fr/reseau-optique-passif-pon) [com/fr-fr/reseau-optique-passif-pon](https://www.viavisolutions.com/fr-fr/reseau-optique-passif-pon),.
- [29] Les réseaux pon (passive optical network). Livre Blanc, décembre 2006.
- [30] Zahia Bourkaib and Sonia Chertouh. Etude et supervision des câbles fibres optiques par omns (application sur le réseau d'algérie télécom). Master's thesis, Université (ou Institution), 2012. Mémoire de master.
- [31] ABSYS. Conseils techniques. Brochure d'entreprise. Document de la société ABSYS spécialisée dans les télécommunications.
- [32] VIAVI. Guide de référence de VIAVI pour les tests de la fibre optique, Volume 1. VIAVI Solutions Inc. Livret, Volume 1.
- [33] Zahia Bourkaib and Sonia Chertouh. Étude et supervision des câbles fibres optiques par omns (application sur le réseau d'algérie télécom). Master's thesis, Université Mouloud Mammeri - Tizi-Ouzou, 2009/2010.
- [34] Benjamin Terrier. En quoi consiste la supervision d'un réseau informatique et quel est son rôle ?
- [35] Safaa Rédactrice. Qu'est-ce-que la supervision informatique ?
- [36] Sara Martín. Supervision système : avantages, procédures et mise en œuvre. Consulté sur le site web <https://pandorafms.com/blog/fr/supervision-systeme/>.
- [37] Direction Recherche et Ingénierie de Formation Secteur NTIC. Norme et standard d'administration réseau.
- [38] Rodrigue Romaric HIENK. Etude et proposition d'une solution de supervision reseau base sur le logiciel libre nagios. Master's thesis, Université Polytechnique de Bobo Djoulasso, École Supérieure d'Informatique (E.S.I), 2010.